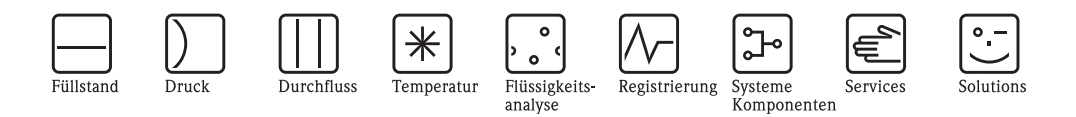

# Betriebsanleitung **Proline Promass 40**

# Coriolis-Massedurchfluss-Messsystem

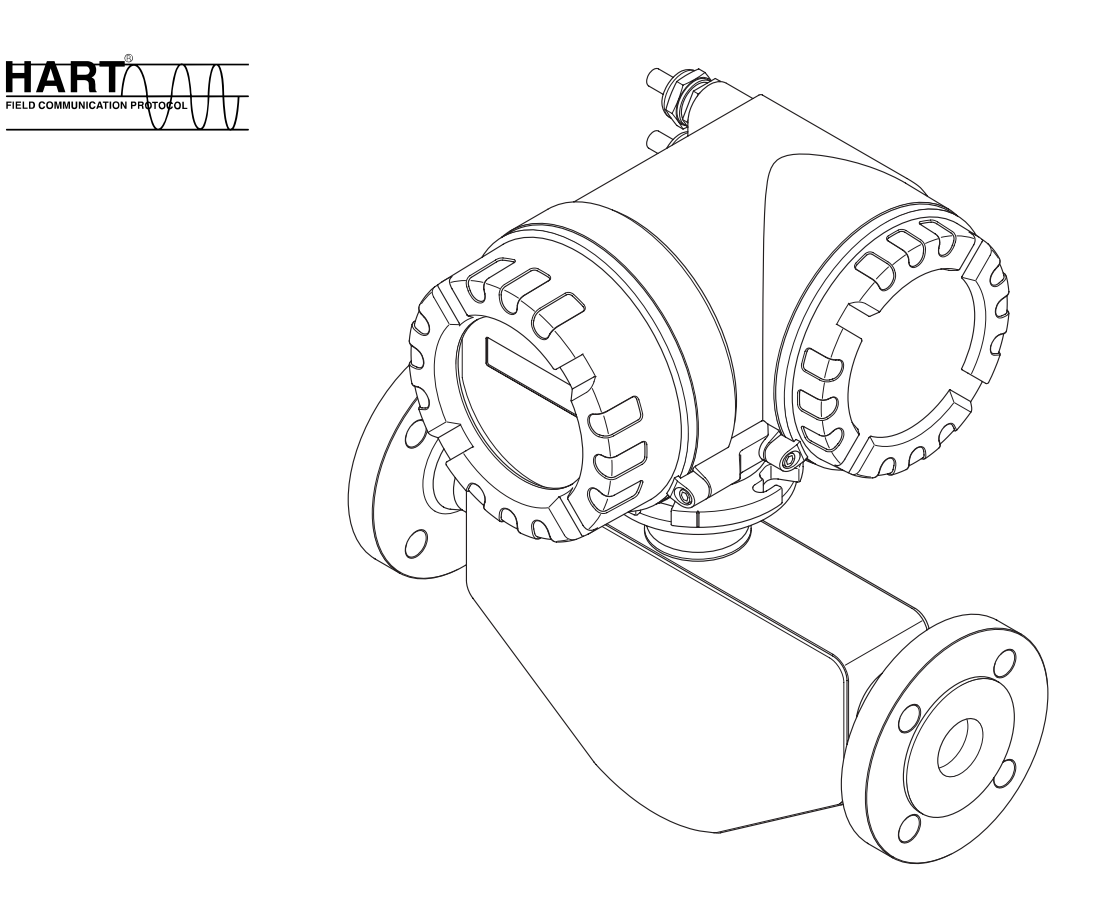

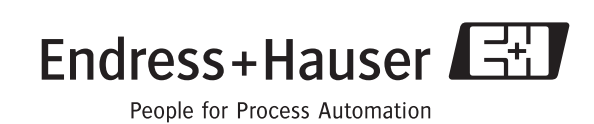

BA061D/06/de/03.10 71111273

gültig ab Version: V 3.01.XX (Gerätesoftware)

# **Inhaltsverzeichnis**

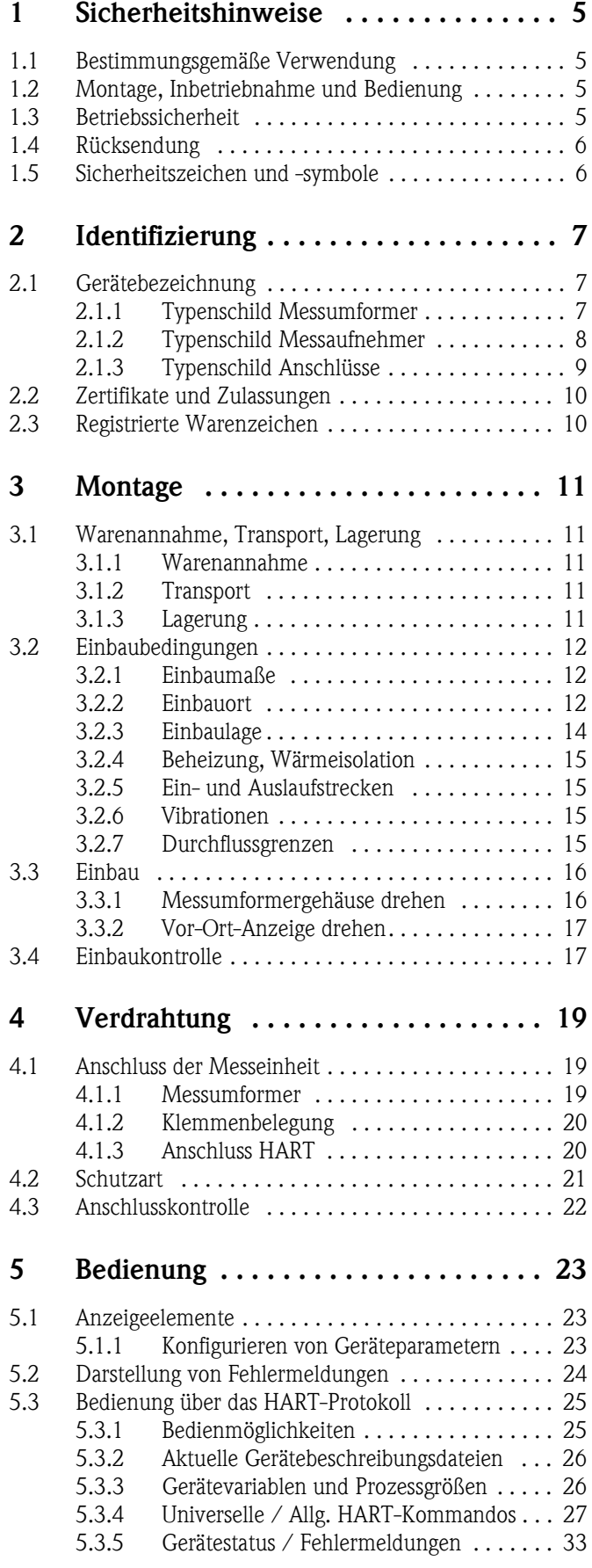

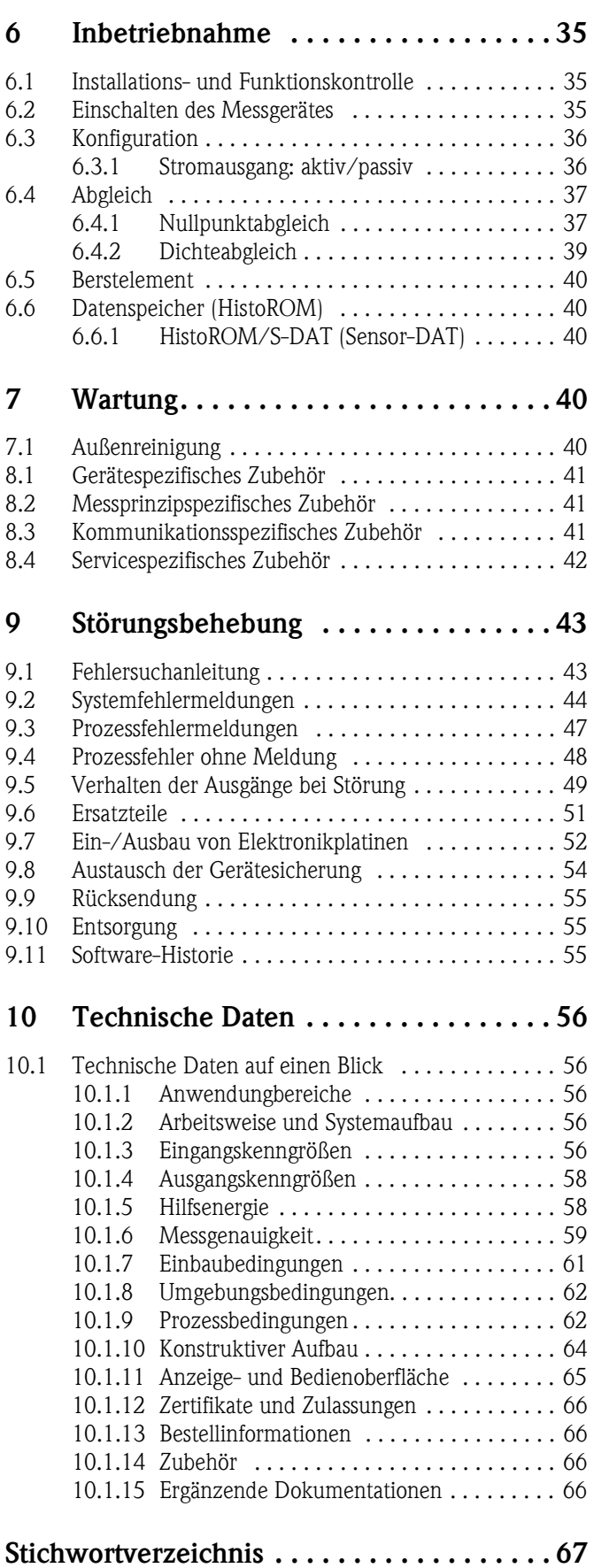

# <span id="page-4-0"></span>**1 Sicherheitshinweise**

# <span id="page-4-1"></span>**1.1 Bestimmungsgemäße Verwendung**

Das in dieser Betriebsanleitung beschriebene Messgerät darf nur für Masse- oder Volumendurchflussmessung von Flüssigkeiten und Gasen verwendet werden. Messstoffe mit unterschiedlichsten Eigenschaften können gemessen werden, z.B.:

- Zusatzstoffe
- Öle, Fette
- Säuren, Laugen
- Lacke, Farben,
- Suspensionen,
- Gase

Bei unsachgemäßem oder nicht bestimmungsgemäßem Gebrauch kann die Betriebssicherheit aufgehoben werden. Der Hersteller haftet für dabei entstehende Schäden nicht.

# <span id="page-4-2"></span>**1.2 Montage, Inbetriebnahme und Bedienung**

Beachten Sie folgende Punkte:

- Montage, elektrische Installation, Inbetriebnahme und Wartung des Gerätes dürfen nur durch ausgebildetes Fachpersonal erfolgen, das vom Anlagenbetreiber dazu autorisiert wurde. Das Fachpersonal muss diese Betriebsanleitung gelesen und verstanden haben und deren Anweisungen befolgen.
- Das Gerät darf nur durch Personal bedient werden, das vom Anlagenbetreiber autorisiert und eingewiesen wurde. Die Anweisungen in dieser Betriebsanleitung sind unbedingt zu befolgen.
- Bei speziellen Messstoffen, inkl. Medien für die Reinigung, ist Endress+Hauser gerne behilflich, die Korrosionsbeständigkeit messstoffberührender Materialien abzuklären. Kleine Veränderungen der Temperatur, Konzentration oder Grad der Verunreinigung im Prozess können jedoch Unterschiede in der Korrosionsbeständigkeit nach sich ziehen. Daher übernimmt Endress+Hauser keine Garantie oder Haftung hinsichtlich Korrosionsbeständigkeit messstoffberührender Materialien in einer bestimmten Applikation. Für die Auswahl geeigneter messstoffberührender Materialien im Prozess ist der Anwender verantwortlich.
- Bei Schweißarbeiten an der Rohrleitung darf die Erdung des Schweißgerätes nicht über das Messgerät erfolgen.
- Der Installateur hat dafür Sorge zu tragen, dass das Messsystem gemäß den elektrischen Anschlussplänen korrekt angeschlossen ist. Der Messumformer ist zu erden, außer wenn besondere Schutzmassnahmen getroffen wurden, z.B. galvanisch getrennte Hilfsenergie SELV oder PELV (SELV = Save Extra Low Voltage; PELV = Protective Extra Low Voltage).
- Beachten Sie grundsätzlich die in Ihrem Land geltenden Vorschriften bezüglich Öffnen und Reparieren von elektrischen Geräten.

# <span id="page-4-3"></span>**1.3 Betriebssicherheit**

Beachten Sie folgende Punkte:

- Messsystemen, die im explosionsgefährdeten Bereich eingesetzt werden, liegt eine separate Ex-Dokumentation bei, die ein fester Bestandteil dieser Betriebsanleitung ist. Die darin aufgeführten Installationsvorschriften und Anschlusswerte müssen ebenfalls konsequent beachtet werden! Auf der Vorderseite der Ex-Zusatzdokumentation ist je nach Zulassung und Zertifizierungsstelle das entsprechende Symbol abgebildet (z.B.  $\circledB$  Europa,  $\circledP$  USA,  $\circledR$  Kanada).
- Die Messeinrichtung erfüllt die allgemeinen Sicherheitsanforderungen gemäß EN 61010-1 und die EMV-Anforderungen gemäß IEC/EN 61326 sowie die NAMUR-Empfehlung NE 21, NE 43 und NE 53.
- Die Erwärmung der äusseren Gehäuseoberflächen beträgt aufgrund des Leistungsumsatzes in den elektronischen Komponenten maximal 10 °K. Beim Durchleiten heisser Medien durch das Messrohr erhöht sich die Oberflächentemperatur der Gehäuse, speziell beim Aufnehmer muss mit Temperaturen gerechnet werden, die nahe der Mediumstemperatur liegen können. Stellen Sie bei erhöhter Mediumstemperatur den Schutz vor Verbrennungen sicher.
- Der Hersteller behält sich vor, technische Daten ohne spezielle Ankündigung dem entwicklungstechnischen Fortschritt anzupassen. Über die Aktualität und eventuelle Erweiterungen dieser Betriebsanleitung erhalten Sie bei Ihrer Endress+Hauser-Vertriebsstelle Auskunft.

# <span id="page-5-0"></span>**1.4 Rücksendung**

Folgende Maßnahmen müssen ergriffen werden, bevor Sie ein Durchfluss-Messgerät an Endress+Hauser zurücksenden, z.B. für eine Reparatur oder Kalibrierung:

- Legen Sie dem Gerät in jedem Fall ein vollständig ausgefülltes Formular "Erklärung zur Kontamination" bei. Nur dann ist es Endress+Hauser möglich, ein zurückgesandtes Gerät zu transportieren, zu prüfen oder zu reparieren.
- Legen Sie der Rücksendung spezielle Handhabungsvorschriften bei, falls dies notwendig ist, z.B. ein Sicherheitsdatenblatt gemäß Verordnung (EG) Nr. 1907/2006 REACH.
- Entfernen Sie alle anhaftenden Messstoffreste. Beachten Sie dabei besonders Dichtungsnuten und Ritzen, in denen Messstoffreste haften können. Dies ist besonders wichtig, wenn der Messstoff gesundheitsgefährdend ist, z.B. brennbar, giftig, ätzend, krebserregend, usw.

# **Example 15 Hinweis!**

Eine Kopiervorlage des Formulares "Erklärung zur Kontamination" befindet sich am Schluss dieser Betriebsanleitung.

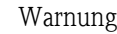

- # Warnung! Senden Sie keine Messgeräte zurück, wenn es Ihnen nicht mit letzter Sicherheit möglich ist, gesundheitsgefährdende Stoffe vollständig zu entfernen, z.B. in Ritzen eingedrungene oder durch Kunststoff diffundierte Stoffe.
	- Kosten, die aufgrund mangelhafter Reinigung des Gerätes für eine eventuelle Entsorgung oder für Personenschäden (Verätzungen usw.) entstehen, werden dem Betreiber in Rechnung gestellt.

# <span id="page-5-1"></span>**1.5 Sicherheitszeichen und -symbole**

Die Geräte sind nach dem Stand der Technik betriebsicher gebaut und geprüft und haben das Werk in sicherheitstechnisch einwandfreiem Zustand verlassen. Die Geräte berücksichtigen die einschlägigen Normen und Vorschriften nach EN 61010-1 "Sicherheitsbestimmungen für elektrische Mess-, Steuer-, Regel- und Laborgeräte". Wenn sie unsachgemäß oder nicht bestimmungsgemäß eingesetzt werden, können jedoch Gefahren von ihnen ausgehen.

Achten Sie deshalb in dieser Betriebsanleitung konsequent auf Sicherheitshinweise, die mit den folgenden Symbolen gekennzeichnet sind:

# Warnung! "Warnung" deutet auf Aktivitäten oder Vorgänge, die – wenn sie nicht ordnungsgemäß durchgeführt werden – zu Verletzungen von Personen oder zu einem Sicherheitsrisiko führen können. Beachten Sie die Arbeitsanweisungen genau und gehen Sie mit Sorgfalt vor.

" Achtung! "Achtung" deutet auf Aktivitäten oder Vorgänge, die – wenn sie nicht ordnungsgemäß durchgeführt werden – zu fehlerhaftem Betrieb oder zur Zerstörung des Gerätes führen können. Beachten Sie die Anleitung genau.

# $\bigotimes$  Hinweis!

"Hinweis" deutet auf Aktivitäten oder Vorgänge, die – wenn sie nicht ordnungsgemäß durchgeführt werden – einen indirekten Einfluss auf den Betrieb haben, oder eine unvorhergesehene Gerätereaktion auslösen können.

# <span id="page-6-0"></span>**2 Identifizierung**

# <span id="page-6-1"></span>**2.1 Gerätebezeichnung**

Das Durchfluss-Messsystem "Promass 40" besteht aus folgenden Teilen:

- Messumformer Promass 40
- Messaufnehmer Promass E

# <span id="page-6-2"></span>**2.1.1 Typenschild Messumformer**

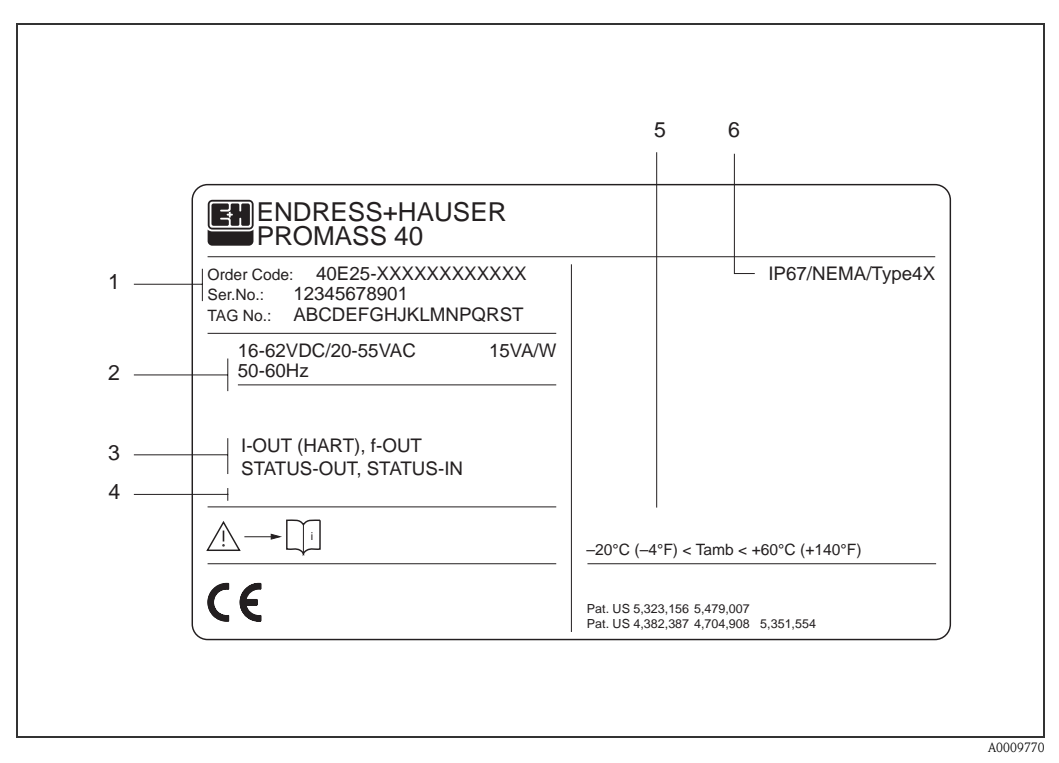

*Abb. 1: Typenschildangaben für Messumformer "Promass 40" (Beispiel)*

- *1 Bestellcode / Seriennummer: Die Bedeutung der einzelnen Buchstaben und Ziffern kann den Angaben der Auftragsbestätigung entnommen werden.*
- *2 Hilfsenergie / Frequenz: 20…55 V AC / 16…62 V DC / 50…60 Hz Leistungsaufnahme: 15 VA / 15 W*
- *3 Verfügbare Eingänge / Ausgänge: I-OUT (HART): mit Stromausgang (HART) f-OUT: mit Impuls-/Frequenzausgang STATUS-IN: mit Statuseingang (Hilfseingang) STATUS-OUT: mit Statusausgang (Schaltausgang)*
- *4 Raum für Zusatzinformationen bei Sonderprodukten*
- *5 Zulässige Umgebungstemperatur*
- *6 Schutzart*

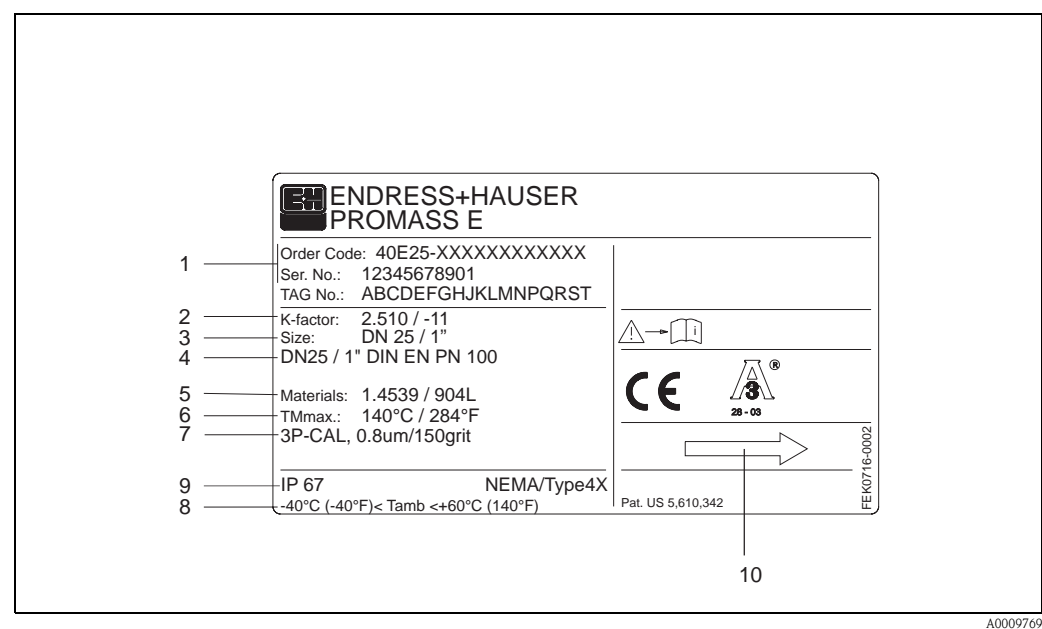

<span id="page-7-0"></span>**2.1.2 Typenschild Messaufnehmer**

*Abb. 2: Typenschildangaben für Messaufnehmer "Promass E" (Beispiel)*

- *1 Bestellcode / Seriennummer: Die Bedeutung der einzelnen Buchstaben und Ziffern kann den Angaben der Auftragsbestätigung entnommen werden.*
- *2 Kalibrierfaktor mit Nullpunkt*
- *3 Geräte-Nennweite*
- *4 Flansch-Nennweite/Nenndruck*
- *5 Werkstoff Messrohr*
- *6 Max. Messstofftemperatur*
- *7 Zusatzangaben (Beispiel):*
	- *Mit 3-Punkt-Kalibrierung*
	- *Mit 3.1 B-Zeugnis für messstoffberührende Werkstoffe*
- *8 Zulässige Umgebungstemperatur*
- *9 Schutzart*
- *10 Durchflussrichtung*

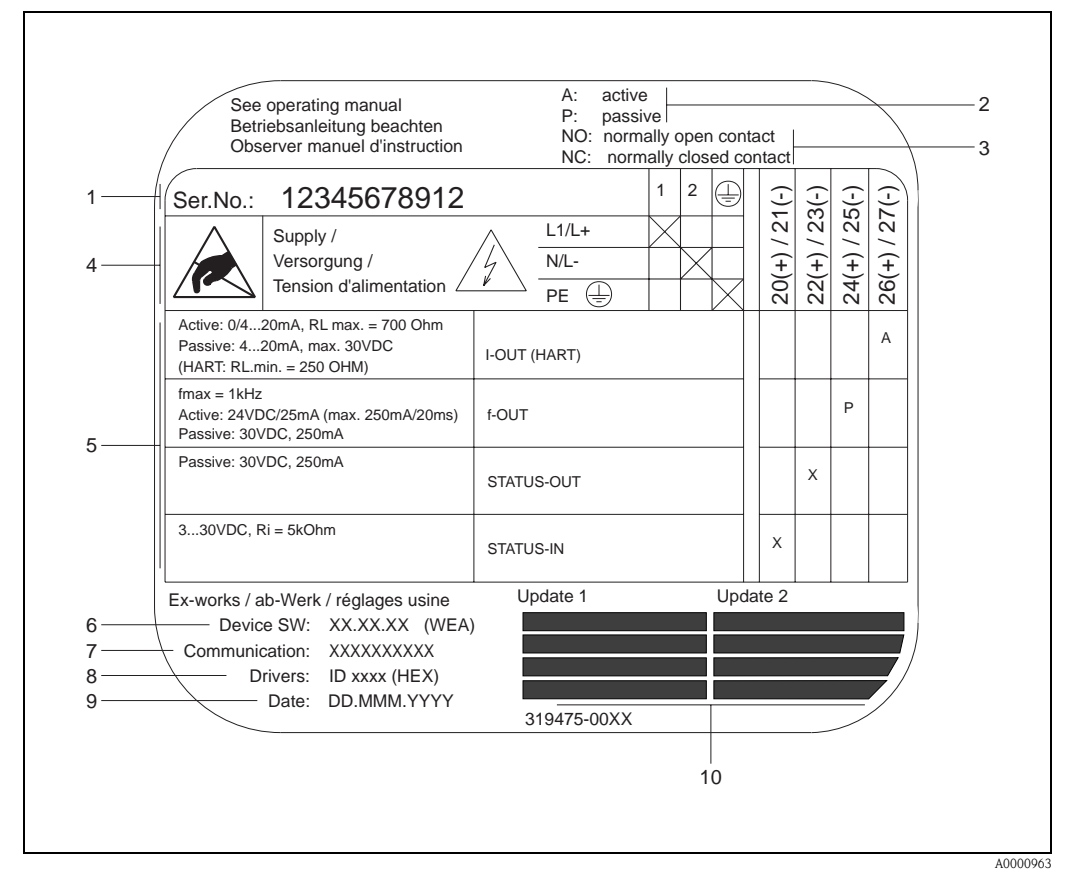

## <span id="page-8-0"></span>**2.1.3 Typenschild Anschlüsse**

*Abb. 3: Typenschildangaben für Proline Messaufnehmer* 

- *1 Seriennummer*
- *2 Mögliche Konfiguration des Stromeingangs*
- *3 Mögliche Konfiguration der Relaiskontakte*
- *4 Klemmenbelegung, Kabel für Hilfsenergie: 85…260 V AC, 20…55 V AC, 16…62 V DC Klemme Nr. 1: L1 für AC, L+ für DC Klemme Nr. 2: N für AC, L- für DC*
- *5 Anliegende Signale an den Ein- und Ausgängen, mögliche Konfigurationen und Klemmenbelegung (20…27), siehe auch "Elektrische Werte der Ein-/Ausgänge"*
- *6 Version der aktuell installierten Gerätesoftware*
- *7 Installierte Kommunikationsart: z.B. HART, PROFIBUS PA, etc.*
- *8 Angaben zur aktuellen Kommunikationssoftware: z.B. Dev. 01 / DD 01 für HART, ID 152A (HEX) für PROFIBUS*
- *9 Datum der Installation*
- *10 Aktuelle Updates der in Punkt 6 bis 9 gemachten Angaben*

# <span id="page-9-0"></span>**2.2 Zertifikate und Zulassungen**

Die Geräte sind nach dem Stand der Technik und guter Ingenieurpraxis betriebssicher gebaut und geprüft und haben das Werk in sicherheitstechnisch einwandfreiem Zustand verlassen.

Die Geräte berücksichtigen die einschlägigen Normen und Vorschriften nach EN 61010-1 "Sicherheitsbestimmungen für elektrische Mess-, Steuer-, Regel- und Laborgeräte" sowie die EMV-Anforderungen gemäß IEC/EN 61326.

Das in dieser Betriebsanleitung beschriebene Messsystem erfüllt somit die gesetzlichen Anforderungen der EG-Richtlinien. Endress+Hauser bestätigt die erfolgreiche Prüfung des Gerätes mit der Anbringung des CE-Zeichens.

Das Messsystem ist in Übereinstimmung mit den EMV-Anforderungen der Behörde "Australian Communications and Media Authority (ACMA)".

# <span id="page-9-1"></span>**2.3 Registrierte Warenzeichen**

TRI-CLAMP ®

Registriertes Warenzeichen der Firma Ladish & Co., Inc., Kenosha, USA

SWAGELOK ® Registriertes Warenzeichen der Firma Swagelok & Co., Solon, USA

HART ®

Registriertes Warenzeichen der HART Communication Foundation, Austin, USA

HistoROM™, S-DAT®, FieldCare®, Fieldcheck®, Field Xpert™, Applicator® Registrierte Warenzeichen der Firma Endress+Hauser Flowtec AG, Reinach, CH

# <span id="page-10-0"></span>**3 Montage**

# <span id="page-10-1"></span>**3.1 Warenannahme, Transport, Lagerung**

### <span id="page-10-2"></span>**3.1.1 Warenannahme**

Kontrollieren Sie nach der Warenannahme folgende Punkte:

- Überprüfen Sie, ob Verpackung oder Inhalt beschädigt sind.
- Überprüfen Sie die gelieferte Ware auf Vollständigkeit und vergleichen Sie den Lieferumfang mit Ihren Bestellangaben.

# <span id="page-10-3"></span>**3.1.2 Transport**

Beachten Sie beim Auspacken bzw. beim Transport zur Messstelle folgende Hinweise:

- Die Geräte sind im mitgelieferten Behältnis zu transportieren.
- Die auf die Prozessanschlüsse montierten Schutzscheiben oder -kappen verhindern mechanische Beschädigungen an den Dichtflächen sowie Verschmutzungen im Messrohr bei Transport und Lagerung. Entfernen Sie deshalb die Schutzscheiben oder Schutzkappen erst unmittelbar vor der Montage.
- Meßgeräte der Nennweiten ≥ DN 40 (≥ DN 1½") dürfen für den Transport nicht am Meßumformergehäuse oder am Anschlußgehäuse der Getrenntausführung angehoben werden [\(Abb. 4](#page-10-5)). Verwenden Sie für den Transport Tragriemen und legen Sie diese um beide Prozessanschlüsse [\(Abb. 4](#page-10-5)). Ketten sind zu vermeiden, da diese das Gehäuse beschädigen können.

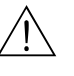

Warnung!<br>Verletzungsgefahr durch abrutschendes Messgerät! Der Schwerpunkt des gesamten Messgerätes kann höher liegen als die beiden Aufhängepunkte der Tragriemen. Achten Sie deshalb während des Transports darauf, dass sich das Gerät nicht ungewollt dreht oder abrutscht.

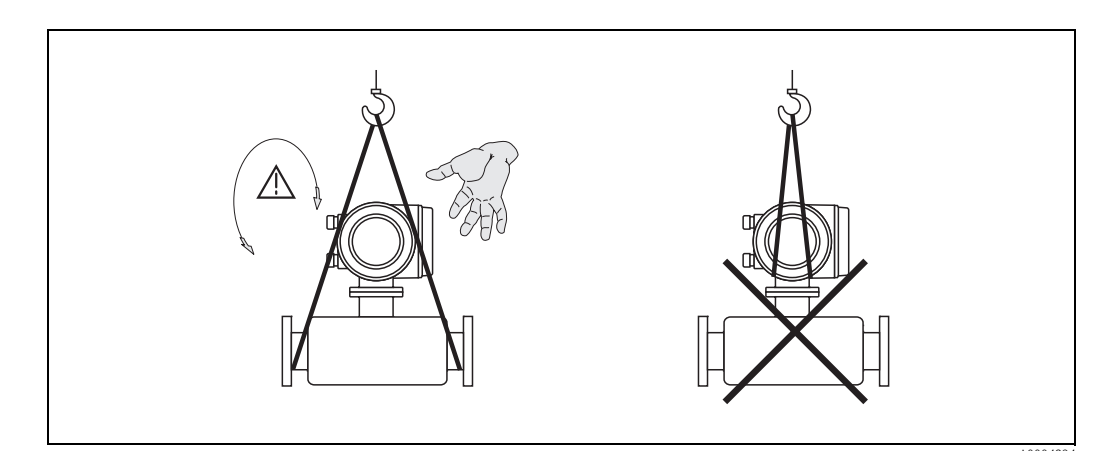

<span id="page-10-5"></span>*Abb. 4: Transporthinweise für Messaufnehmer mit Nennweiten* ≥ *DN 40 (*≥ *DN 1½")*

A0004294

## <span id="page-10-4"></span>**3.1.3 Lagerung**

Beachten Sie folgende Punkte:

- Für Lagerung (und Transport) ist das Messgerät stoßsicher zu verpacken. Dafür bietet die Originalverpackung optimalen Schutz.
- Die zulässige Lagerungstemperatur beträgt −40…+80 °C (–40…+176°F), vorzugsweise  $+20$  °C ( $+68$  °F).
- Entfernen Sie die auf die Prozessanschlüsse montierten Schutzscheiben oder Schutzkappen erst unmittelbar vor der Montage.
- Während der Lagerung darf das Messgerät nicht direkter Sonneneinstrahlung ausgesetzt werden, um unzulässig hohe Oberflächentemperaturen zu vermeiden.

# <span id="page-11-0"></span>**3.2 Einbaubedingungen**

Beachten Sie folgende Punkte:

- Grundsätzlich sind keine besonderen Montagevorkehrungen wie Abstützungen o.ä. erforderlich. Externe Kräfte werden durch konstruktive Gerätemerkmale abgefangen.
- Anlagenvibrationen haben dank der hohen Messrohr-Schwingfrequenz keinen Einfluss auf die Funktionstüchtigkeit des Messsystems.
- Bei der Montage muss keine Rücksicht auf turbulenzerzeugende Armaturen (Ventile, Krümmer, T-Stücke, usw.) genommen werden, solange keine Kavitationseffekte entstehen.

## <span id="page-11-1"></span>**3.2.1 Einbaumaße**

Abmessungen und Einbaulängen von Messaufnehmer und Messumformer finden Sie in der separaten Dokumentation "Technischen Information" (→ [Seite 66\)](#page-65-3).

## <span id="page-11-2"></span>**3.2.2 Einbauort**

Luftansammlungen oder Gasblasenbildung im Messrohr können zu erhöhten Messfehlern führen. Vermeiden Sie deshalb folgende Einbauorte in der Rohrleitung:

- Kein Einbau am höchsten Punkt der Leitung. Gefahr von Luftansammlungen!
- Kein Einbau unmittelbar vor einem freiem Rohrauslauf in einer Fallleitung.

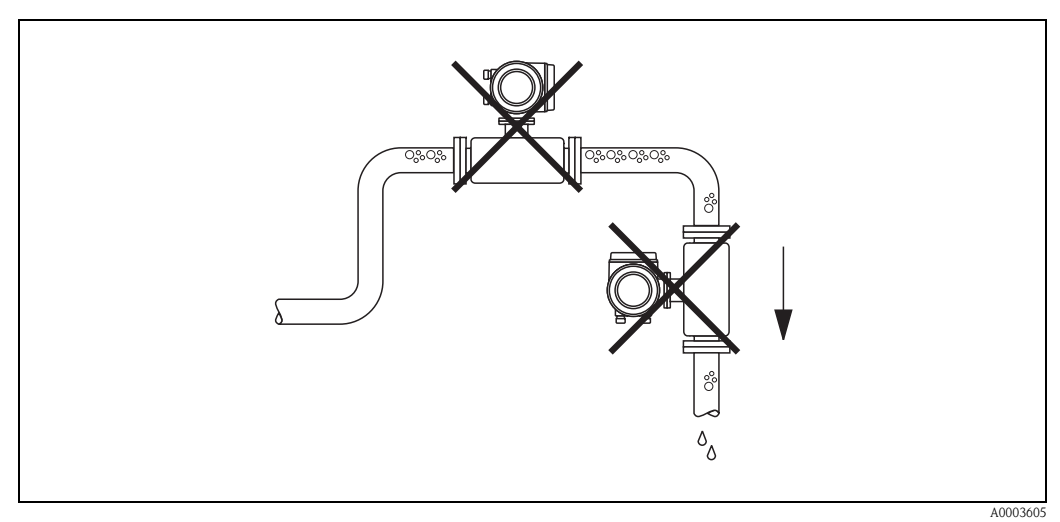

*Abb. 5: Einbauort*

#### **Einbau in eine Fallleitung**

Der Installationsvorschlag in der nachfolgenden Abbildung ermöglicht dennoch den Einbau in eine offene Fallleitung. Rohrverengungen oder die Verwendung einer Blende mit kleinerem Querschnitt als die Nennweite verhindern das Leerlaufen des Messaufnehmers während der Messung.

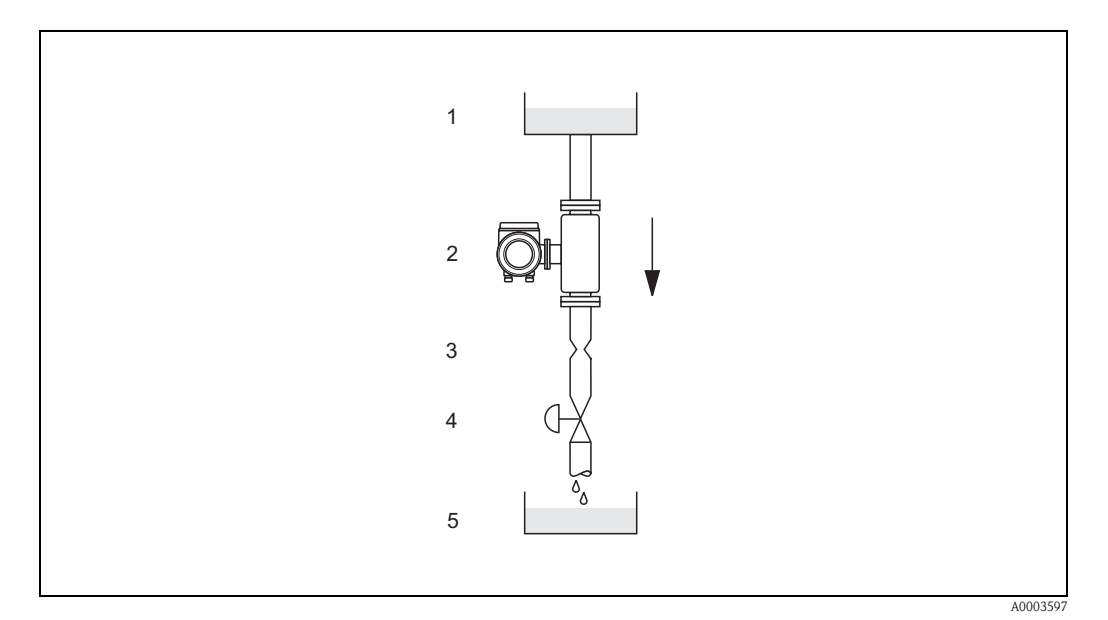

*Abb. 6: Einbau in eine Fallleitung (z.B. bei Abfüllanwendungen)*

- *1 Vorratstank*
- *2 Messaufnehmer*
- *3 Blende, Rohrverengung*
- *4 Ventil*
- *5 Abfüllbehälter*

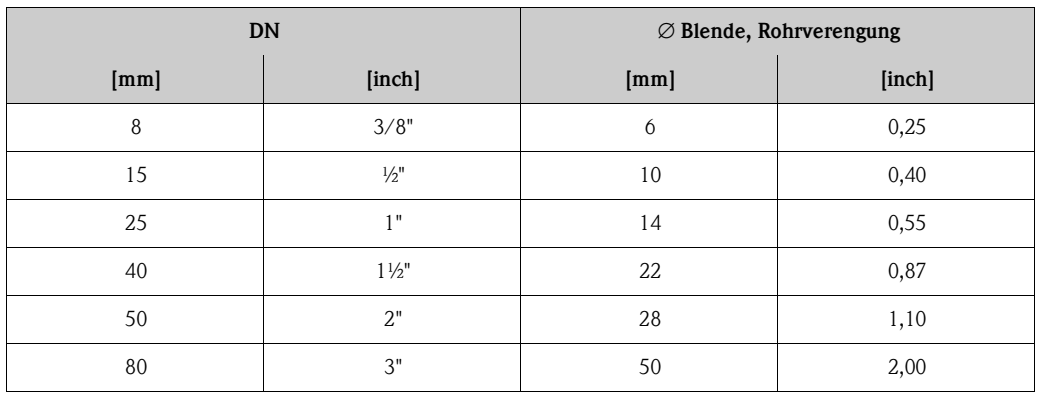

### **Systemdruck**

Es ist wichtig, dass keine Kavitation auftritt, weil dadurch die Schwingung des Messrohres beeinflusst werden kann. Für Medien, die unter Normalbedingungen wasserähnliche Eigenschaften aufweisen, sind keine besonderen Anforderungen zu berücksichtigen. Bei leicht siedenden Flüssigkeiten (Kohlenwasserstoffe, Lösungsmittel, Flüssiggase) oder bei Saugförderung ist darauf zu achten, dass der Dampfdruck nicht unterschritten wird und die Flüssigkeit nicht zu sieden beginnt. Ebenso muss gewährleistet sein, dass die in vielen Flüssigkeiten natürlich enthaltenen Gase nicht ausgasen. Ein genügend hoher Systemdruck verhindert solche Effekte.

Die Montage des Messaufnehmers erfolgt deshalb mit Vorteil:

- auf der Druckseite von Pumpen (keine Unterdruckgefahr)
- am tiefsten Punkt einer Steigleitung

# <span id="page-13-0"></span>**3.2.3 Einbaulage**

Vergewissern Sie sich, dass die Pfeilrichtung auf dem Typenschild des Messaufnehmers mit der Durchflussrichtung (Fließrichtung des Messstoffs durch die Rohrleitung) übereinstimmt.

#### *Vertikal (Abb. V)*

Empfohlene Einbaulage mit Strömungsrichtung nach oben. Bei stehendem Messstoff sinken mitgeführte Feststoffe nach unten und Gase steigen aus dem Messrohrbereich. Die Messrohre können zudem vollständig entleert und vor Ablagerungen geschützt werden.

#### *Horizontal (Abb. H1, H2)*

Die Messrohre müssen horizontal nebeneinander liegen. Bei korrektem Einbau ist das Messumformergehäuse ober- oder unterhalb der Rohrleitung positioniert (Abb. H1, H2). Vermeiden Sie konsequent eine seitliche Positionierung des Messumformergehäuses. Beachten Sie die speziellen Einbauhinweise!

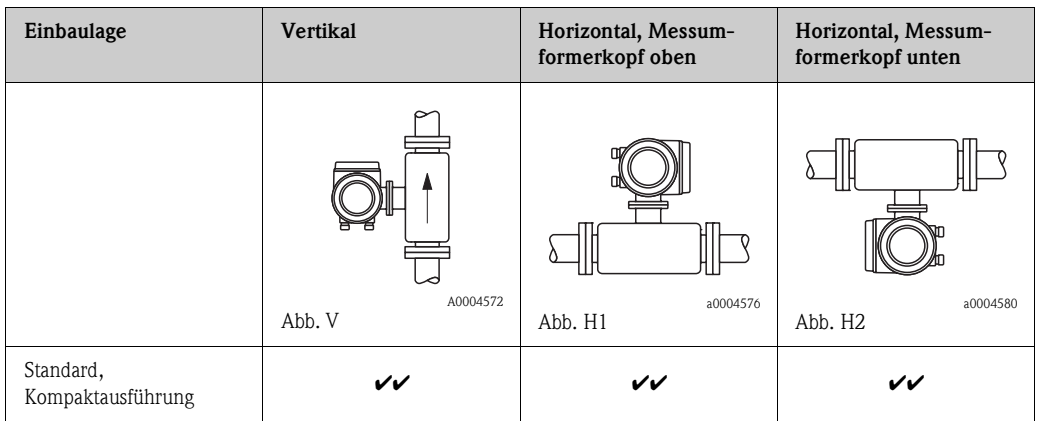

 $\mathcal{V}\mathcal{V}$  = Empfohlene Einbaulage;  $\mathcal{V}$  = Bedingt empfohlene Einbaulage;  $\mathcal{X}$  = Nicht erlaubte Einbaulage

Um sicherzustellen, dass der zulässige Umgebungstemperaturbereich für den Messumformer (→ [Seite 62\)](#page-61-0) eingehalten wird, empfehlen wir folgende Einbaulagen:

- Für Messstoffe mit sehr hohen Temperaturen empfehlen wir die horizontale Einbaulage mit Messumformerkopf unten (Abb. H2) oder die vertikale Einbaulage (Abb. V).
- Für Messstoffe mit sehr tiefen Temperaturen empfehlen wir die horizontale Einbaulage mit Messumformerkopf oben (Abb. H1) oder die vertikale Einbaulage (Abb. V).

#### **Spezielle Einbauhinweise**

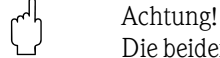

Die beiden Messrohre sind leicht gebogen. Die Messaufnehmerposition ist deshalb bei horizontalem Einbau auf die Messstoffeigenschaften abzustimmen.

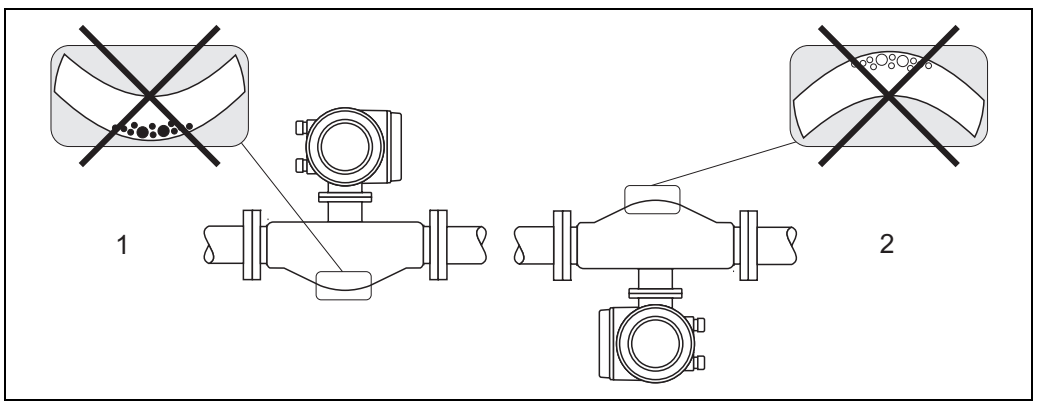

A0004581

*Abb. 7: Horizontaler Einbau*

*1 Nicht geeignet bei feststoffbeladenen Messstoffen. Gefahr von Feststoffansammlungen!*

*2 Nicht geeignet bei ausgasenden Messstoffen. Gefahr von Luftansammlungen!*

## <span id="page-14-0"></span>**3.2.4 Beheizung, Wärmeisolation**

Bei einigen Medien ist darauf zu achten, dass im Bereich des Messaufnehmers kein Wärmeverlust bzw. keine Wärmezufuhr stattfinden kann.

Für die erforderliche Isolation sind verschiedenste Materialien verwendbar. Eine Beheizung kann elektrisch, z.B. mit Heizbändern, oder über Heißwasser bzw. Dampf führende Kupferrohre erfolgen.

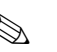

 $\bigotimes$  Hinweis!

- Keine Heizbänder mit thyristorgesteuerten Spannungsquellen verwenden.
- Bei Verwendung einer elektrischen Begleitheizung, deren Heizregelung uber Phasenanschnittsteuerung oder durch Pulspakete realisiert wird, kann auf Grund von auftretenden Magnetfeldern, d.h. bei Werten, die großer als die von der EN-Norm zugelassenen Werte (Sinus 30 A/m) sind, eine Beeinflussung der Messwerte nicht ausgeschlossen werden. In solchen Fallen ist eine magnetische Abschirmung des Aufnehmers erforderlich.

Die Abschirmung des Schutzbehalters kann durch Weißblech oder Elektroblech ohne Vorzugsrichtung (z.B. V330-35A) mit folgenden Eigenschaften vorgenommen werden:

- Relative magnetische Permeabilitat  $\mu_r \geq 300$
- Blechdicke d ≥ 0,35 mm (d ≥ 0,014")

" Achtung! Überhitzungsgefahr der Messelektronik!

- Das Verbindungsstück zwischen Messaufnehmer/Messumformer ist deshalb freizuhalten
- Je nach Messstofftemperatur sind bestimmte Einbaulagen zu beachten → [Seite 14](#page-13-0)
- Angaben über zulässige Temperaturbereiche → [Seite 62](#page-61-2)

## <span id="page-14-1"></span>**3.2.5 Ein- und Auslaufstrecken**

Beim Einbau sind keine Ein- und Auslaufstrecken zu beachten. Der Messaufnehmer ist nach Möglichkeit vor Armaturen, wie Ventilen, T-Stücken, Krümmern, usw., zu montieren.

### <span id="page-14-2"></span>**3.2.6 Vibrationen**

Anlagenvibrationen haben dank der hohen Messrohr-Schwingfrequenz keinen Einfluss auf die Funktionstüchtigkeit des Messsystems. Spezielle Befestigungsmaßnahmen für die Messaufnehmer sind deshalb nicht erforderlich!

### <span id="page-14-3"></span>**3.2.7 Durchflussgrenzen**

Entsprechende Angaben finden Sie auf [Seite 56](#page-55-5) und [62.](#page-61-3)

# <span id="page-15-0"></span>**3.3 Einbau**

## <span id="page-15-1"></span>**3.3.1 Messumformergehäuse drehen**

# Warnung! Bei Geräten mit der Zulassung EEx d/de bzw. FM/CSA Cl. I Div. 1 ist die Drehmechanik anders als hier beschrieben. Die entsprechende Vorgehensweise ist in der Ex-spezifischen Dokumentation dargestellt.

- 1. Lösen Sie beide Befestigungsschrauben.
- 2. Bajonettverschluss bis zum Anschlag drehen.
- 3. Messumformergehäuse vorsichtig bis zum Anschlag anheben.
- 4. Messumformergehäuse in die gewünschte Lage drehen (max. 2 x 90° in jede Richtung).
- 5. Gehäuse wieder aufsetzen und Bajonettverschluss wieder einrasten.
- 6. Beide Befestigungsschrauben fest anziehen.

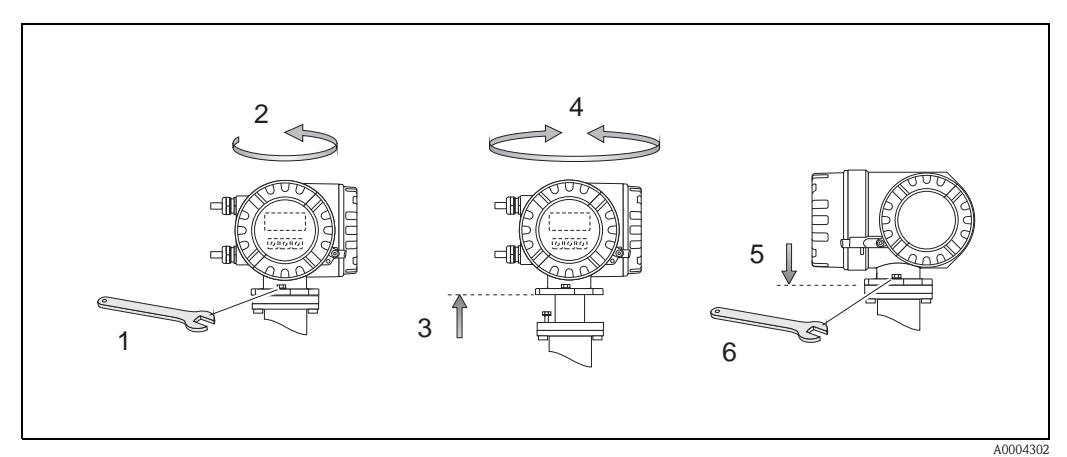

*Abb. 8: Drehen des Messumformergehäuses (Aluminimum-Feldgehäuse)*

### <span id="page-16-0"></span>**3.3.2 Vor-Ort-Anzeige drehen**

- 1. Elektronikraumdeckel vom Messumformergehäuse abschrauben.
- 2. Seitliche Verriegelungstasten des Anzeigemoduls drücken und Modul aus der Elektronikraumabdeckplatte herausziehen.
- 3. Anzeige in die gewünschte Lage drehen (max. 4 x 45° in jede Richtung) und wieder auf die Elektronikraumabdeckplatte einsetzen.
- 4. Elektronikraumdeckel wieder fest auf das Messumformergehäuse schrauben.

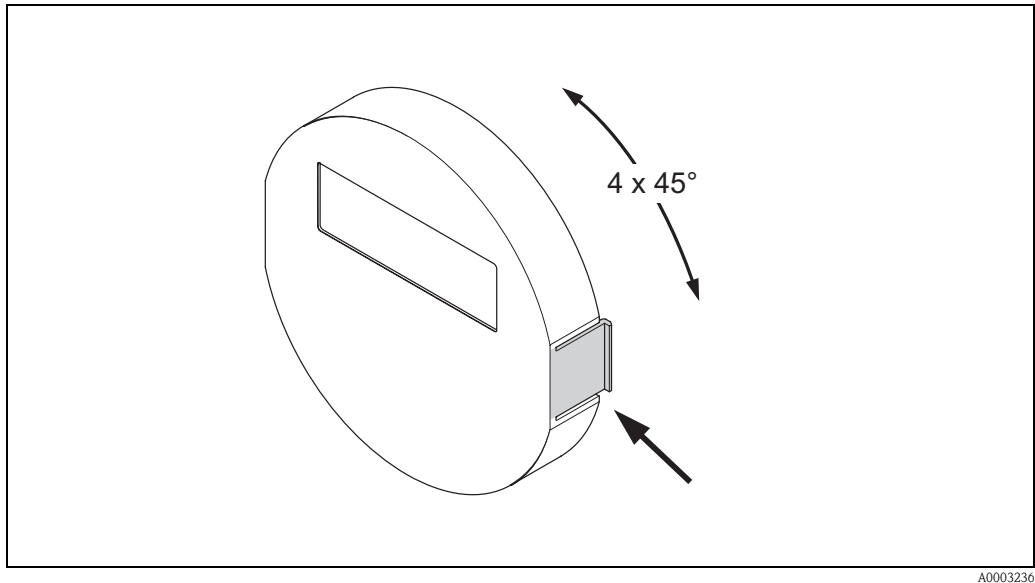

*Abb. 9: Drehen der Vor-Ort-Anzeige (Feldgehäuse)*

# <span id="page-16-1"></span>**3.4 Einbaukontrolle**

Führen Sie nach dem Einbau des Messgerätes in die Rohrleitung folgende Kontrollen durch:

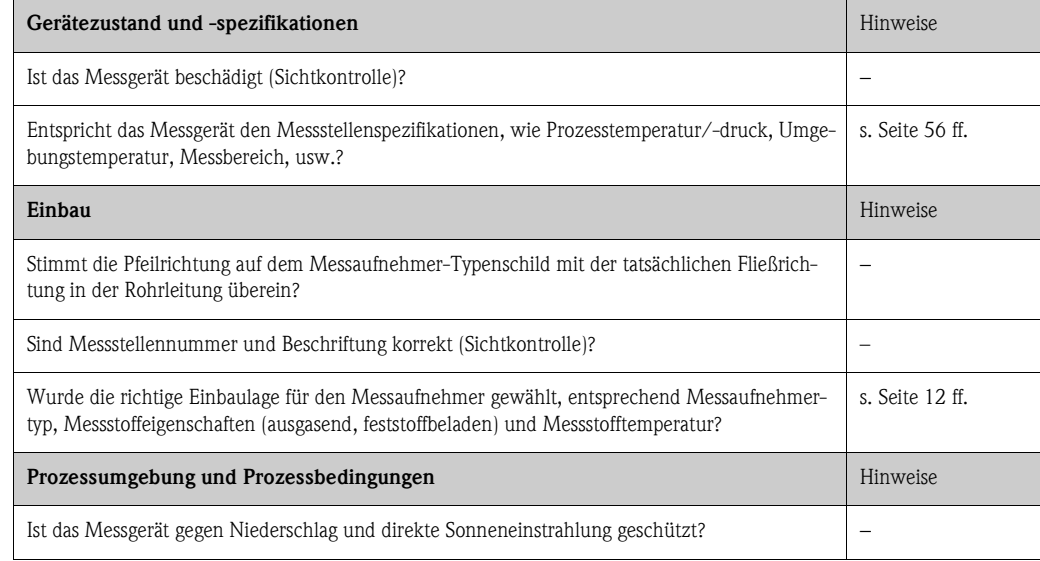

# <span id="page-18-0"></span>**4 Verdrahtung**

Warnung!<br>Beachten Sie für den Anschluss von Ex-zertifizierten Geräten die entsprechenden Hinweise und Anschlussbilder in den spezifischen Ex-Zusatzdokumentationen zu dieser Betriebsanleitung. Bei Fragen steht Ihnen Ihre Endress+Hauser-Vertretung gerne zur Verfügung.

# $\otimes$  Hinweis!

Das Gerät besitzt keine interne Trennvorrichtung. Ordnen Sie deshalb dem Gerät einen Schalter oder Leistungsschalter zu, mit welchem die Versorgungsleitung vom Netz getrennt werden kann.

# <span id="page-18-1"></span>**4.1 Anschluss der Messeinheit**

## <span id="page-18-2"></span>**4.1.1 Messumformer**

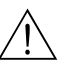

- # Warnung! Stromschlaggefahr! Hilfsenergie ausschalten, bevor Sie das Messgerät öffnen. Gerät nicht unter Netzspannung installieren bzw. verdrahten. Ein Nichtbeachten kann zur Zerstörung von Teilen der Elektronik führen.
	- Stromschlaggefahr! Schutzleiter mit dem Gehäuse-Erdanschluss verbinden, bevor die Hilfsenergie angelegt wird (bei galvanisch getrennter Hilfsenergie nicht erforderlich).
	- Typenschildangaben mit ortsüblicher Versorgungsspannung und Frequenz vergleichen. Ferner sind die national gültigen Installationsvorschriften zu beachten.
	- 1. Anschlussklemmenraumdeckel (f) vom Messumformergehäuse abschrauben.
	- 2. Hilfsenergiekabel (a) und Signalkabel (b) durch die betreffenden Kabeleinführungen legen.
	- 3. Verdrahtung vornehmen:
		- $-$  Anschlussplan  $\rightarrow$  [Abb. 10](#page-18-3)
		- Anschlussklemmenbelegung → [Seite 20](#page-19-2)
	- 4. Anschlussklemmenraumdeckel (f) auf das Messumformergehäuse festschrauben.

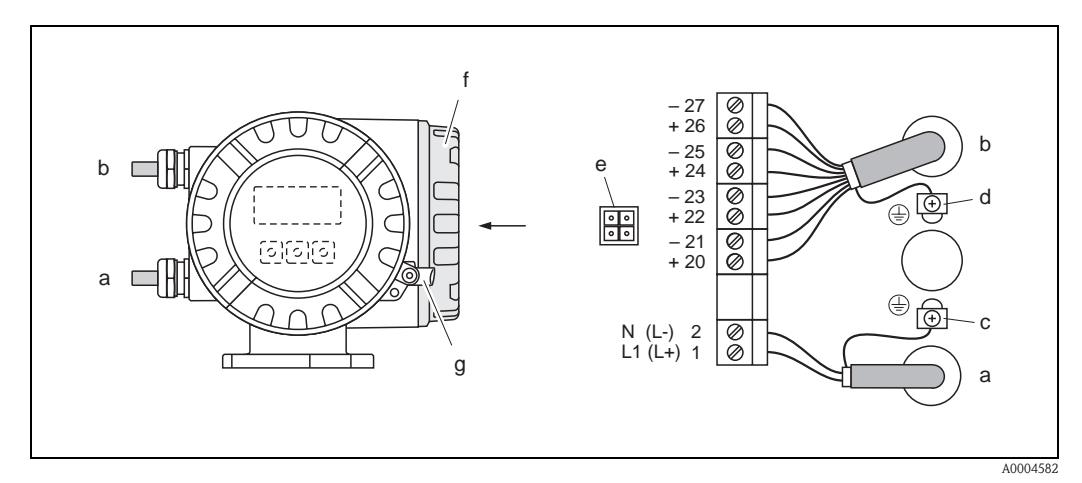

<span id="page-18-3"></span>*Abb. 10: Anschließen des Messumformers (Aluminium-Feldgehäuse); Leitungsquerschnitt: max. 2,5 mm2*

- *a Kabel für Hilfsenergie: 85…260 V AC, 20…55 V AC, 16…62 V DC Klemme Nr. 1: L1 für AC, L+ für DC Klemme Nr. 2: N für AC, L*− *für DC*
- *b Signalkabel: Klemmen Nr. 20–27* → *[Seite 20](#page-19-2)*
- *c Erdungsklemme für Schutzleiter*
- *d Erdungsklemme für Signalkabelschirm*
- *e Servicestecker für den Anschluss des Serviceinterface FXA 193 (Fieldcheck, FieldCare)*
- *f Anschlussklemmenraumdeckel*
- *g Sicherungskralle*

### <span id="page-19-0"></span>**4.1.2 Klemmenbelegung**

- Elektrische Werte Eingänge → [Seite 56](#page-55-4)
- Elektrische Werte Ausgänge → [Seite 58](#page-57-0)

<span id="page-19-2"></span>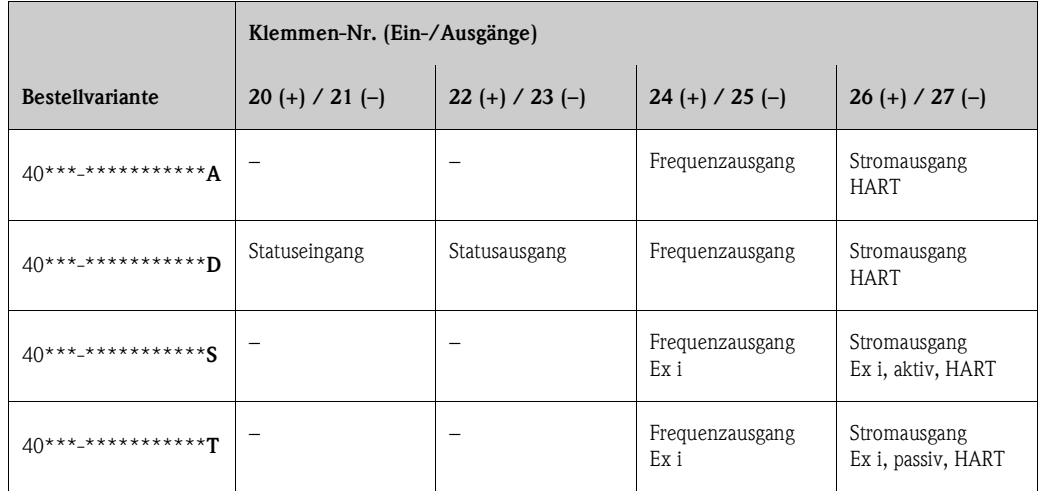

## <span id="page-19-1"></span>**4.1.3 Anschluss HART**

Folgende Anschlussvarianten stehen dem Benutzer zur Verfügung:

- $\blacksquare$  Direkter Anschluss an den Messumformer über Anschlussklemmen 26(+) / 27(-)
- Anschluss über den 4…20-mA-Stromkreis.

**Example 18 Hinweis!** 

- Der Messkreis muss eine Bürde von mindestens 250  $\Omega$  aufweisen.
- Die Funktion STROMBEREICH muss auf "4–20 mA" (Auswahlmöglichkeiten siehe
- Gerätefunktionen) eingestellt sein. • Beachten Sie für den Anschluss auch die von der HART Communication Foundation herausgegebenen Dokumentationen, speziell HCF LIT 20: "HART, eine technische Übersicht".

#### **Anschluss HART-Handbediengerät**

Beachten Sie für den Anschluss auch die von der HART Communication Foundation herausgegebenen Dokumentationen, speziell HCF LIT 20: "HART, eine technische Übersicht".

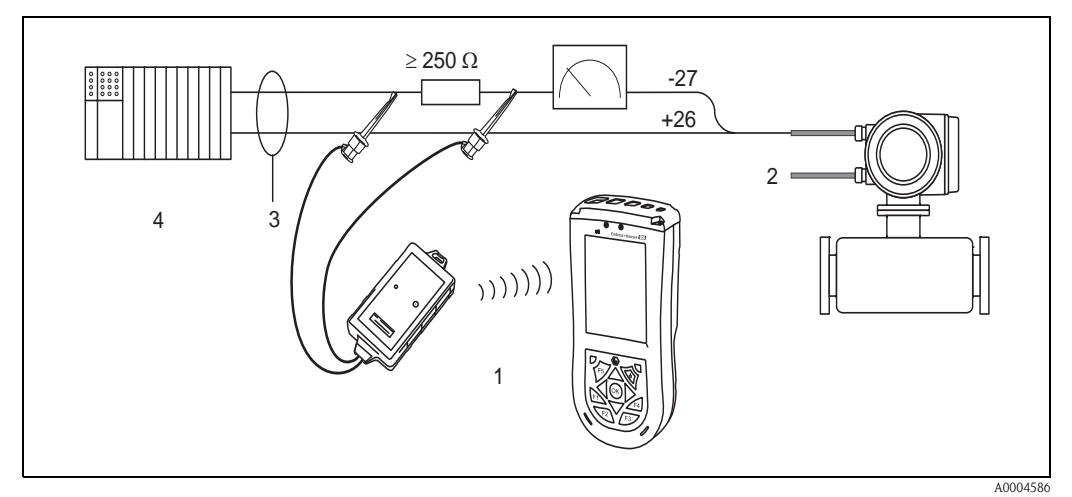

*Abb. 11: Elektrischer Anschluss des HART-Bediengerätes*

- *1 = HART-Bediengerät*
- *2 = Hilfsenergie*
- *3 = Abschirmung*
- *4 = Weitere Auswertegeräte oder SPS mit passivem Eingang*

#### **Anschluss Bediensoftware**

Für den Anschluss eines Personal Computer mit Bediensoftware (z.B. "FieldCare") wird ein HART-Modem (z.B. "Commubox FXA 195") benötigt.

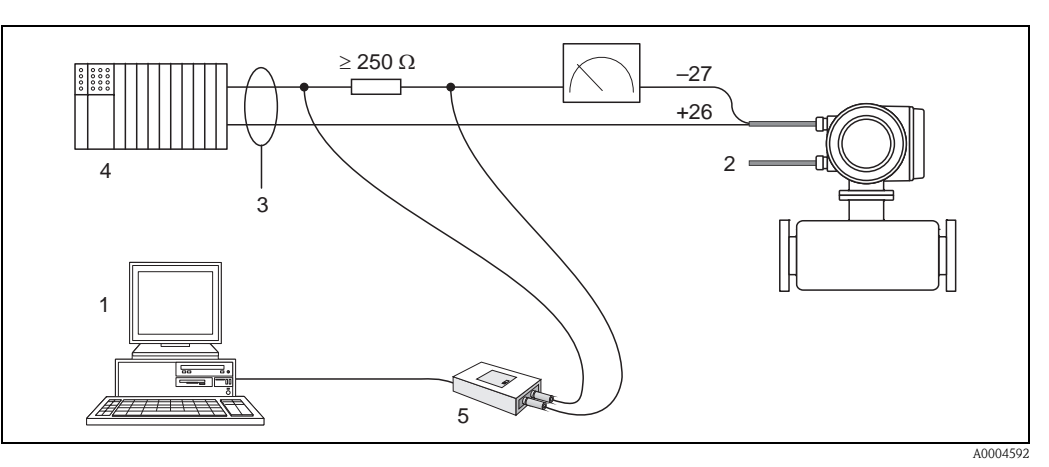

*Abb. 12: Elektrischer Anschluss der Commubox FXA 193*

- *1 = PC mit Bediensoftware*
- *2 = Hilfsenergie*
- *3 = Abschirmung*
- *4 = Weitere Auswertegeräte oder SPS mit passivem Eingang*
- *5 = HART-Modem, z.B. Commubox FXA 195*

# <span id="page-20-0"></span>**4.2 Schutzart**

Das Messgerät erfüllt alle Anforderungen gemäß der Schutzart IP 67.

Um nach erfolgter Montage im Feld oder nach einem Servicefall die Schutzart IP 67 zu gewährleisten, müssen folgende Punkte zwingend beachtet werden:

- Die Gehäusedichtungen müssen sauber und unverletzt in die Dichtungsnuten eingelegt sein. Gegebenenfalls sind die Dichtungen zu trocknen, zu reinigen oder zu ersetzen.
- Die Gehäuseschrauben und Schraubdeckel müssen fest angezogen sein.
- Die für den Anschluss verwendeten Kabel müssen den spezifizierten Außendurchmesser  $autweisen \rightarrow$  [Seite 58](#page-57-2), Kabeleinführungen.
- Die Kabeleinführungen müssen fest angezogen sein (Punkt **a** → [Abb. 13\)](#page-20-1).
- Das Kabel muss vor der Kabeleinführung in einer Schlaufe ("Wassersack") verlegt sein (Punkt  $\mathbf{b} \rightarrow \mathbf{A}$ bb. 13). Auftretende Feuchtigkeit kann so nicht zur Einführung gelangen.

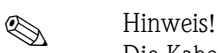

Die Kabeleinführungen dürfen nicht nach oben gerichtet sein.

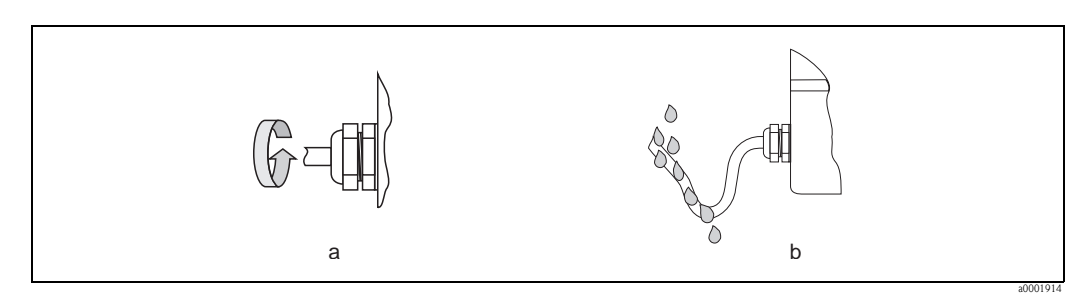

<span id="page-20-1"></span>*Abb. 13: Montagehinweise für Kabeleinführungen*

- Nicht benutzte Kabeleinführungen sind durch einen Blindstopfen zu ersetzen.
- Die verwendete Schutztülle darf nicht aus der Kabeleinführung entfernt werden.
- 

# $\bigotimes$  Hinweis!

Die Schrauben des Messaufnehmergehäuses dürfen nicht gelöst werden, da sonst die von Endress+Hauser garantierte Schutzart erlischt.

# <span id="page-21-0"></span>**4.3 Anschlusskontrolle**

Führen Sie nach der elektrischen Installation des Messgerätes folgende Kontrollen durch:

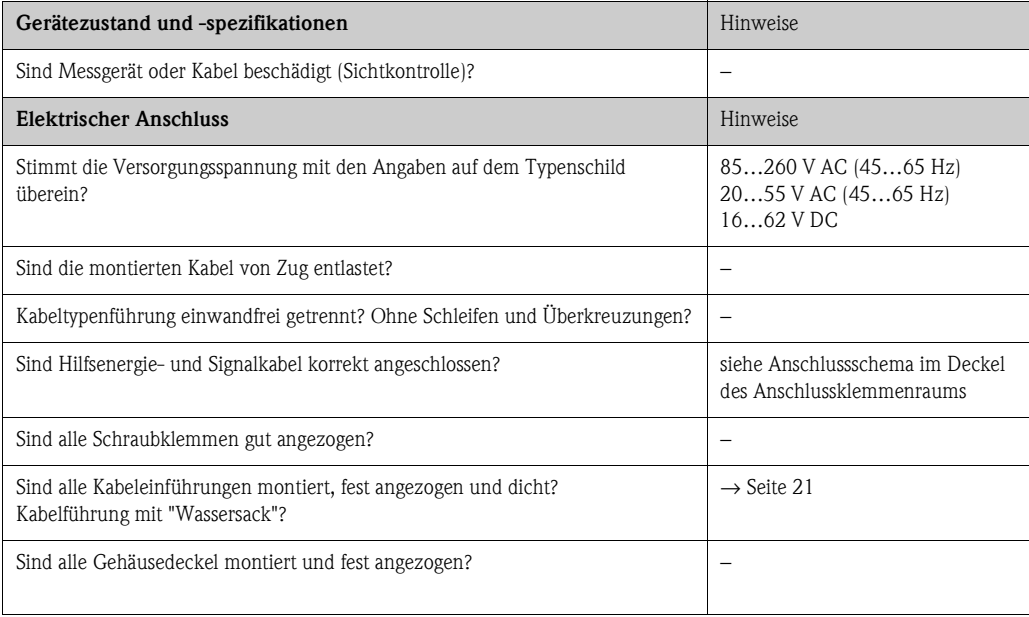

# <span id="page-22-0"></span>**5 Bedienung**

# <span id="page-22-1"></span>**5.1 Anzeigeelemente**

Mit der Vor-Ort-Anzeige können Sie wichtige Kenngrößen direkt an der Messstelle ablesen. Auf der beleuchteten, zweizeiligen Flüssigkristall-Anzeige werden Messwerte, Dialogtexte, sowie Stör- und Hinweismeldungen angezeigt. Als HOME-Position (Betriebsmodus) wird die Anzeige während des normalen Messbetriebs bezeichnet.

- Obere Zeile: Darstellung des Haupt-Messwerts, Massedurchfluss oder Volumendurchfluss.
- Untere Zeile: Darstellung zusätzlicher Mess- bzw. Statusgrößen, z.B. Summenzählerstand, Bargraphdarstellung, Messstellenbezeichnung, Durchflussrichtung, usw.

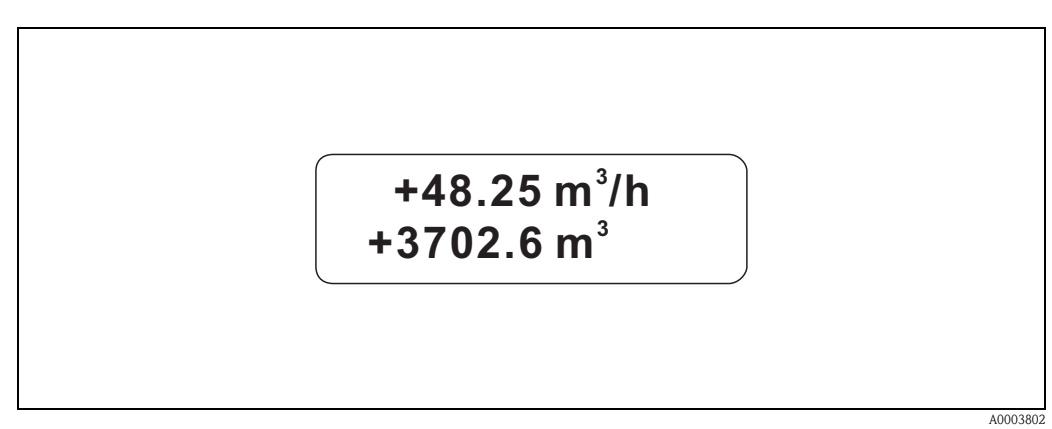

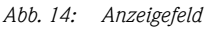

Der Anwender hat die Möglichkeit, die Zuordnung der Anzeigezeilen zu bestimmten Anzeigegrößen über die HART-Schnittstelle oder mit Hilfe des Bedienprogramms "FieldCare" beliebig zu ändern und nach seinen Bedürfnissen anzupassen (→ siehe Handbuch "Beschreibung Gerätefunktionen").

# <span id="page-22-2"></span>**5.1.1 Konfigurieren von Geräteparametern**

Die Parametrierung des Messgerätes erfolgt über ein Bedienprogramm. Die verschiedenen Bedienmöglichkeiten sind auf [Seite 25](#page-24-1) ausführlicher beschrieben. Jedes der Bedienprogramme umfasst eine sogenannte Funktionsmatrix, die eine Vielzahl von konfigurierbaren Funktionen enthält.

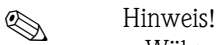

- Während der Dateneingabe misst der Messumformer weiter, d.h. die aktuellen Messwerte werden über die Signalausgänge normal ausgegeben.
- Beim Ausfall der Hilfsenergie bleiben alle eingestellten und parametrierten Werte sicher im EEPROM gespeichert.

- " Achtung! Eine ausführliche Beschreibung aller Funktionen sowie eine Detailübersicht der Funktionsmatrix finden Sie im Handbuch **"Beschreibung Gerätefunktionen"**, das ein separater Bestandteil dieser Betriebsanleitung ist!
	- Das Abändern bestimmter Parameter, z.B. sämtliche Messaufnehmer-Kenndaten, beeinflusst zahlreiche Funktionen der gesamten Messeinrichtung und vor allem auch die Messgenauigkeit! Solche Parameter dürfen im Normalfall nicht verändert werden und sind deshalb durch einen speziellen, nur der Endress+Hauser-Serviceorganisation bekannten Service-Code geschützt. Setzen Sie sich bei Fragen bitte zuerst mit Endress+Hauser in Verbindung.

# <span id="page-23-0"></span>**5.2 Darstellung von Fehlermeldungen**

#### **Fehlerart**

Fehler, die während der Inbetriebnahme oder des Messbetriebs auftreten, werden sofort angezeigt. Liegen mehrere System- oder Prozessfehler an, so wird immer

derjenige mit der höchsten Priorität angezeigt! Das Messsystem unterscheidet grundsätzlich zwei Fehlerarten:

• *Systemfehler:*

Diese Gruppe umfasst alle Gerätefehler, z.B. Kommunikationsfehler, Hardwarefehler, usw.  $\rightarrow$  [s. Seite 44](#page-43-0)

• *Prozessfehler:*

Diese Gruppe umfasst alle Applikationsfehler, z.B. "Inhomogener Messstoff", usw. → [s. Seite 47](#page-46-0)

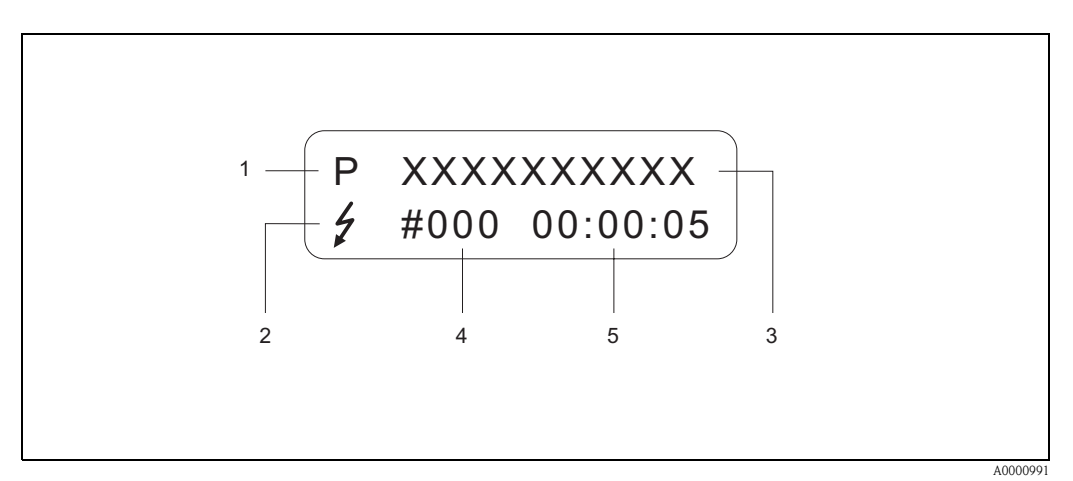

*Abb. 15: Anzeige von Fehlermeldungen (Beispiel)*

- *1 Fehlerart: P = Prozessfehler, S = Systemfehler*
- *2 Fehlermeldungstyp:* \$ *= Störmeldung, ! = Hinweismeldung (Definition: siehe unten)*
- *3 Fehlerbezeichnung: z.B. MEDIUM INHOM. = Messstoff ist inhomogen*
- *4 Fehlernummer: z.B. # 702*
- *5 Dauer des zuletzt aufgetretenen Fehlers (in Stunden, Minuten und Sekunden)*

#### **Fehlermeldungstyp**

Der Anwender hat die Möglichkeit System- und Prozessfehler unterschiedlich zu gewichten, indem er diese entweder als **Stör-** oder **Hinweismeldung** definiert. Diese Festlegung erfolgt über die Funktionsmatrix (s. Handbuch "Beschreibung Gerätefunktionen").

Schwerwiegende Systemfehler, z.B. Elektronikmoduldefekte, werden vom Messgerät immer als "Störmeldung" erkannt und angezeigt!

#### *Hinweismeldung (!)*

- Anzeige  $\rightarrow$  Ausrufezeichen (!), Fehlergruppe (S: Systemfehler, P: Prozessfehler).
- Der betreffende Fehler hat keine Auswirkungen auf die Ein-/Ausgänge des Messgerätes.

#### *Störmeldung (* \$*)*

- Anzeige → Blitzsymbol *(* \$*)*, Fehlerbezeichnung (S: Systemfehler, P: Prozessfehler)
- Der betreffende Fehler wirkt sich unmittelbar auf die Ein-/Ausgänge aus. Das Fehlerverhalten der Ein-/Ausgänge kann über entsprechende Funktionen in der Funktionsmatrix festgelegt werden [\(s. Seite 49\)](#page-48-1).

### **Example 15 Hinweis!**

- Fehlermeldungen sollten aus Sicherheitsgründen über den Statusausgang ausgegeben werden.
- Wenn eine Fehlermeldung ansteht, kann ein oberer oder unterer Ausfallsignalpegel gemäß NAMUR NE 43 über den Stromausgang ausgegeben werden.

# <span id="page-24-0"></span>**5.3 Bedienung über das HART-Protokoll**

Das Messgerät kann mittels HART-Protokoll parametriert und Messwerte abgefragt werden. Die digitale Kommunikation erfolgt dabei über den 4–20 mA-Stromausgang HART [\(s. Seite 49\)](#page-48-0). Das HART-Protokoll ermöglicht für Konfigurations- und Diagnosezwecke die Übermittlung von Mess- und Gerätedaten zwischen dem HART-Master und dem betreffenden Feldgerät. HART-Master wie z.B. das Handbediengerät oder PC-basierte Bedienprogramme (z.B. FieldCare) benötigen Gerätebeschreibungsdateien (DD = Device Descriptions), mit deren Hilfe ein Zugriff auf alle Informationen in einem HART-Gerät möglich ist. Die Übertragung solcher Informationen erfolgt ausschließlich über sog. "Kommandos". Drei Kommandoklassen werden unterschieden:

#### *Universelle Kommandos (Universal Commands):*

Universelle Kommandos werden von allen HART-Geräten unterstützt und verwendet. Damit verbunden sind z.B. folgende Funktionalitäten:

• Erkennen von HART-Geräten

• Ablesen digitaler Messwerte (Massefluss, Summenzähler, usw.)

#### *Allgemeine Kommandos (Common Practice Commands):*

Die allgemeinen Kommandos bieten Funktionen an, die von vielen, aber nicht von allen Feldgeräten unterstützt bzw. ausgeführt werden können.

#### *Gerätespezifische Kommandos (Device-specific Commands):*

Diese Kommandos erlauben den Zugriff auf gerätespezifische Funktionen, die nicht HART-standardisiert sind. Solche Kommandos greifen u.a. auf individuelle Feldgeräteinformationen zu, wie Abgleichswerte, Schleichmengeneinstellungen, usw.

# **Example 18 Hinweis!**

Promass 40 verfügt über alle drei Kommandoklassen. Auf [Seite 27](#page-26-0) befindet sich eine Liste mit allen unterstützten "Universal Commands" und "Common Practice Commands".

### <span id="page-24-1"></span>**5.3.1 Bedienmöglichkeiten**

Für die vollumfängliche Bedienung des Messgerätes, inkl. gerätespezifischer Kommandos, stehen dem Anwender Gerätebeschreibungsdateien (DD = Device Descriptions) für folgende Bedienhilfen und Bedienprogramme zur Verfügung:

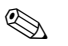

# $\bigotimes$  Hinweis!

Das HART-Protokoll erfordert in der Funktion STROMBEREICH (Stromausgang) die Einstellung "4–20 mA" (Auswahlmöglichkeiten: siehe "Beschreibung Gerätefunktionen").

#### **HART Communicator Field Xpert**

Das Anwählen der Gerätefunktionen erfolgt beim "HART-Communicator" über verschiedene Menüebenen sowie mit Hilfe einer speziellen HART-Funktionsmatrix. Weitergehende Informationen zum HART-Handbediengerät finden Sie in der betreffenden

Betriebsanleitung, die sich in der Transporttasche zum Gerät befindet.

#### **Bedienprogramm "FieldCare"**

FieldCare ist Endress+Hauser's FDT-basierendes Anlagen-Asset-Management-Tool und ermöglicht die Konfiguration und Diagnose von intelligenten Feldgeräten. Durch Nutzung von Zustandinformationen verfügen Sie zusätzlich über ein einfaches aber effektives Tool zur Überwachung der Geräte. Der Zugriff auf die Proline Durchfluss-Messgeräte erfolgt über eine HART-Schnittstelle FXA195 bzw. über das Serviceinterface FXA193.

#### **Bedienprogramm "SIMATIC PDM" (Siemens)**

SIMATIC PDM ist ein einheitliches herstellerunabhängiges Werkzeug zur Bedienung, Einstellung, Wartung und Diagnose von intelligenten Feldgeräten.

#### **Bedienprogramm "AMS" (Emerson Process Management)**

AMS (Asset Management Solutions): Programm für Bedienen und Konfigurieren der Geräte.

# <span id="page-25-0"></span>**5.3.2 Aktuelle Gerätebeschreibungsdateien**

In folgender Tabelle wird die passende Gerätebeschreibungsdatei, für das jeweilige Bedientool, sowie die Bezugsquelle ersichtlich.

HART-Protokoll:

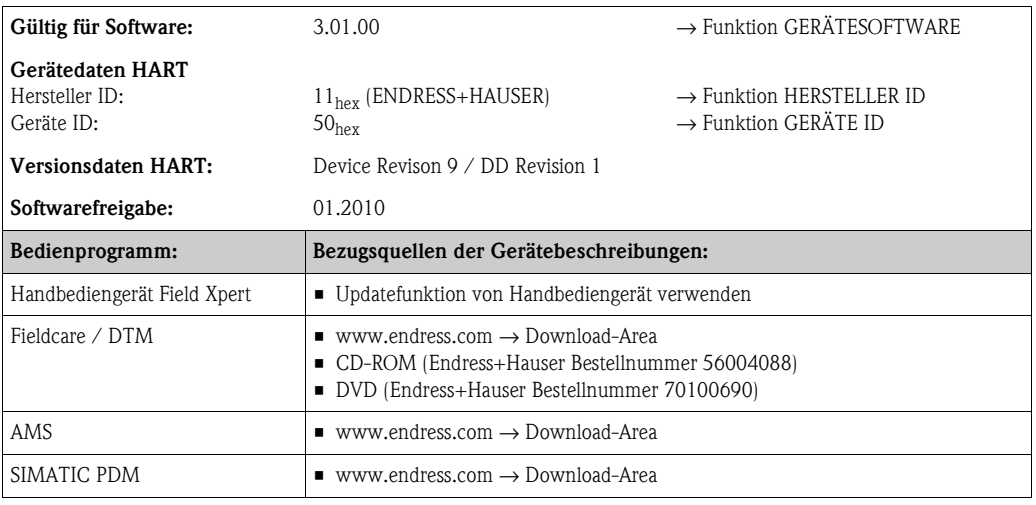

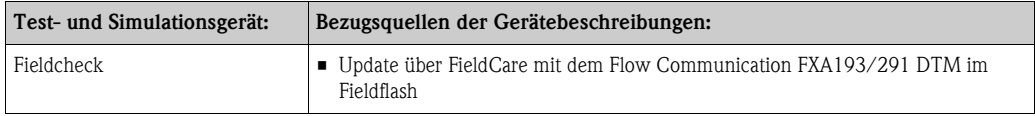

# <span id="page-25-1"></span>**5.3.3 Gerätevariablen und Prozessgrößen**

### *Gerätevariablen:*

Folgende Gerätevariablen sind über das HART-Protokoll verfügbar:

<span id="page-25-2"></span>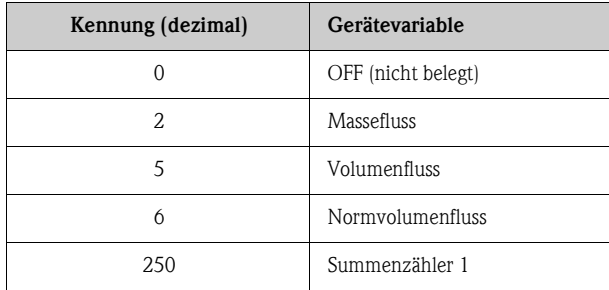

### *Prozessgrößen:*

Die Prozessgrößen sind werkseitig folgenden Gerätevariablen zugeordnet:

- Primäre Prozessgröße (PV) → Massefluss
- Sekundäre Prozessgröße (SV) → Summenzähler 1
- Dritte Prozessgröße (TV) → Volumenfluss
- Vierte Prozessgröße (FV) → Normvolumenfluss

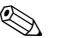

### **Example 15 Hinweis!**

Die Zuordnung der Gerätevariablen zur Prozessgröße kann über Kommando 51 verändert bzw. festgelegt werden  $\rightarrow$  [Seite 31.](#page-30-0)

# <span id="page-26-0"></span>**5.3.4 Universelle / Allgemeine HART-Kommandos**

Die folgende Tabelle enthält alle vom Messgerät unterstützten universellen Kommandos.

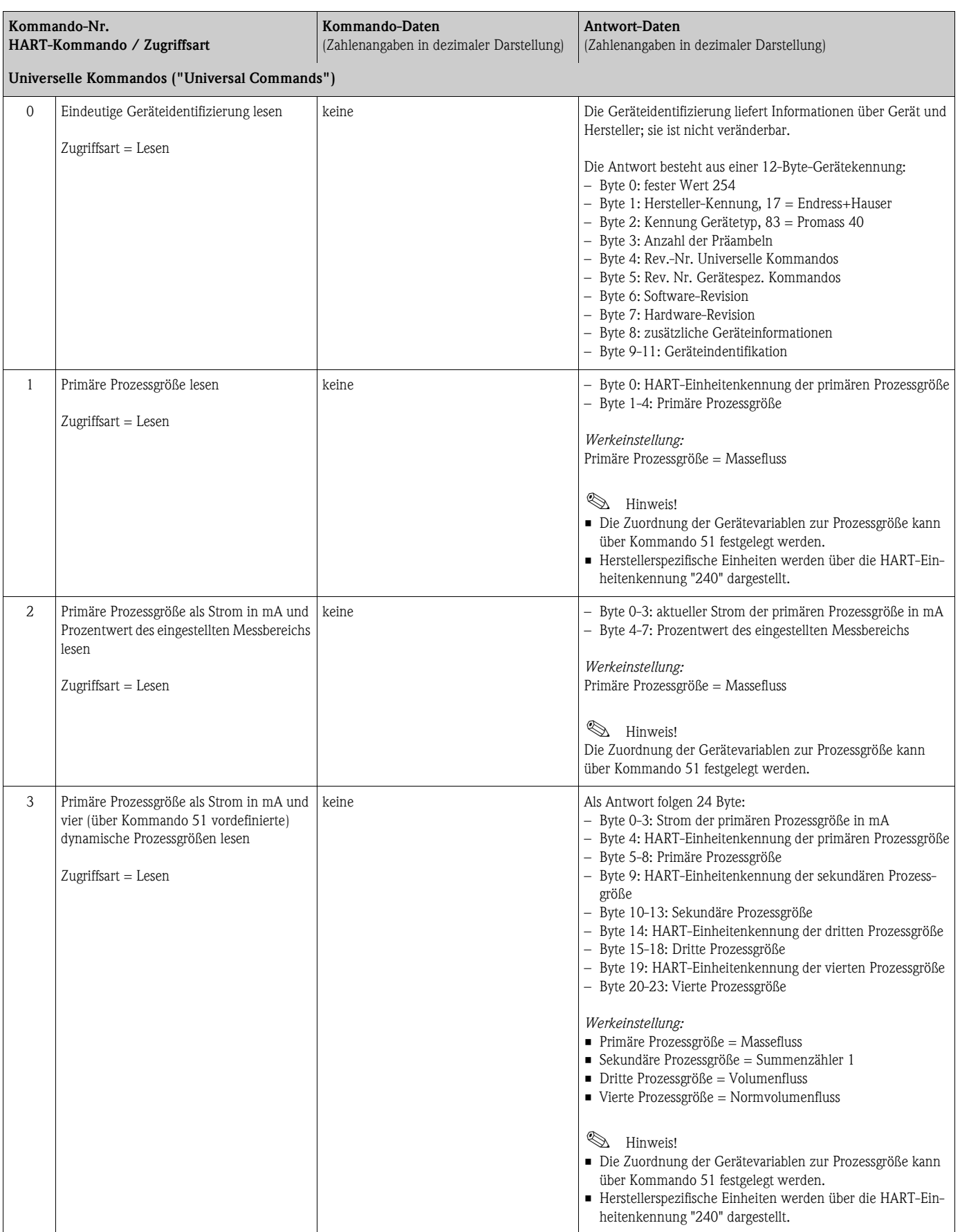

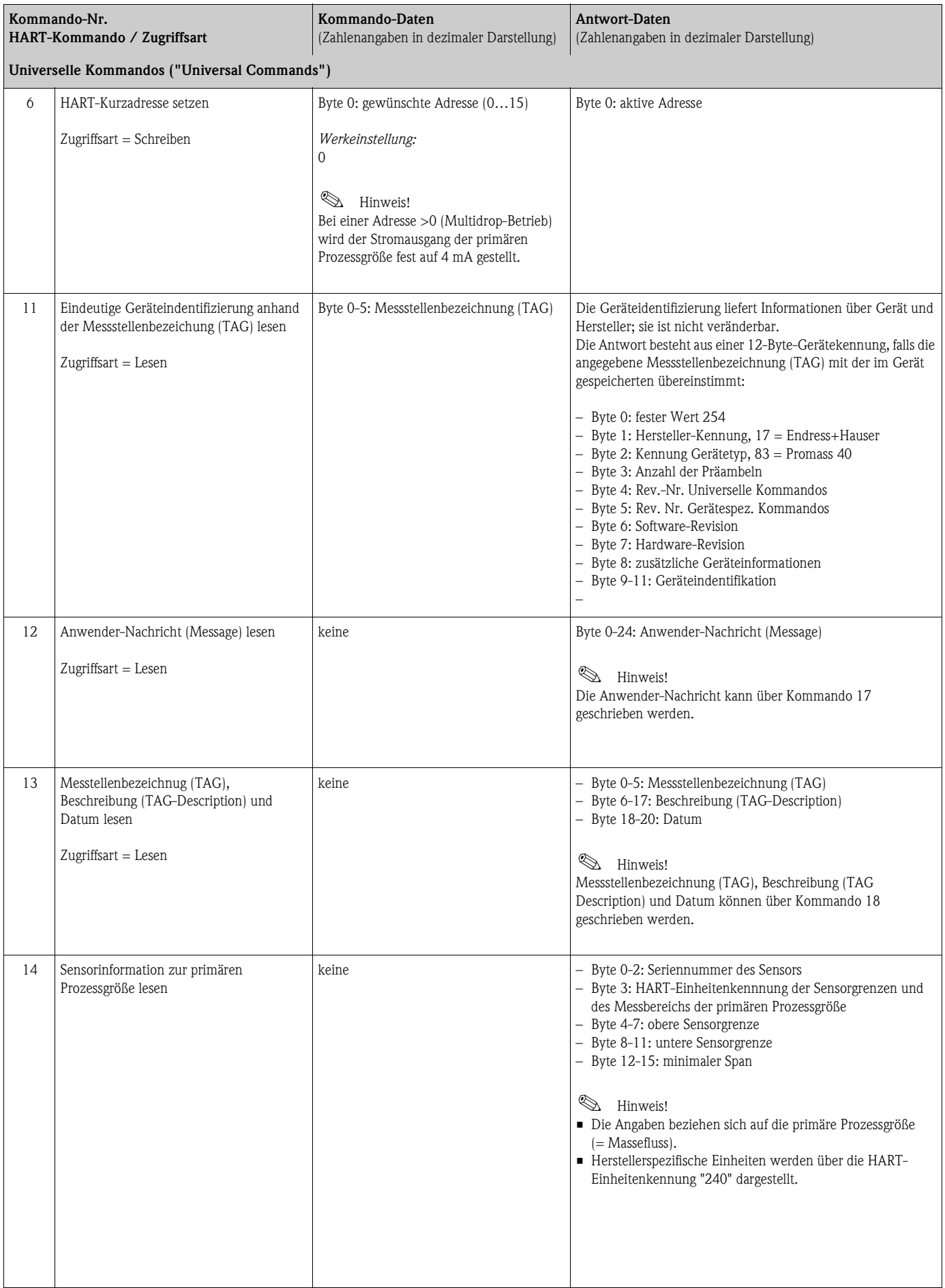

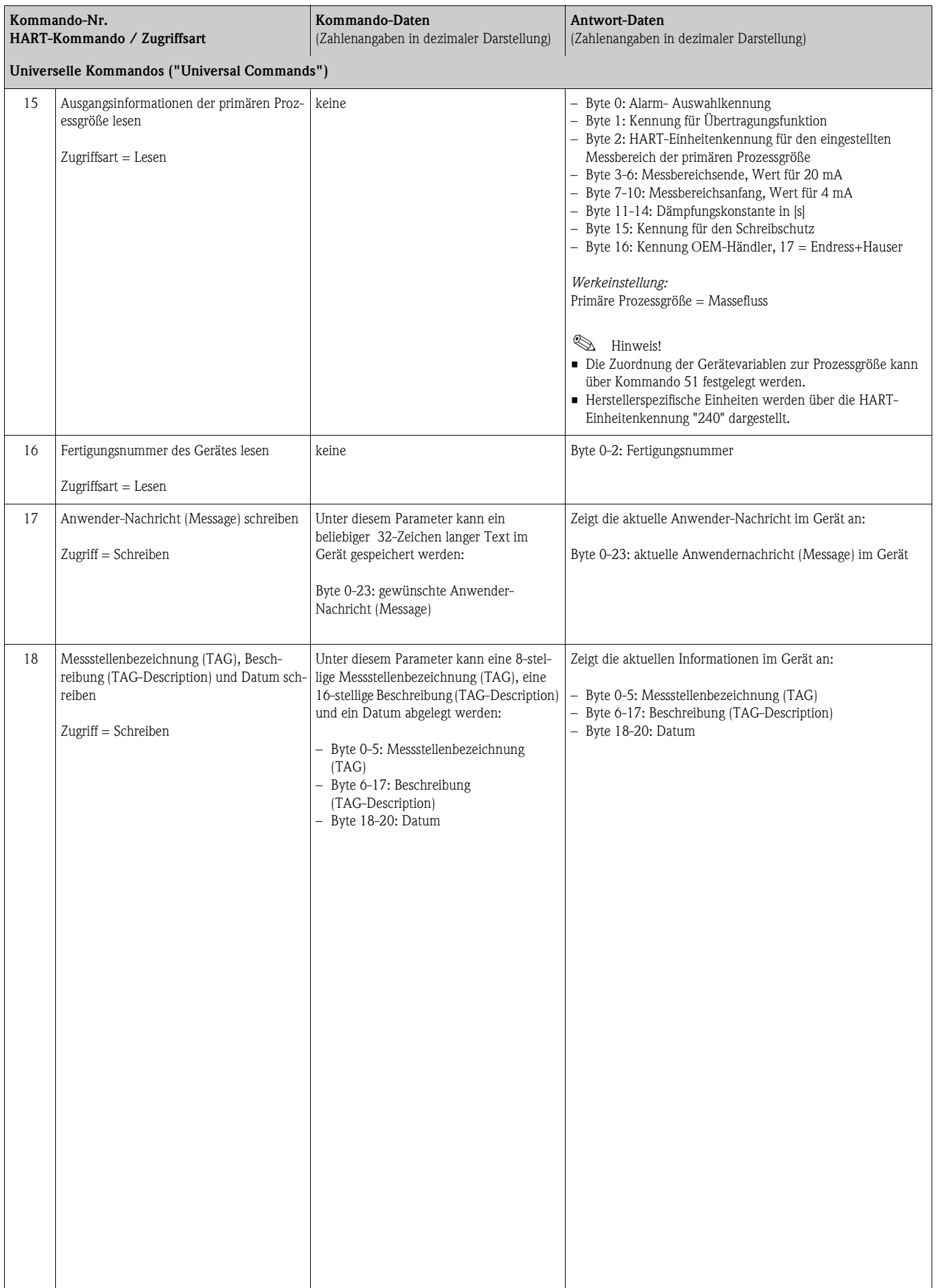

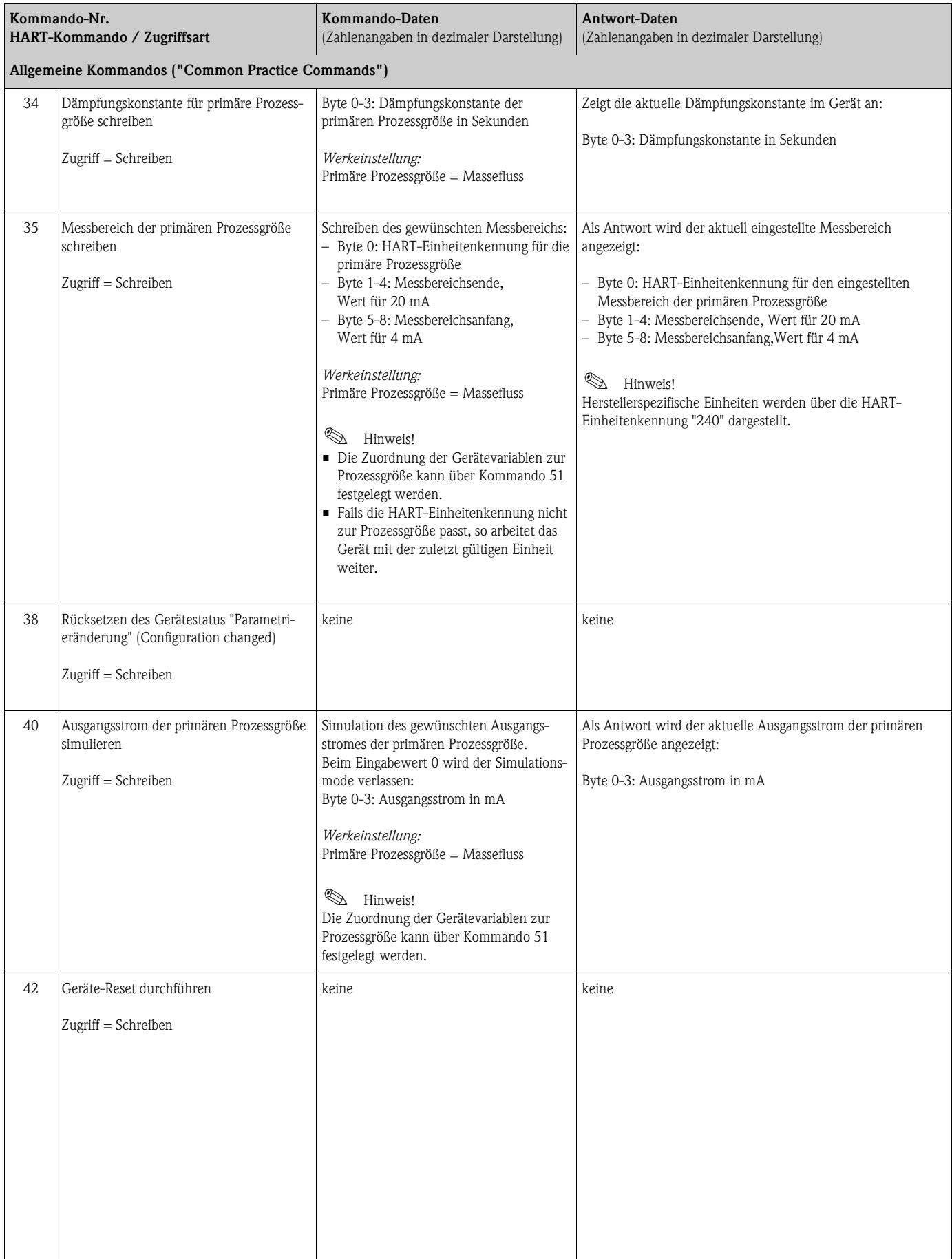

Die folgende Tabelle enthält alle vom Messgerät unterstützten allgemeinen Kommandos.

<span id="page-30-0"></span>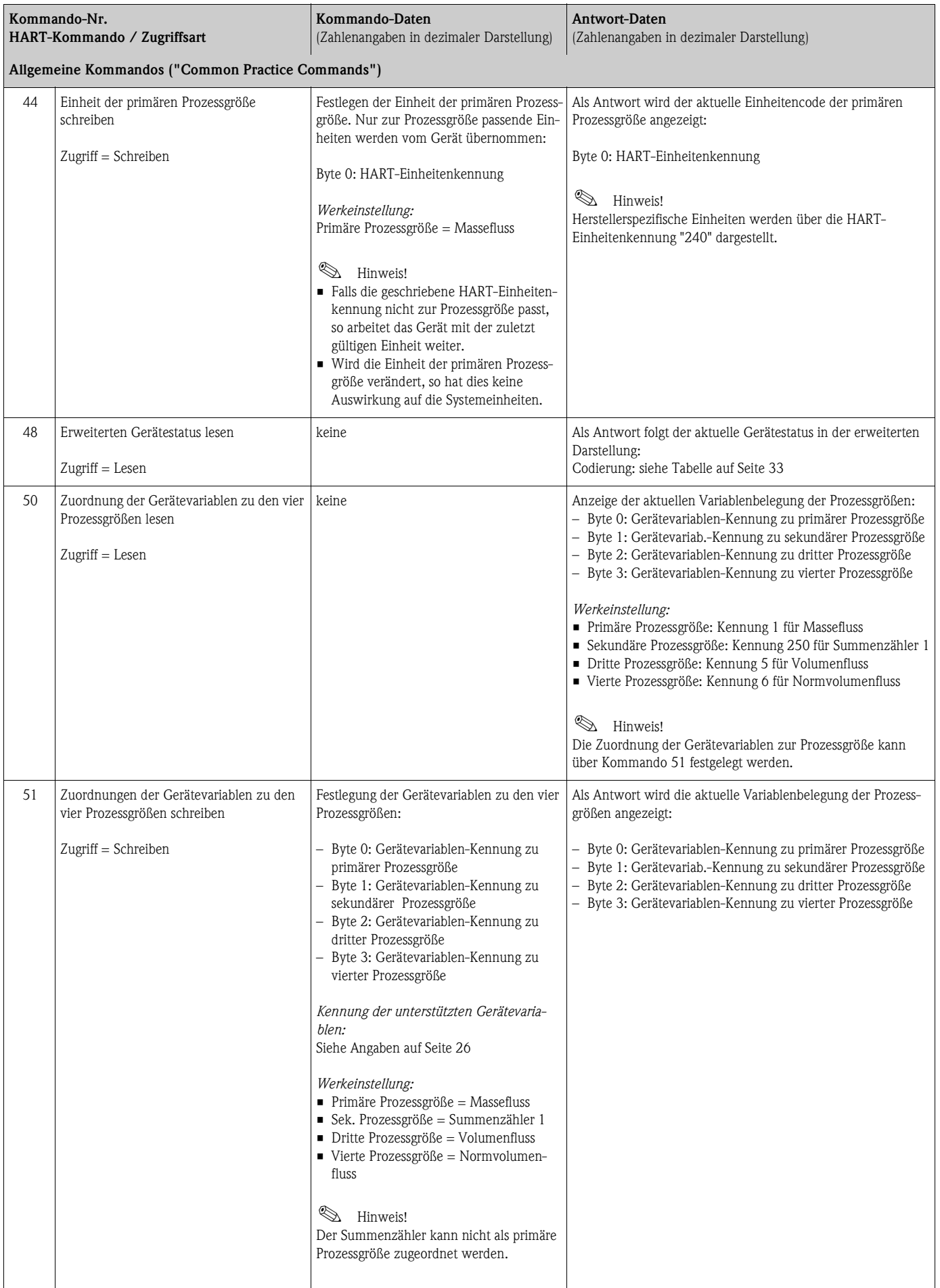

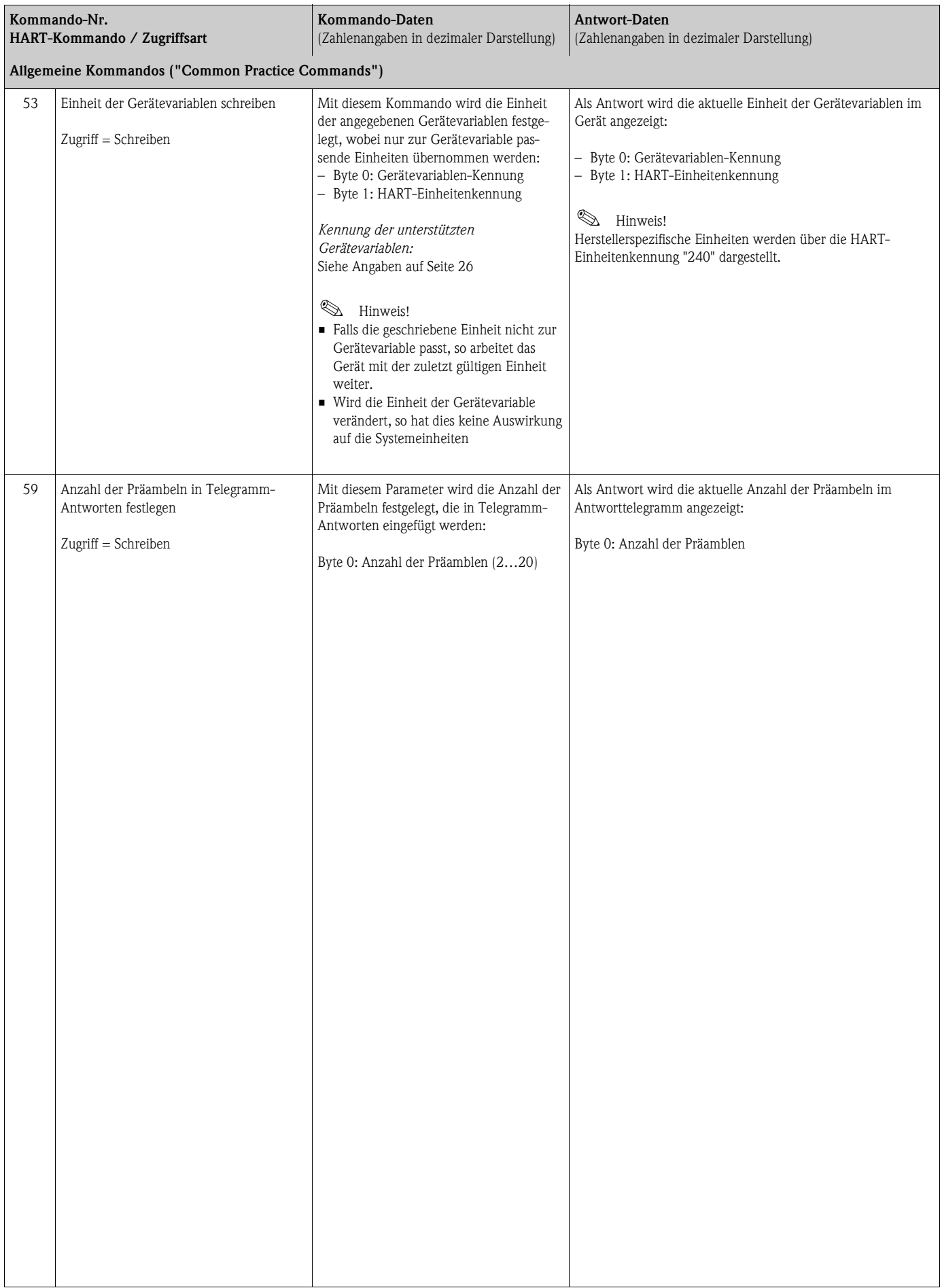

# <span id="page-32-0"></span>**5.3.5 Gerätestatus / Fehlermeldungen**

Über Kommando 48 kann der erweiterte Gerätestatus, in diesem Falle aktuelle Fehlermeldungen, ausgelesen werden. Das Kommando liefert Informationen, die bitweise codiert sind (siehe nachfolgende Tabelle).

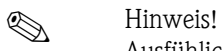

Ausfühliche Erläuterungen der Gerätestatus- bzw. Fehlermeldungen und deren Behebung → [Seite 44 ff.](#page-43-0)

<span id="page-32-1"></span>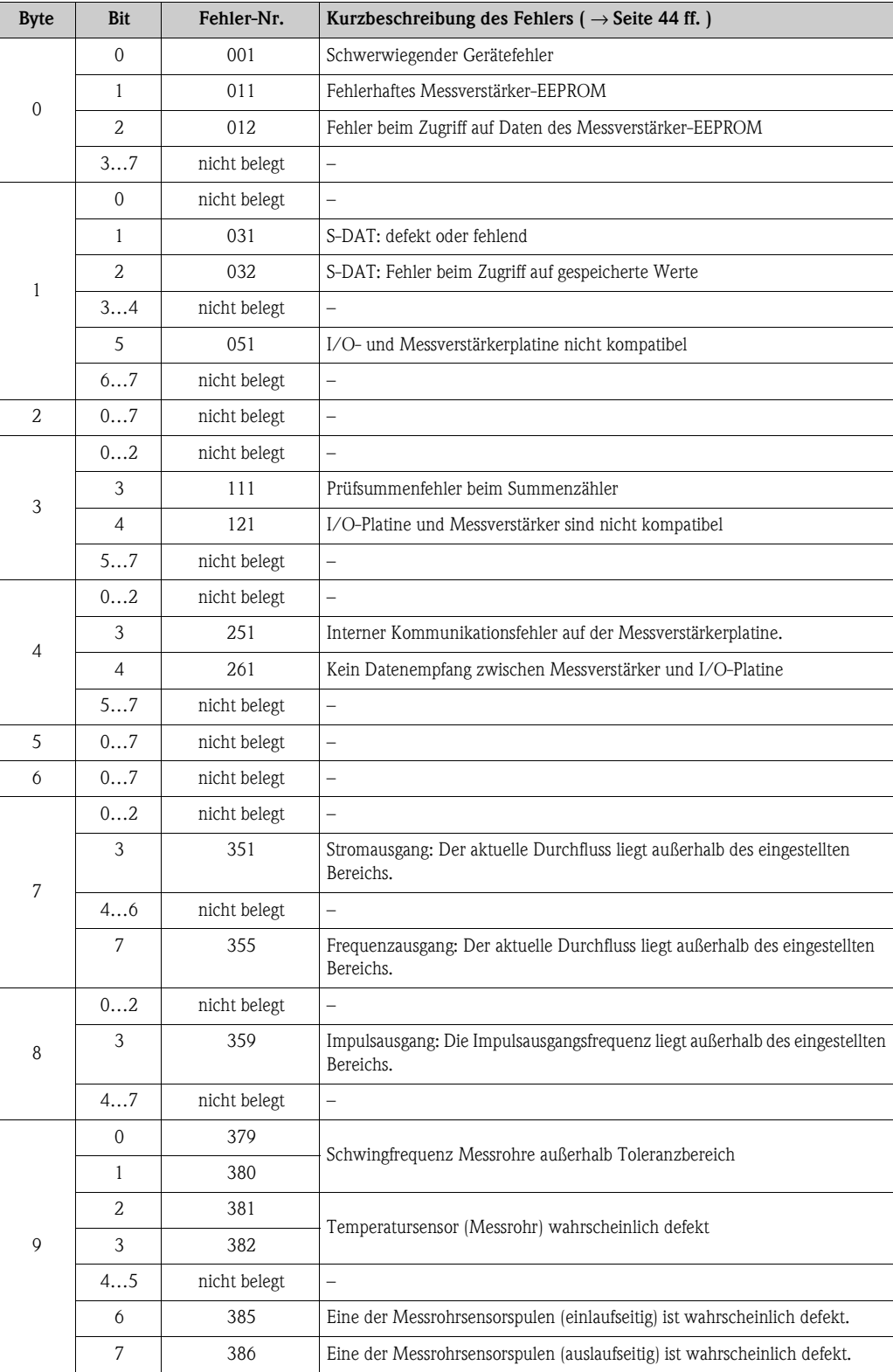

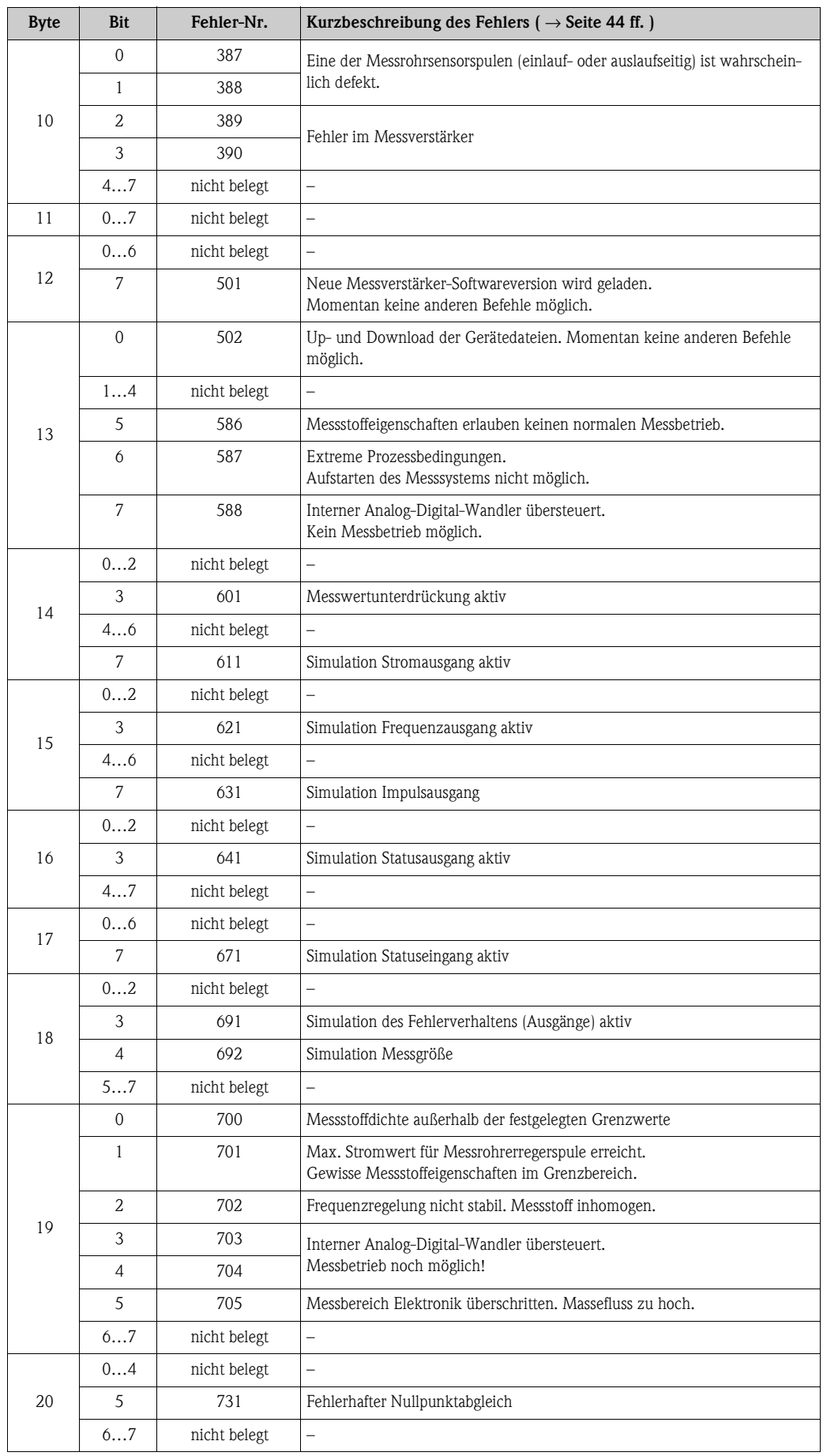

# <span id="page-34-0"></span>**6 Inbetriebnahme**

# <span id="page-34-1"></span>**6.1 Installations- und Funktionskontrolle**

Vergewissern Sie sich, dass die folgenden Installations- und Funktionskontrollen erfolgreich durchgeführt wurden, bevor Sie die Versorgungsspannung für das Messgerät einschalten:

- Checkliste "Einbaukontrolle" → [Seite 17](#page-16-1)
- Checkliste "Anschlusskontrolle" → [Seite 22](#page-21-0)

# <span id="page-34-2"></span>**6.2 Einschalten des Messgerätes**

Falls Sie die Installationskontrollen durchgeführt haben, schalten Sie nun die Versorgungsspannung ein. Das Gerät ist betriebsbereit!

Nach dem Einschalten durchläuft die Messeinrichtung interne Testfunktionen. Während dieses Vorgangs erscheint auf der Vor-Ort-Anzeige folgende Sequenz von Meldungen:

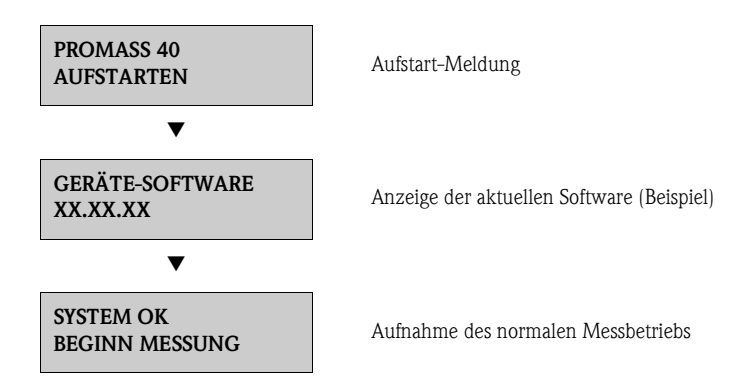

Nach erfolgreichem Aufstarten wird der normale Messbetrieb aufgenommen. Auf der Anzeige erscheinen verschiedene Messwert- und/oder Statusgrößen (HOME-Position).

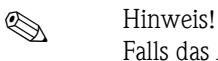

Falls das Aufstarten nicht erfolgreich ist, wird je nach Ursache eine entsprechende Fehlermeldung angezeigt.

# <span id="page-35-0"></span>**6.3 Konfiguration**

## <span id="page-35-1"></span>**6.3.1 Stromausgang: aktiv/passiv**

Die Konfiguration des Stromausganges als "aktiv" oder "passiv" erfolgt über verschiedene Steckbrücken auf der I/O-Platine.

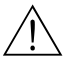

Warnung! Stromschlaggefahr!

Offenliegende Bauteile mit berührungsgefährlicher Spannung. Vergewissern Sie sich, dass die Hilfsenergie ausgeschaltet ist, bevor Sie die Elektronikraumabdeckung entfernen.

- 1. Hilfsenergie ausschalten.
- 2. I/O-Platine ausbauen  $\rightarrow$  [Seite 52 ff.](#page-51-0)
- 3. Steckbrücken entsprechend [Abb. 16](#page-35-2) positionieren.

 $\bigcup_{\text{Achtung!}}$ 

Zerstörungsgefahr von Messgeräten! Beachten Sie die in [Abb. 16](#page-35-2) angegeben Positionen der Steckbrücken genau. Falsch gesteckte Brücken können zu Überströmen führen und damit das Messgerät selber oder extern angeschlossene Geräte zerstören!

4. Der Einbau der I/O-Platine erfolgt in umgekehrter Reihenfolge.

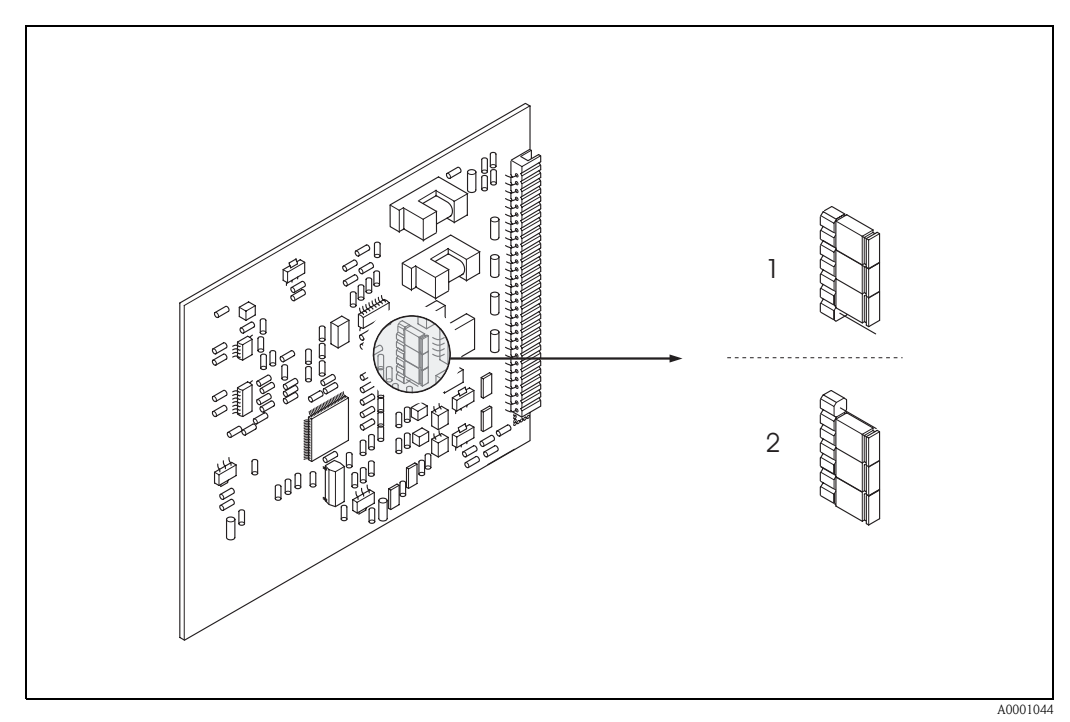

<span id="page-35-2"></span>*Abb. 16: Stromausgang konfigurieren (I/O-Platine)*

- *1 Aktiver Stromausgang (Werkeinstellung)*
- *2 Passiver Stromausgang*
## **6.4 Abgleich**

### <span id="page-36-1"></span><span id="page-36-0"></span>**6.4.1 Nullpunktabgleich**

Alle Messgeräte werden nach dem neusten Stand der Technik kalibriert. Der dabei ermittelte Nullpunkt ist auf dem Typenschild aufgedruckt. Die Kalibrierung erfolgt unter Referenzbedingungen → [Seite 59](#page-58-0). Ein Nullpunktabgleich ist deshalb grundsätzlich **nicht** erforderlich!

Ein Nullpunktabgleich ist erfahrungsgemäß nur in speziellen Fällen empfehlenswert:

- bei höchsten Ansprüchen an die Messgenauigkeit und sehr geringen Durchflussmengen
- bei extremen Prozess- oder Betriebsbedingungen, z.B. bei sehr hohen Prozessdrücken oder sehr hoher Viskosität des Messstoffes.

### **Voraussetzungen für den Nullpunktabgleich**

Beachten Sie folgende Punkte, bevor Sie den Abgleich durchführen:

- Der Abgleich kann nur bei Messstoffen ohne Gas- oder Feststoffanteile durchgeführt werden.
- Der Nullpunktabgleich findet bei vollständig gefüllten Messrohren und Nulldurchfluss statt  $(v = 0 \text{ m/s})$ . Dazu können z.B. Absperrventile vor bzw. hinter dem Messaufnehmer vorgesehen werden oder bereits vorhandene Ventile und Schieber benutzt werden:
	- Normaler Messbetrieb → Ventile 1 und 2 offen
	- Nullpunktabgleich *mit* Pumpendruck → Ventil 1 offen / Ventil 2 geschlossen
	- Nullpunktabgleich *ohne* Pumpendruck → Ventil 1 geschlossen / Ventil 2 offen

# Achtung!

- Bei sehr schwierigen Messstoffen (z.B. feststoffbeladen oder ausgasend) ist es möglich, dass trotz mehrmaligem Nullpunktabgleich kein stabiler Nullpunkt erreicht werden kann. Setzen Sie sich bitte in solchen Fällen mit Ihrer Endress+Hauser-Servicestelle in Verbindung.
- Den aktuell gültigen Nullpunktwert können Sie über die Funktion "NULLPUNKT" abfragen (siehe Handbuch "Beschreibung Gerätefunktionen").

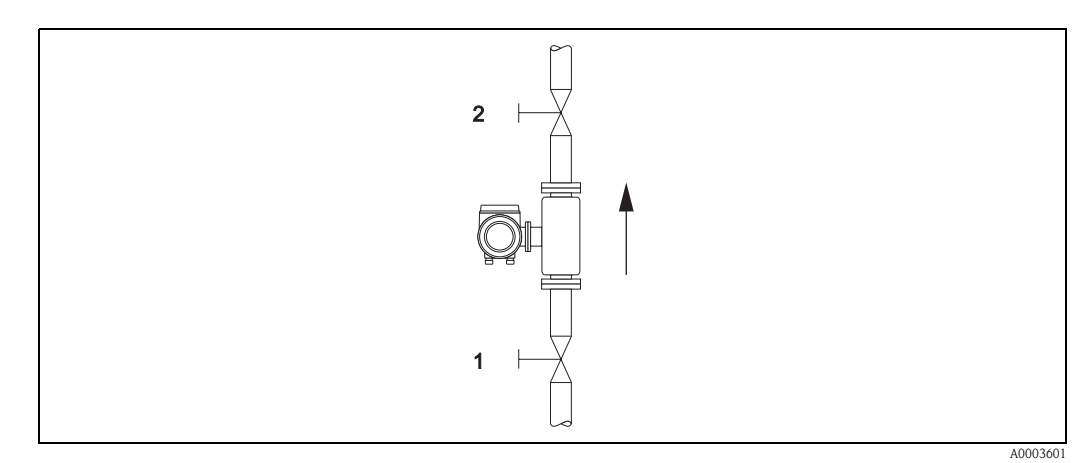

*Abb. 17: Nullpunktabgleich und Absperrventile (1, 2)*

### **Durchführung des Nullpunktabgleichs**

- 1. Lassen Sie die Anlage so lange laufen, bis normale Betriebsbedingungen herrschen.
- 2. Stoppen Sie den Durchfluss  $(v = 0 \text{ m/s})$ .
- 3. Kontrollieren Sie die Absperrventile auf Leckagen.
- 4. Kontrollieren Sie den erforderlichen Betriebsdruck.
- 5. Führen Sie nun den Abgleich mithilfe der Bedienmatrix wie folgt durch:

# **Vorgehen**  $\textsc{HOME-Position}\to \textsc{Einstein}$ in die Bedienmatrix Auswählen der Funktionsgruppe "PROZESSPARAMETER" Auswählen der gewünschten Funktion "NULLPUNKT ABGL." "START" wählen Der Nullpunktabgleich wird nun gestartet. Während des Nullpunktabgleichs erscheint auf der Anzeige die Meldung "Nullpunktabgleich läuft" während 30…60 Sekunden. Falls die Messstoffgeschwindigkeit den Betrag von 0,1 m/s überschreitet, erscheint eine Fehlermeldung auf der Anzeige: "A: NULLABGLEICH NICHT MÖGLICH"

### <span id="page-38-0"></span>**6.4.2 Dichteabgleich**

Die Genauigkeit bei der Erfassung der Messstoffdichte (welche proportional zur Resonanz der Messrohre ist) beeinflusst direkt die Volumendurchflussberechnung. Ein Dichteabgleich ist nur dann erforderlich, wenn die Messstoffeingenschaften außerhalb der werkseitig verwendeten Referenzbedingungen liegen.

### **Durchführen des Dichteabgleichs**

- " Achtung! Ein Dichteabgleich vor Ort setzt grundsätzlich voraus, dass der Anwender seine Messstoffdichte kennt, beispielsweise durch exakte Laboruntersuchungen.
	- Der hier vorgegebene Soll-Dichtewert darf vom im Gerät ermittelten Messstoffdichtewert um max. ±10% abweichen.
	- Fehler bei der Eingabe des Soll-Dichtewertes wirken sich auf alle berechneten Volumenfunktionen aus.
	- Der Dichteabgleich verändert die werkseitig oder vom Servicetechniker eingestellten Dichtekalibrierwerte.

Die in der nachfolgenden Handlungsanweisung aufgeführten Funktionen sind ausführlich im Handbuch "Beschreibung Gerätefunktionen" erläutert.

- 1. Messaufnehmer mit Messstoff füllen. Achten Sie darauf, dass die Messrohre vollständig gefüllt sind und der Messstoff frei von Gaseinschlüssen ist.
- 2. Warten Sie solange, bis die Temperatur zwischen eingefülltem Messstoff und Messrohr ausgeglichen ist. Die abzuwartende Zeitspanne ist abhängig vom Messstoff und vom aktuellen Temperaturniveau.
- 3. Wählen Sie in der Bedienmatrix nun die Dichteabgleichsfunktion an: PROZESSPARAMETER → SOLLWERT DICHTE Geben Sie den Soll-Dichtewert Ihres Messstoffes ein und speichern Sie diesen Wert. Eingabegrenze = aktueller Dichtewert  $\pm 10\%$
- 4. Wählen Sie die Funktion "AUSMESSEN MESSSTOFF" an. Wählen Sie die Einstellung "START" aus. Danach erscheint auf der Anzeige für ca. 10 Sekunden die Meldung "DICHTEMESSUNG LÄUFT". Während dieser Zeitspanne wird die aktuelle Messstoffdichte ermittelt (Ist-Dichtewert).
- 5. Wählen Sie die Funktion "DICHTEABGLEICH" an. Wählen Sie nun die Einstellung "DICHTEABGLEICH" aus. Promass vergleicht jetzt den Sollund Ist-Dichtewert und berechnet daraus die neuen Dichtekoeffizienten.

 $\bigcirc$  Achtung!

Falls der Dichteabgleich nicht wunschgemäß verläuft, können Sie mit der Funktion "ORIGINAL WIEDERHERSTELLEN" die werkseitig eingestellten Dichtekoeffizienten aktivieren.

## **6.5 Berstelement**

Optional sind Sensorgehäuse mit eingebautem Berstelement erhältlich.

- Warnung!<br>• Stellen Sie sicher, dass die Funktion des Berstelements durch den Einbau nicht behindert wird. Der Auslöseüberdruck im Gehäuse ist auf dem Hinweisschild angegeben. Treffen Sie Vorkehrungen, dass im Fall des Auslösens der Berstscheibe kein Schaden entstehen kann und die Gefährdung von Personen ausgeschlossen ist. Auslösedruck im Gehäuse 10…15 bar (145…217 psi).
	- Beachten Sie, dass bei Einsatz einer Berstscheibe das Gehäuse keine Schutzbehälterfunktion mehr übernehmen kann.
	- Ein Öffnen der Anschlüsse oder ein Entfernen der Berstscheibe ist nicht erlaubt.

- " Achtung! Der Einsatz von Berstelementen kann nicht mit dem separat erhältlichen Heizmantel kombiniert werden.
	- Die vorhandenen Anschlussstutzen sind nicht für eine Spül- oder Drucküberwachungsfunktion vorgesehen.

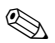

# $\bigotimes$  Hinweis!

- Der Transportschutz der Berstscheibe ist vor der Inbetriebnahme zu entfernen.
- Hinweisschilder sind zu beachten.

## **6.6 Datenspeicher (HistoROM)**

Bei Endress+Hauser umfasst die Bezeichnung HistoROM verschiedene Typen von Datenspeichermodulen, auf denen Prozess- und Messgerätedaten abgelegt sind. Durch das Umstecken solcher Module lassen sich u. a. Gerätekonfigurationen auf andere Messgeräte duplizieren, um nur ein Beispiel zu nennen.

### **6.6.1 HistoROM/S-DAT (Sensor-DAT)**

Der S-DAT ist ein auswechselbarer Datenspeicher, in dem alle Kenndaten des Messaufnehmers abgespeichert sind, z.B. Nennweite, Seriennummer, Kalibrierfaktor, Nullpunkt.

# <span id="page-39-2"></span>**7 Wartung**

Es sind grundsätzlich keine speziellen Wartungsarbeiten erforderlich.

## <span id="page-39-1"></span><span id="page-39-0"></span>**7.1 Außenreinigung**

Bei der Außenreinigung von Messgeräten ist darauf zu achten, dass das verwendete Reinigungsmittel die Gehäuseoberfläche und die Dichtungen nicht angreift.

# **8 Zubehör**

Für Messumformer und Messaufnehmer sind verschiedene Zubehörteile lieferbar, die bei Endress+Hauser separat bestellt werden können. Ausführliche Angaben zum betreffenden Bestellcode erhalten Sie von Ihrer Endress+Hauser Vertretung.

# **8.1 Gerätespezifisches Zubehör**

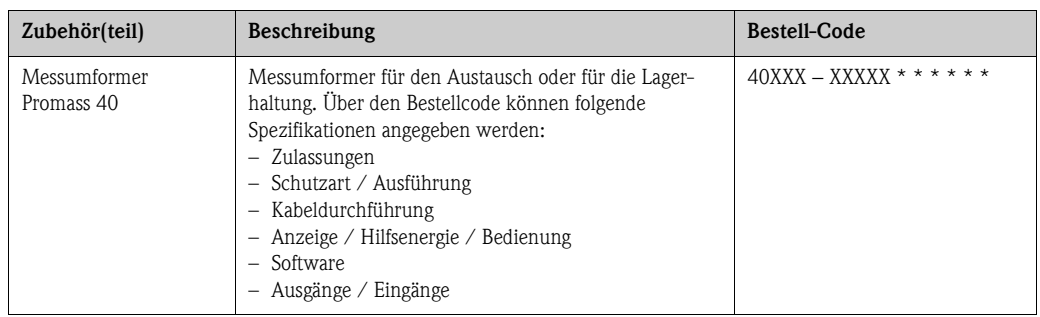

## **8.2 Messprinzipspezifisches Zubehör**

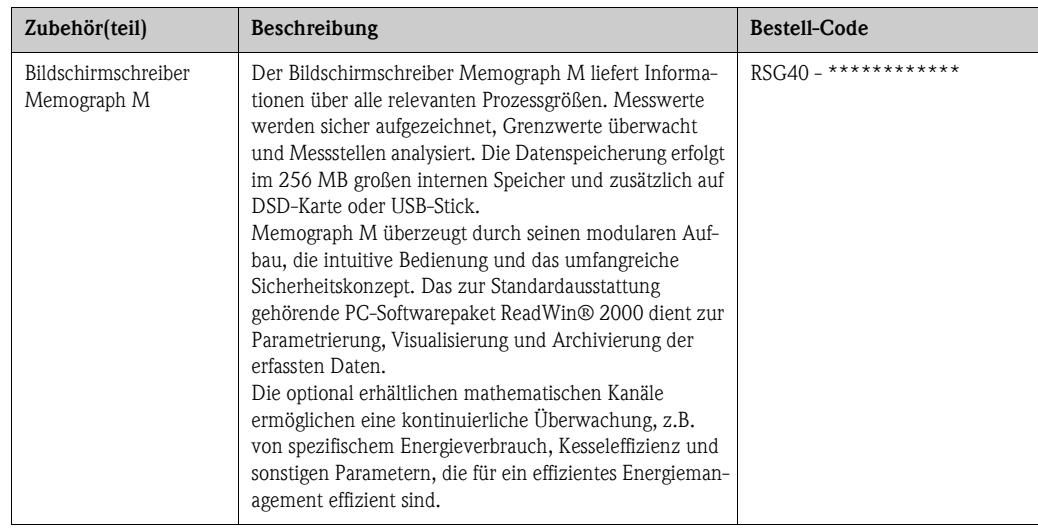

# **8.3 Kommunikationsspezifisches Zubehör**

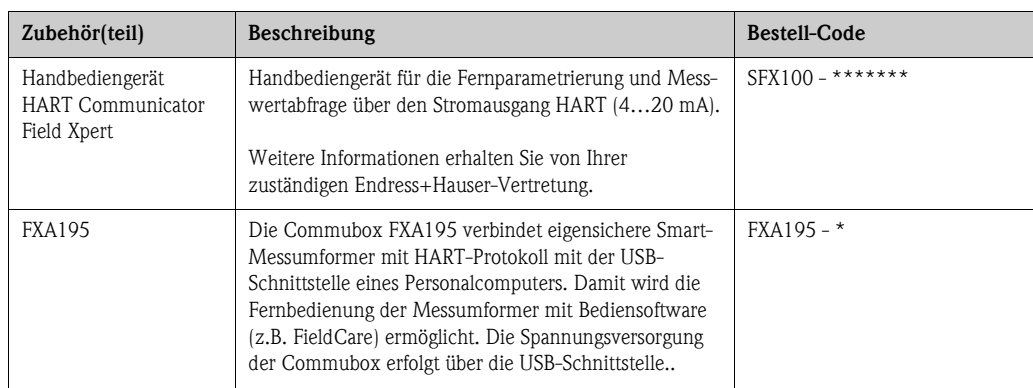

# **8.4 Servicespezifisches Zubehör**

<span id="page-41-1"></span><span id="page-41-0"></span>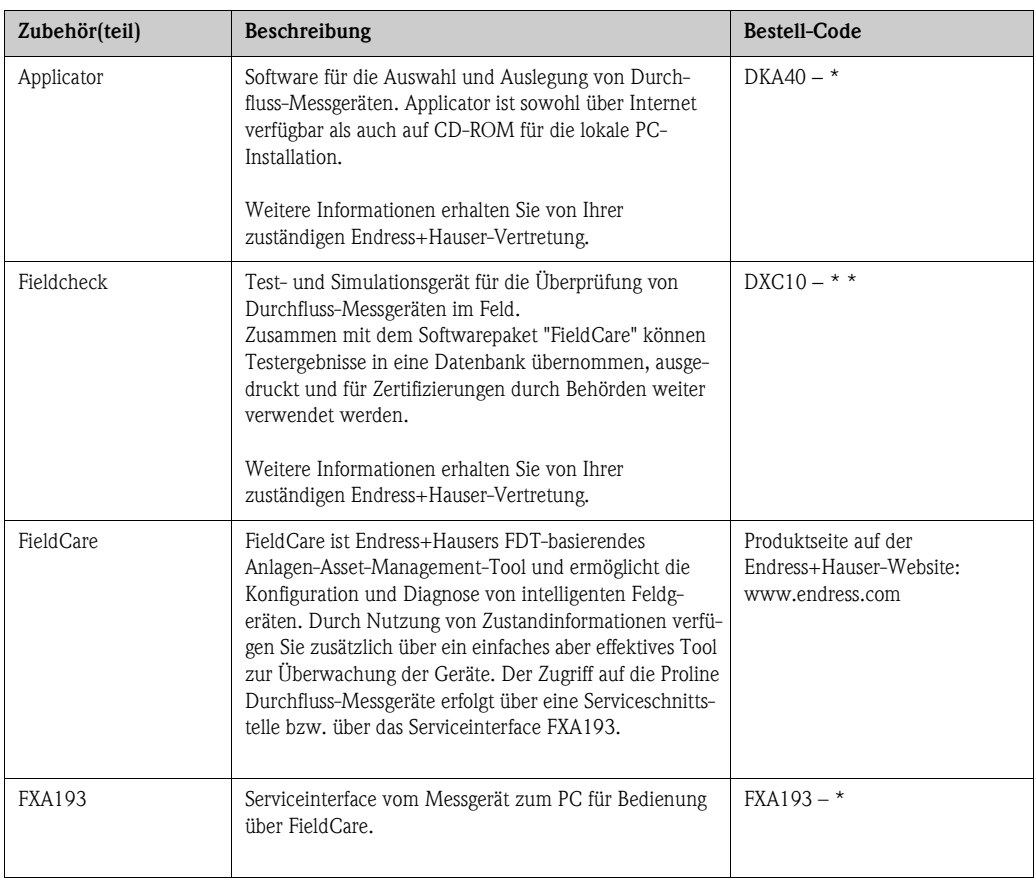

# <span id="page-42-2"></span>**9 Störungsbehebung**

## <span id="page-42-1"></span><span id="page-42-0"></span>**9.1 Fehlersuchanleitung**

Beginnen Sie die Fehlersuche in jedem Fall mit den nachfolgenden Checklisten, falls nach der Inbetriebnahme oder während des Messbetriebs Störungen auftreten. Über die verschiedenen Abfragen werden Sie gezielt zur Fehlerursache und den entsprechenden Behebungsmaßnahmen geführt.

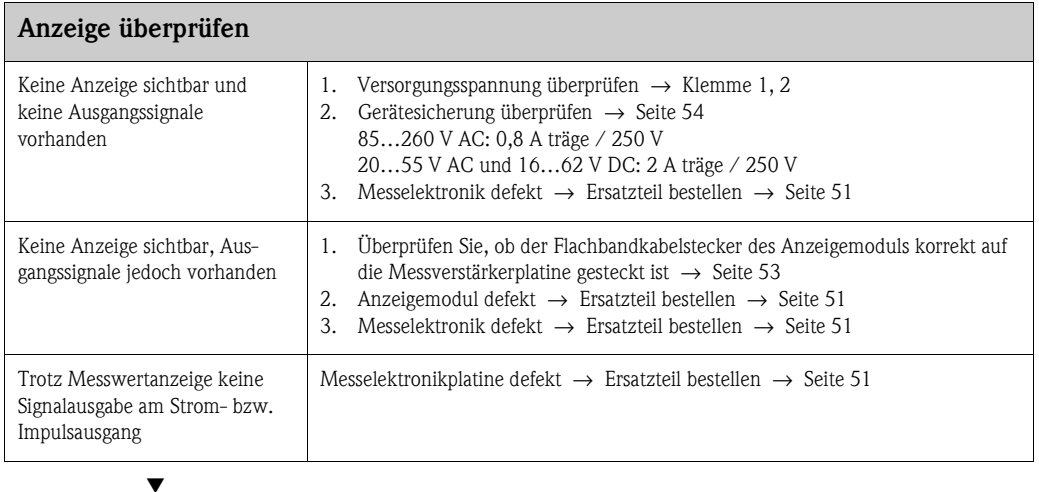

### **Fehlermeldungen auf der Anzeige**

Fehler, die während der Inbetriebnahme oder des Messbetriebs auftreten, werden sofort angezeigt. Fehlermeldungen bestehen aus verschiedenen Anzeigesymbolen, die folgende Bedeutung haben (Beispiel):

- Fehlerart: **S** = Systemfehler, **P** = Prozessfehler
- Fehlermeldungstyp: \$ = Störmeldung, **!** = Hinweismeldung
- **MEDIUM INHOM.** = Fehlerbezeichnung (z.B. "Messstoff ist inhomogen")
- **03:00:05** = Dauer des aufgetretenen Fehlers (in Stunden, Minuten und Sekunden)
- **# 702** = Fehlernummer

 $\begin{pmatrix} 1 \\ 1 \end{pmatrix}$  Achtung!

Beachten Sie auch die Ausführungen → [Seite 24 ff.](#page-23-0)

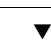

### **Andere Fehlerbilder (ohne Fehlermeldung)**

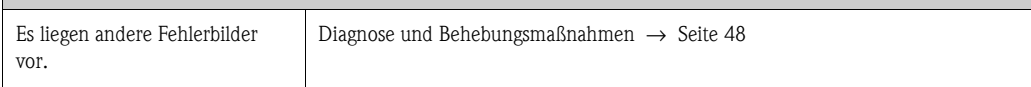

## <span id="page-43-0"></span>**9.2 Systemfehlermeldungen**

Schwerwiegende Systemfehler werden vom Messgerät immer als "Störmeldung" erkannt und durch ein Blitzsymbol ( $\sharp$ ) auf der Anzeige dargestellt! Störmeldungen wirken sich unmittelbar auf die Einund Ausgänge aus.

Achtung!<br>Es ist möglich, dass ein Durchfluss-Messgerät nur durch eine Reparatur wieder Instand gesetzt werden kann. Beachten Sie in solchen Fällen unbedingt die auf [Seite 6](#page-5-0) aufgeführten Maßnahmen, bevor Sie das Messgerät an Endress+Hauser zurücksenden. Legen Sie dem Messgerät in jedem Fall ein vollständig ausgefülltes Formular "Erklärung zur Kontamination" bei. Eine entsprechende Kopiervorlage befindet sich am Schluss dieser Betriebsanleitung!

# $\bigotimes$  Hinweis!

Die nachfolgend aufgeführten Fehlertypen entsprechen der Werkeinstellung. Beachten Sie auch die Ausführungen auf → [Seite 24 ff.](#page-23-1) und [49](#page-48-0).

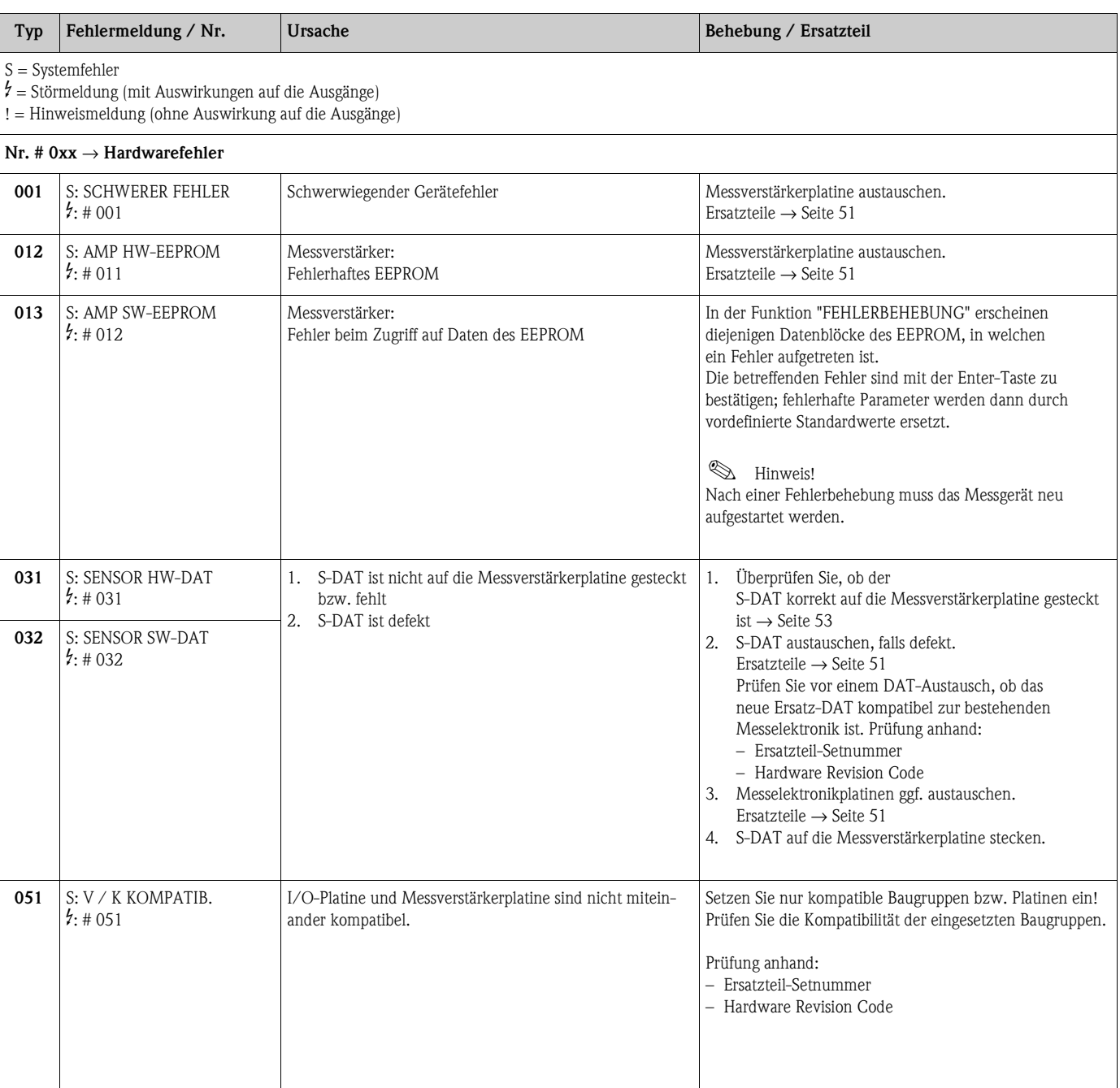

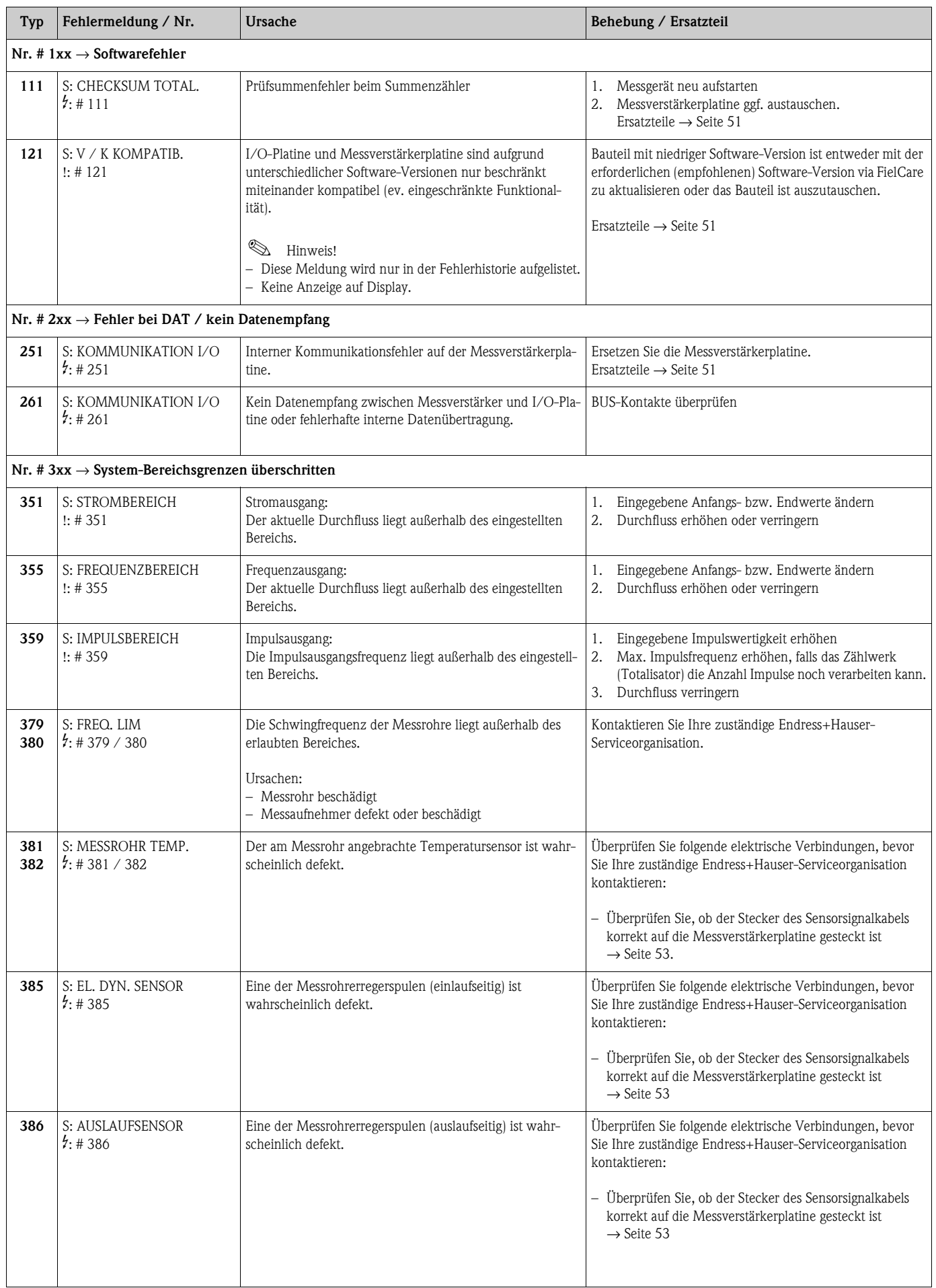

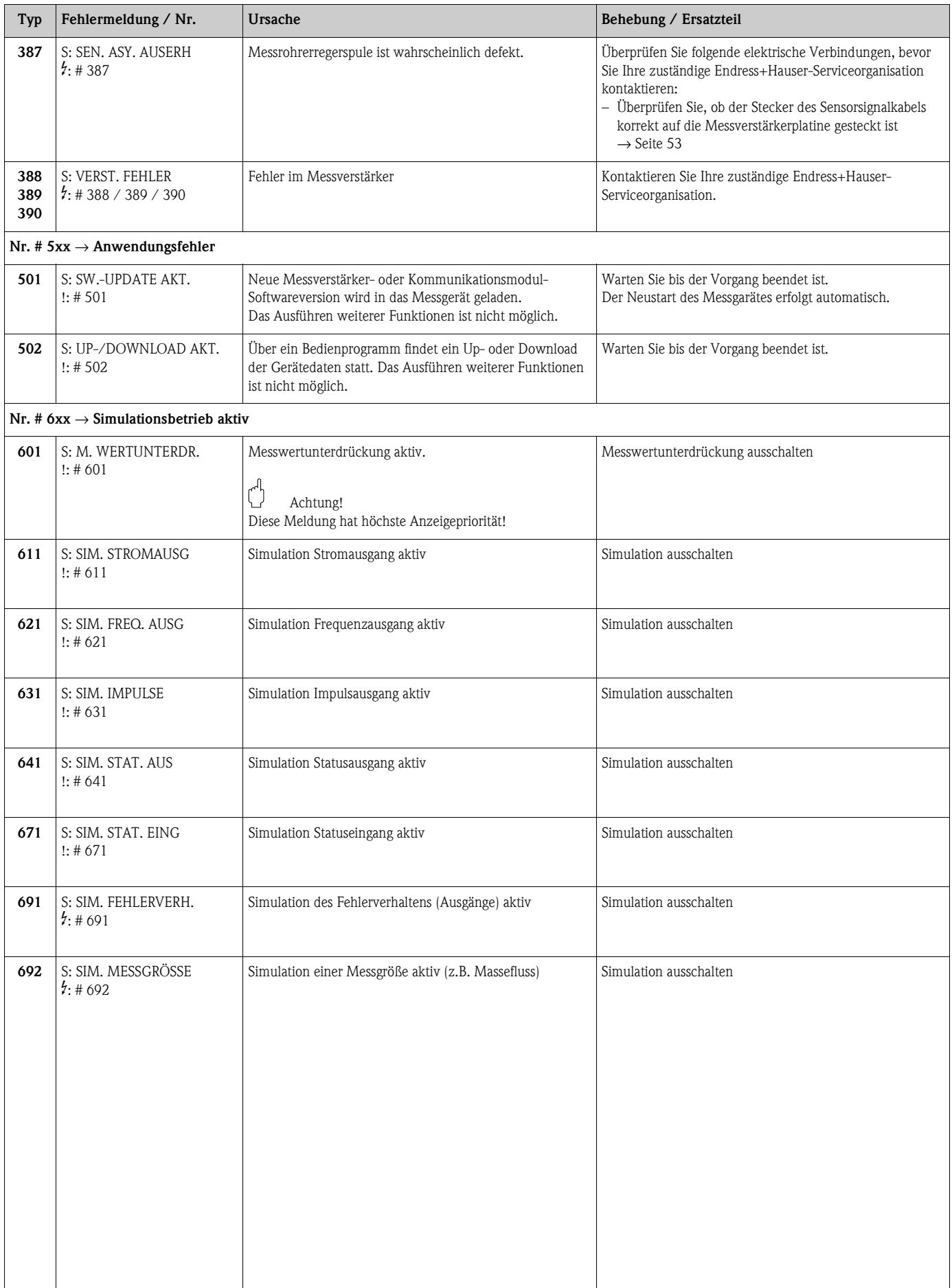

 $\overline{\phantom{a}}$ 

## <span id="page-46-1"></span><span id="page-46-0"></span>**9.3 Prozessfehlermeldungen**

Prozessfehler können entweder als Stör- oder Hinweismeldung definiert und damit unterschiedlich gewichtet werden. Diese Festlegung erfolgt über die Funktionsmatrix (s. Handbuch "Beschreibung Gerätefunktionen").

 $\bigotimes$  Hinweis! Die nachfolgend aufgeführten Fehlertypen entsprechen der Werkeinstellung. Beachten Sie auch die Ausführungen auf → [Seite 24 ff.](#page-23-1) und [49](#page-48-0)

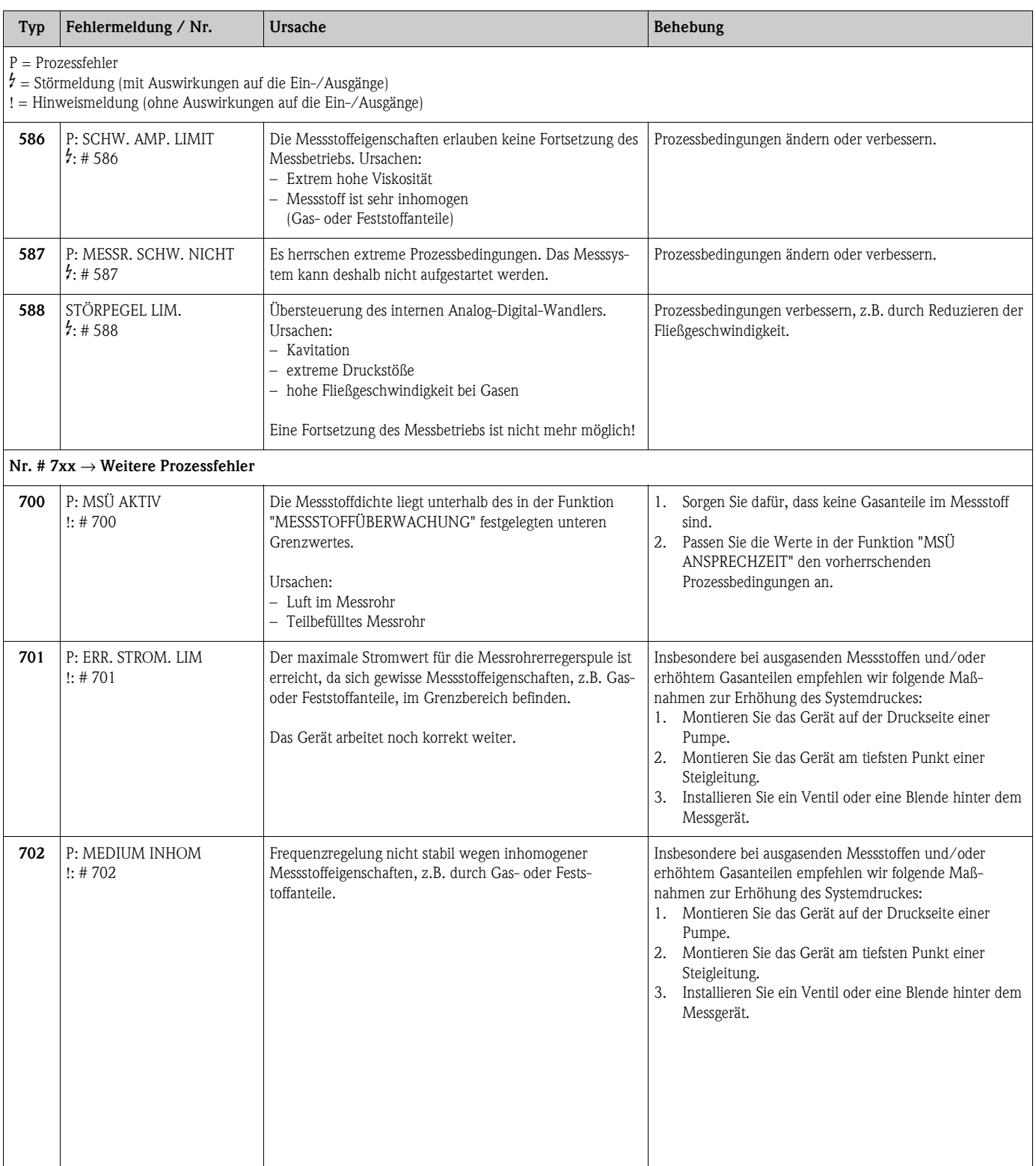

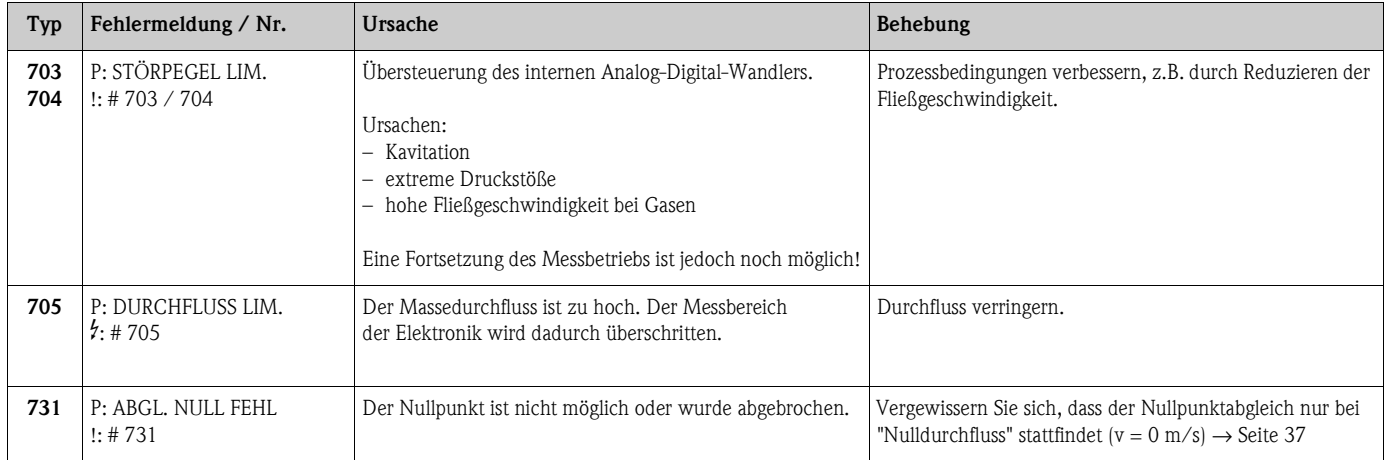

# <span id="page-47-1"></span><span id="page-47-0"></span>**9.4 Prozessfehler ohne Meldung**

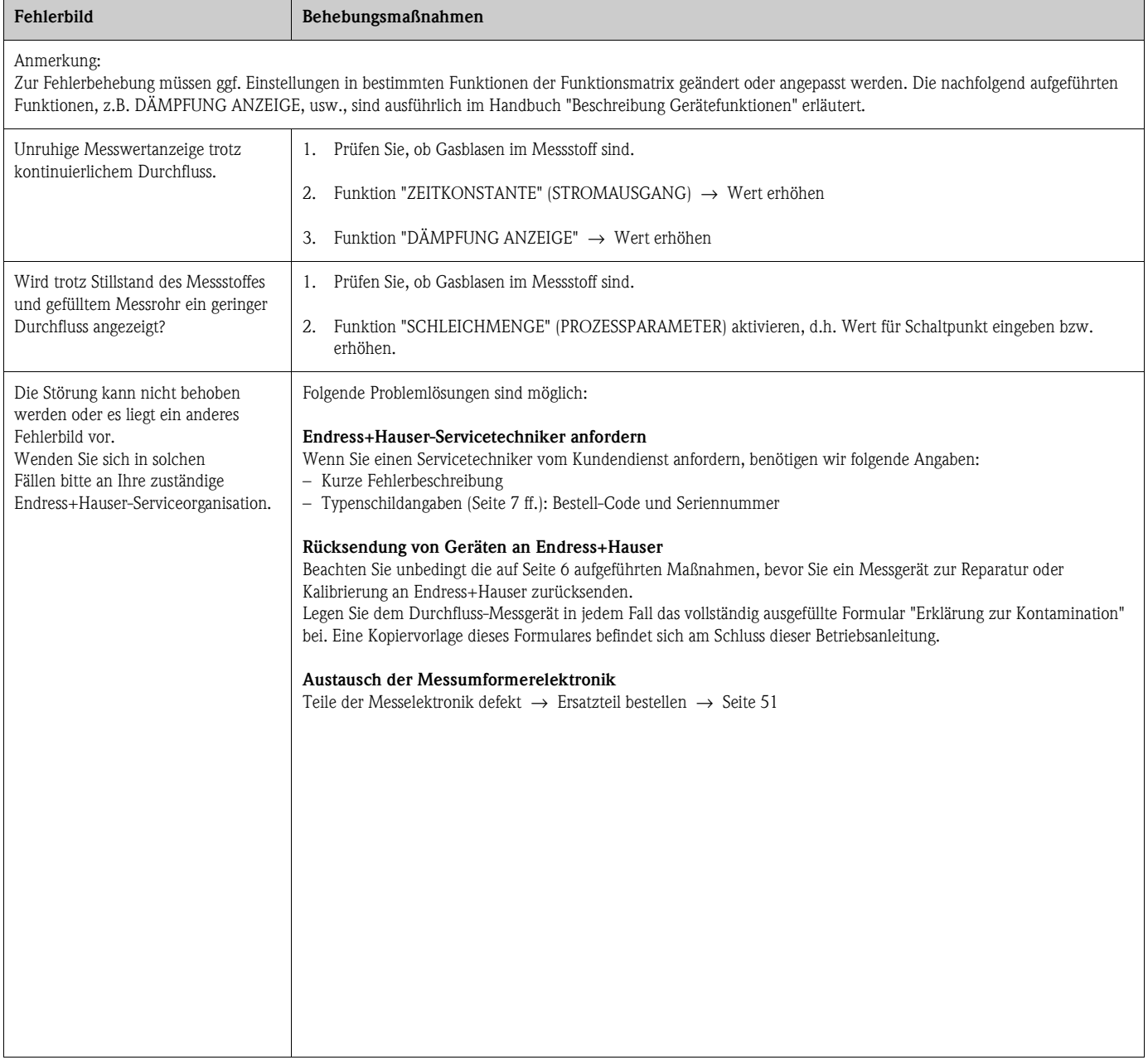

 $\overline{\phantom{a}}$ 

## <span id="page-48-1"></span><span id="page-48-0"></span>**9.5 Verhalten der Ausgänge bei Störung**

 $\bigotimes$  Hinweis!

Das Fehlerverhalten von Summenzähler, Strom-, Impuls- und Frequenzausgang kann über verschiedene Funktionen der Funktionsmatrix eingestellt werden. Ausführliche Angaben dazu können Sie dem Handbuch "Beschreibung Gerätefunktionen" entnehmen.

### *Messwertunterdrückung und Störungsverhalten:*

Mit Hilfe der Messwertunterdrückung können die Signale von Strom-, Impuls- und Frequenzausgang auf den Ruhepegel zurückgesetzt werden, z.B. für das Unterbrechen des Messbetriebs während der Reinigung einer Rohrleitung. Diese Funktion hat höchste Priorität vor allen anderen Gerätefunktionen; Simulationen werden beispielsweise unterdrückt.

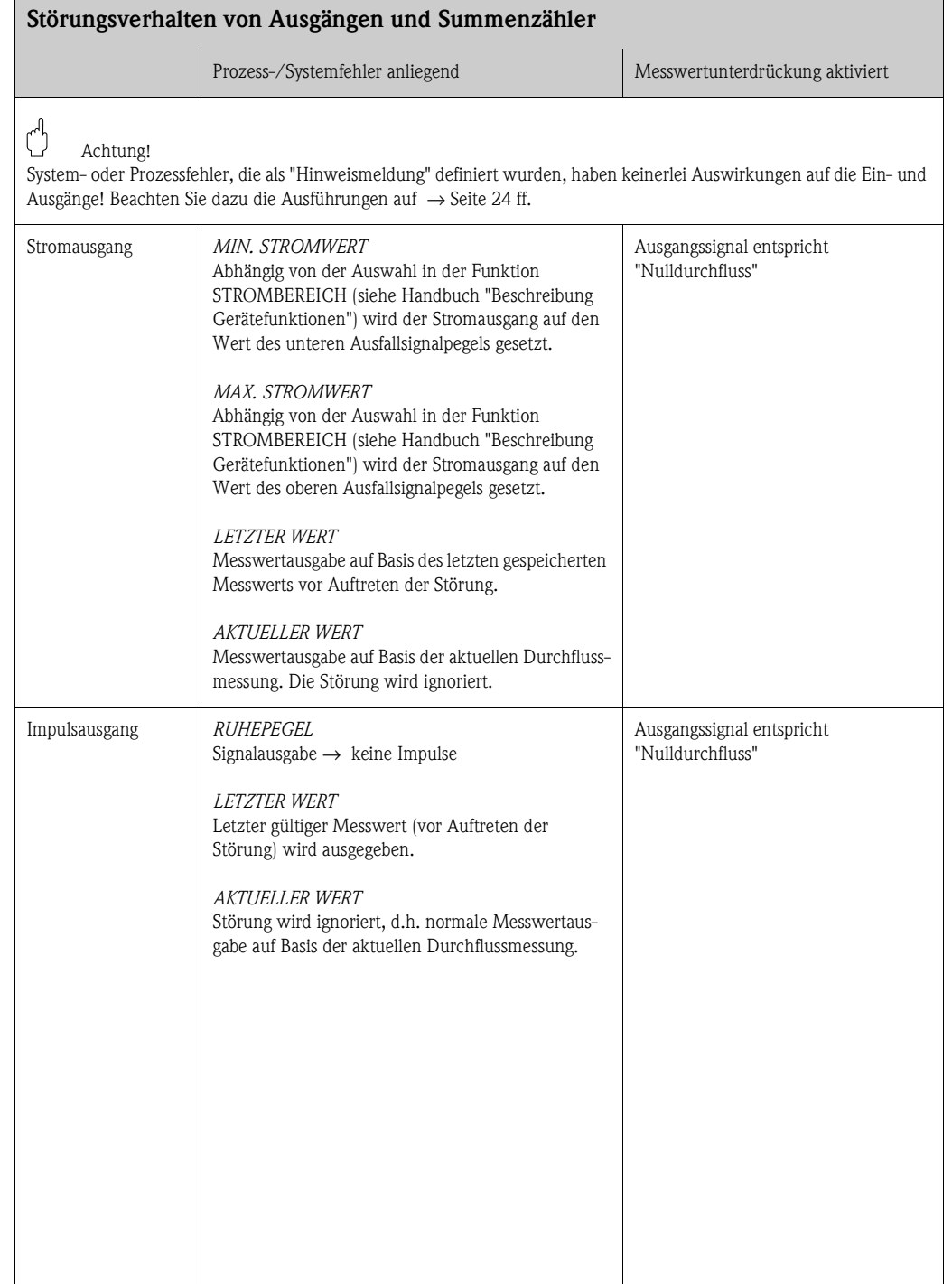

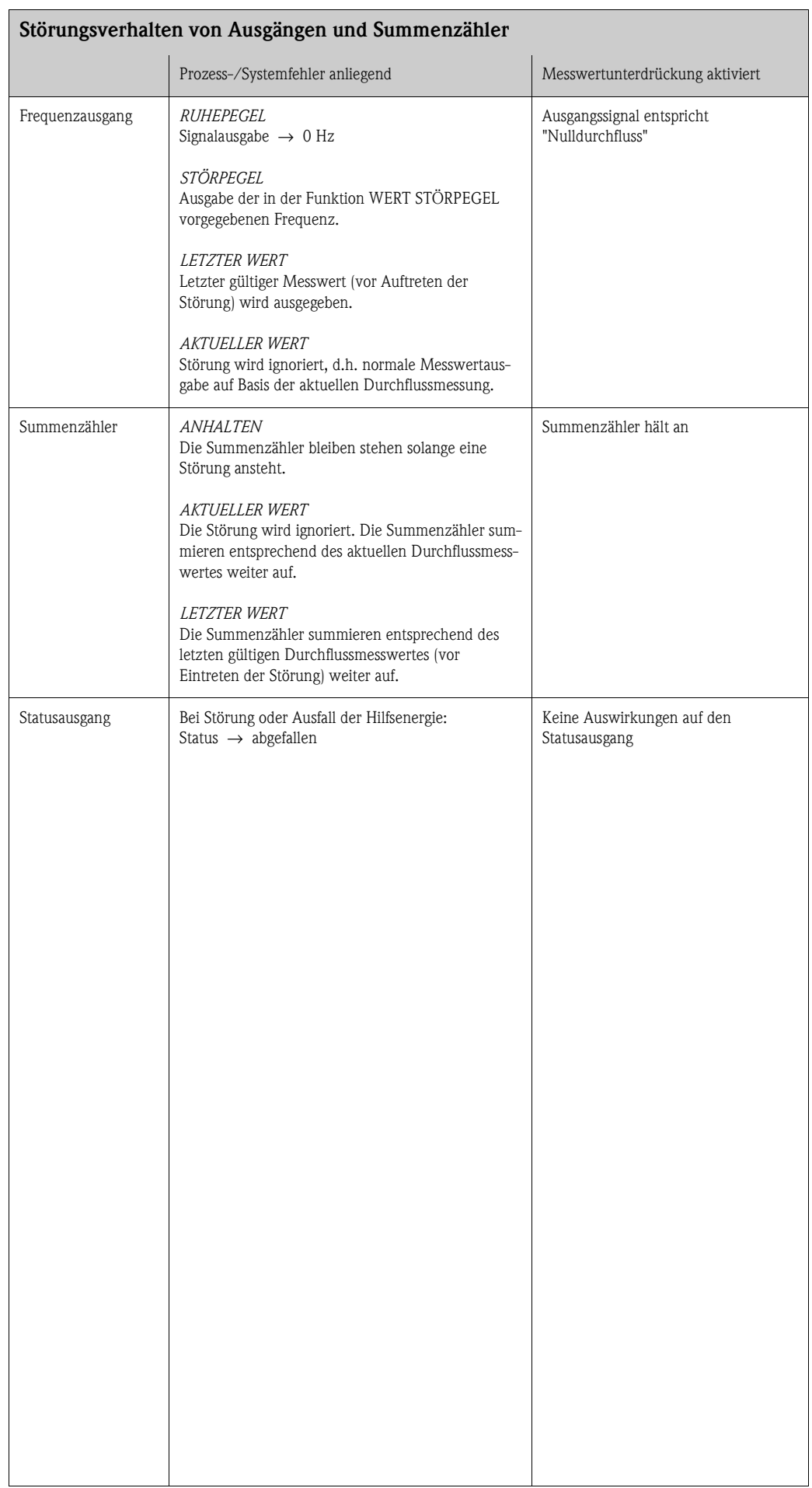

## <span id="page-50-1"></span><span id="page-50-0"></span>**9.6 Ersatzteile**

In [Kap. 9.1](#page-42-0) finden Sie eine ausführliche Fehlersuchanleitung. Darüber hinaus unterstützt Sie das Messgerät durch eine permanente Selbstdiagnose und durch die Anzeige aufgetretener Fehler. Es ist möglich, dass die Fehlerbehebung den Austausch defekter Geräteteile durch geprüfte Ersatzteile erfordert. Die nachfolgende Abbildung gibt eine Übersicht der lieferbaren Ersatzteile.

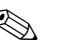

# $\bigotimes$  Hinweis!

Ersatzteile können Sie direkt bei Ihrer Endress+Hauser-Serviceorganisation bestellen und zwar unter Angabe der Seriennummer, welche auf dem Messumformer-Typenschild aufgedruckt ist ([s. Seite 7](#page-6-1)).

Ersatzteile werden als "Set" ausgeliefert und beinhalten folgende Teile:

- Ersatzteil
- Zusatzteile, Kleinmaterialien (Schrauben, usw.)
- Einbauanleitung
- Verpackung

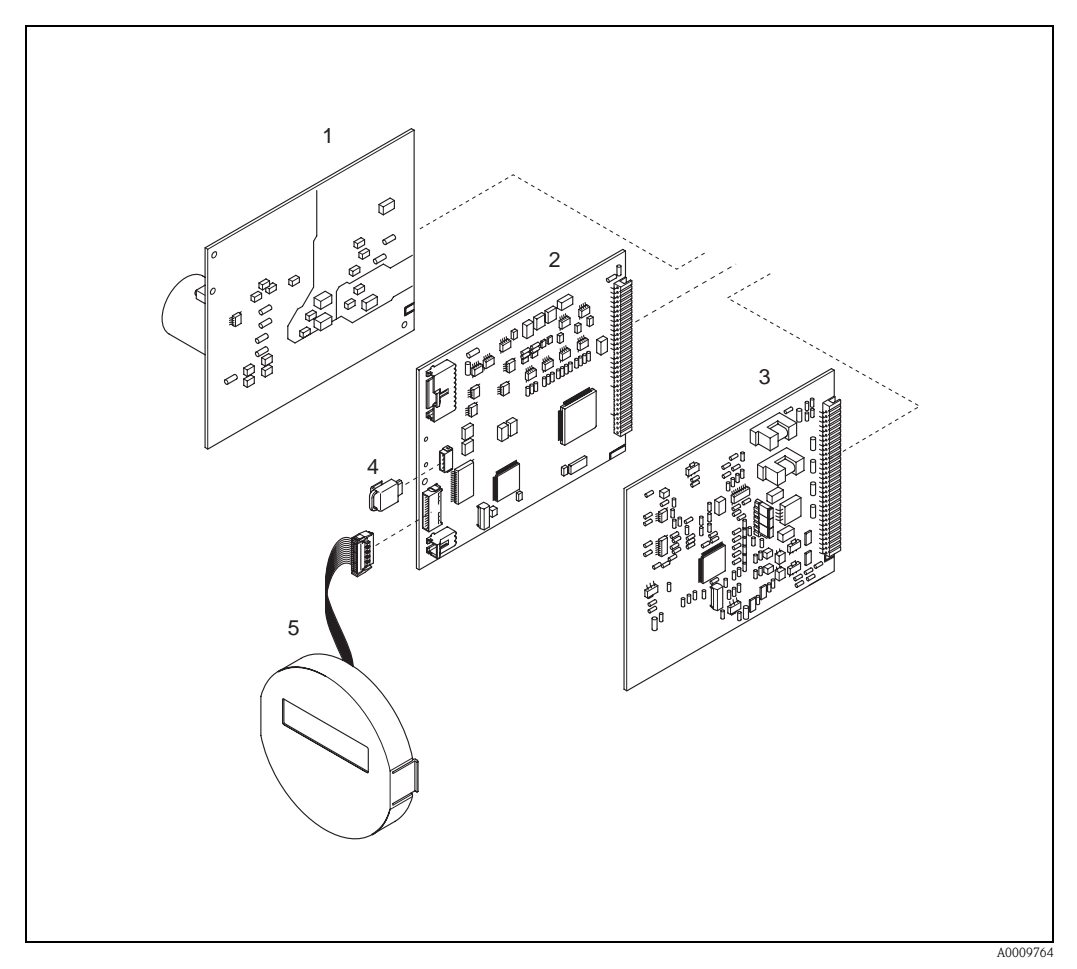

*Abb. 18: Ersatzteile für Messumformer Promass 40*

- *1 Netzteilplatine (85…260 V AC, 20…55 V AC, 16…62 V DC)*
- *2 Messverstärkerplatine*
- *3 I/O-Platine (COM-Modul)*
- *4 S-DAT (Sensor-Datenspeicher)*
- *5 Anzeigemodul*

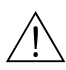

## <span id="page-51-1"></span><span id="page-51-0"></span>**9.7 Ein-/Ausbau von Elektronikplatinen**

- # Warnung! Stromschlaggefahr! Offenliegende Bauteile mit berührungsgefährlicher Spannung. Vergewissern Sie sich, dass die Hilfsenergie ausgeschaltet ist, bevor Sie die Elektronikraumabdeckung entfernen.
	- Beschädigungsgefahr elektronischer Bauteile (ESD-Schutz)! Durch statische Aufladung können elektronischer Bauteile beschädigt oder in ihrer Funktion beeinträchtigt werden. Verwenden Sie einen ESD-gerechten Arbeitsplatz mit geerdeter Arbeitsfläche!
	- Kann bei den nachfolgenden Arbeitsschritten nicht sichergestellt werden, dass die Spannungsfestigkeit des Gerätes erhalten bleibt, ist eine entsprechende Prüfung gemäß Angaben des Herstellers durchzuführen.
	- 1. Elektronikraumdeckel vom Messumformergehäuse abschrauben.
	- 2. Entfernen Sie die Vor-Ort-Anzeige (1) wie folgt:
		- Seitliche Verriegelungstasten (1.1) drücken und Anzeigemodul entfernen.
		- Flachbandkabel (1.2) des Anzeigemoduls von der Messverstärkerplatine abziehen.
	- 3. Schrauben der Elektronikraumabdeckung (2) lösen und Abdeckung entfernen.
	- 4. Ausbau von Netzteilplatine und I/O-Platine (4, 6): Stecken Sie einen dünnen Stift in die dafür vorgesehene Öffnung (3) und ziehen Sie die Platine aus der Halterung.
	- 5. Ausbau der Messverstärkerplatine (5):
		- Stecker des Sensorsignalkabels (5.1) inkl. S-DAT (5.3) von der Platine abziehen.
		- Stecker des Erregerstromkabels (5.2) sorgfältig, d.h. ohne hin und her zu bewegen, von der Platine abziehen.
		- Dünnen Stift in die dafür vorgesehenen Öffnung (3) stecken und Platine aus der Halterung ziehen.
	- 6. Der Zusammenbau erfolgt in umgekehrter Reihenfolge.

 $\bigcirc$  Achtung!

Verwenden Sie nur Originalteile von Endress+Hauser!

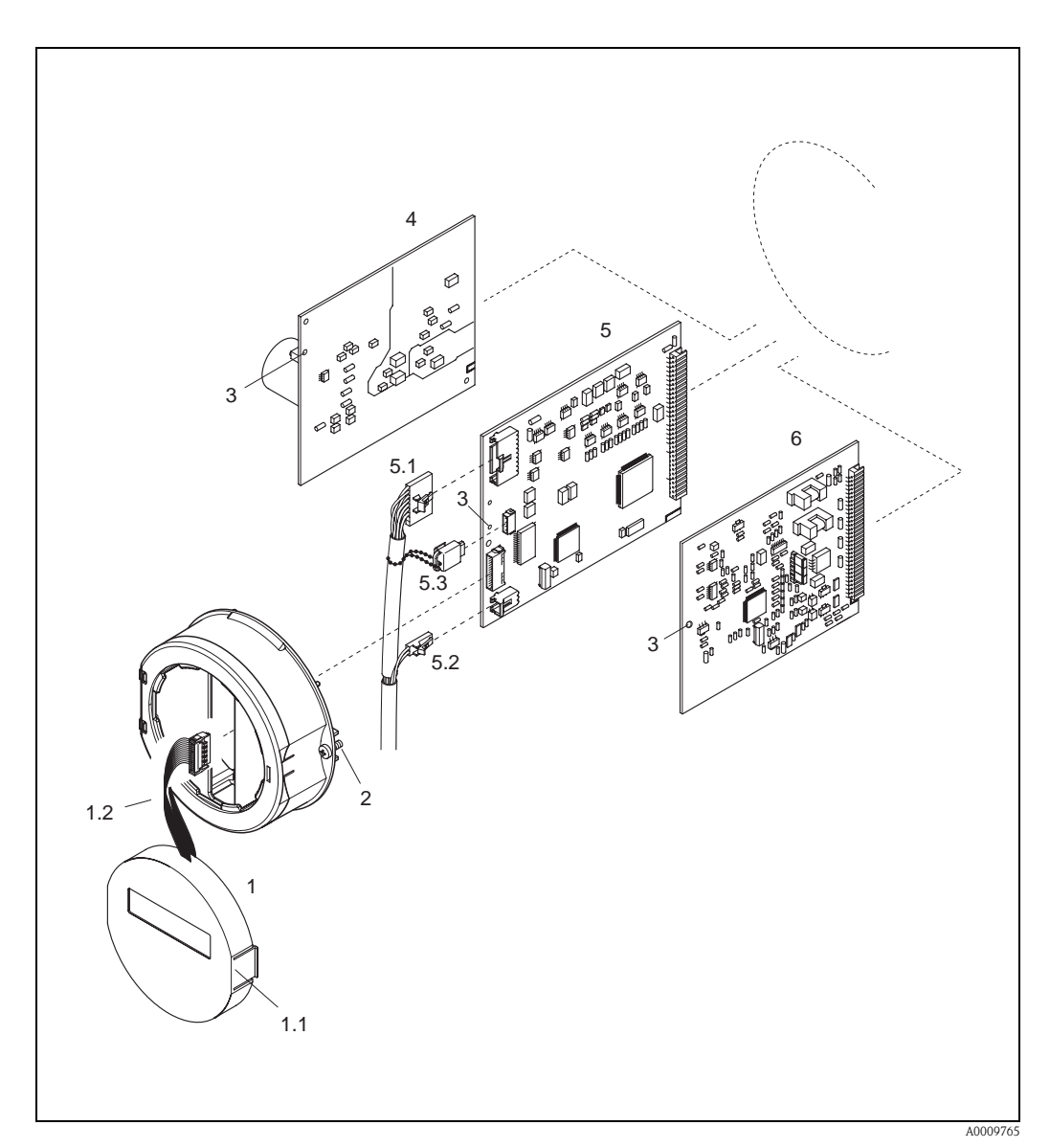

*Abb. 19: Ein- und Ausbau von Elektronikplatinen*

- <span id="page-52-1"></span>*1 Vor-Ort-Anzeige*
- *1.1 Verriegelungstaste*
- <span id="page-52-0"></span>*1.2 Flachbandkabel (Anzeigemodul)*
- *2 Schrauben Elektronikraumabdeckung*
- *3 Hilfsöffnung für den Ein-/Ausbau von Platinen*
- *4 Netzteilplatine*
- *5 Messverstärkerplatine*
- *5.1 Signalkabel (Sensor)*
- *5.2 Erregerstromkabel (Sensor)*
- *5.3 S-DAT (Sensor-Datenspeicher)*
- *6 I/O-Platine*

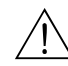

### <span id="page-53-2"></span><span id="page-53-0"></span>**9.8 Austausch der Gerätesicherung**

# Warnung! Stromschlaggefahr! Offenliegende Bauteile mit berührungsgefährlicher Spannung. Vergewissern Sie sich, dass die Hilfsenergie ausgeschaltet ist, bevor Sie die Elektronikraumabdeckung entfernen.

> Die Gerätesicherung befindet sich auf der Netzteilplatine [\(Abb. 20\)](#page-53-1). Tauschen Sie die Sicherung wie folgt aus:

- 1. Hilfsenergie ausschalten.
- 2. Netzteilplatine ausbauen  $\rightarrow$  [Seite 52](#page-51-0)
- 3. Schutzkappe (1) entfernen und Gerätesicherung (2) ersetzen. Verwenden Sie ausschließlich folgenden Sicherungstyp:
	- Hilfsenergie 20...55 V AC / 16...62 V DC → 2,0 A träge / 250 V; 5,2 x 20 mm
	- Hilfsenergie 85...260 V AC  $\rightarrow$  0,8 A träge / 250 V; 5,2 x 20 mm
	- Ex-Geräte → siehe entsprechende Ex-Dokumentation
- 4. Der Einbau erfolgt in umgekehrter Reihenfolge.

 $\bigcirc$  Achtung! Verwenden Sie nur Originalteile von Endress+Hauser!

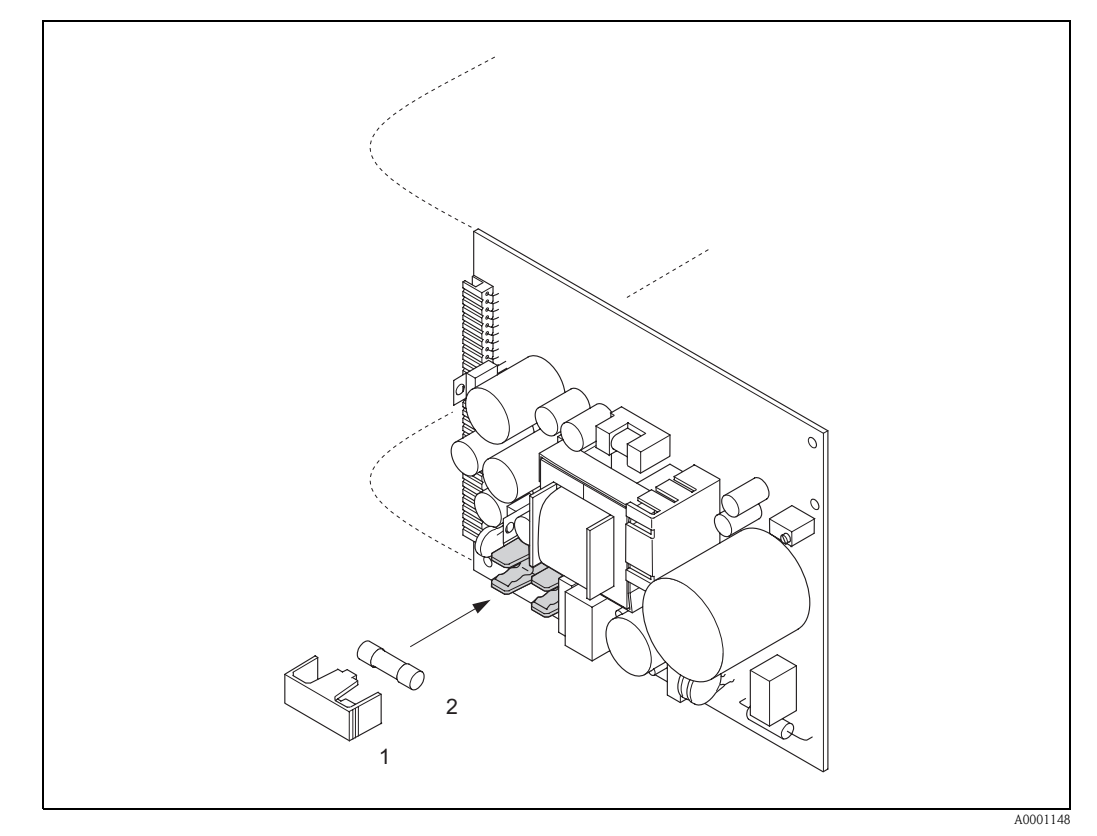

<span id="page-53-1"></span>*Abb. 20: Austausch der Gerätsicherung auf der Netzteilplatine*

- *1 Schutzkappe*
- *2 Gerätesicherung*

## <span id="page-54-1"></span>**9.9 Rücksendung**

 $\rightarrow$  [Seite 6](#page-5-0)

# <span id="page-54-0"></span>**9.10 Entsorgung**

Beachten Sie die in Ihrem Lande gültigen Vorschriften!

## <span id="page-54-2"></span>**9.11 Software-Historie**

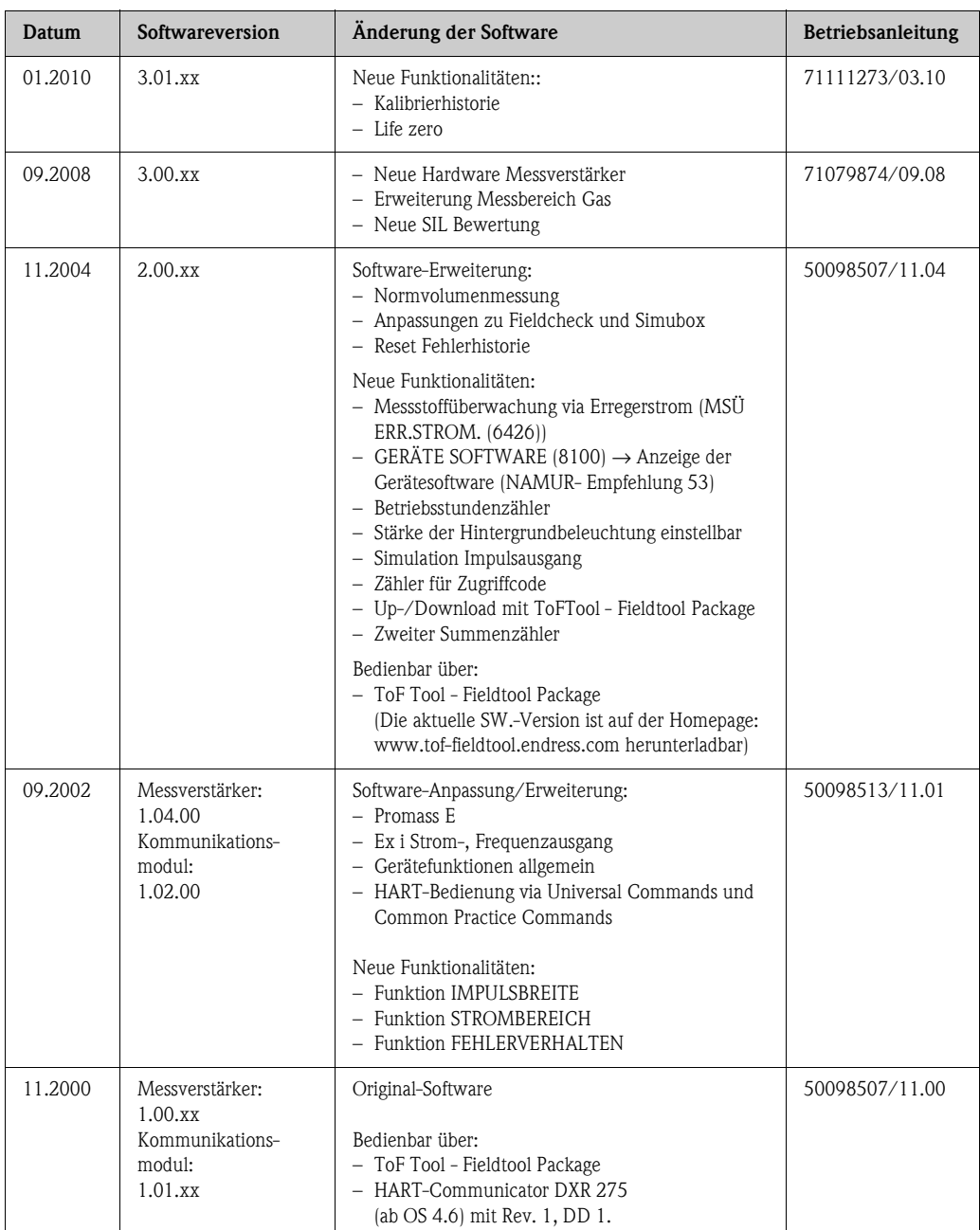

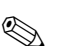

## **Example 1** Hinweis!

Ein Up- bzw. Download zwischen den verschiedenen Software-Versionen ist normalerweise nur mit einer speziellen Service-Software möglich.

## **10 Technische Daten**

### <span id="page-55-7"></span>**10.1 Technische Daten auf einen Blick**

### <span id="page-55-1"></span>**10.1.1 Anwendungbereiche**

Die Messeinrichtung dient der Masse- und Volumendurchflussmessung von Flüssigkeiten und Gasen in geschlossenen Rohrleitungen. Gemessen werden können Messstoffe mit unterschiedlichsten Eigenschaften, z.B.:

- Zusatzstoffe
- Öle, Fette
- Säuren, Laugen
- Lacke, Farben
- Suspensionen,
- Gase

### <span id="page-55-2"></span>**10.1.2 Arbeitsweise und Systemaufbau**

<span id="page-55-6"></span><span id="page-55-5"></span><span id="page-55-4"></span>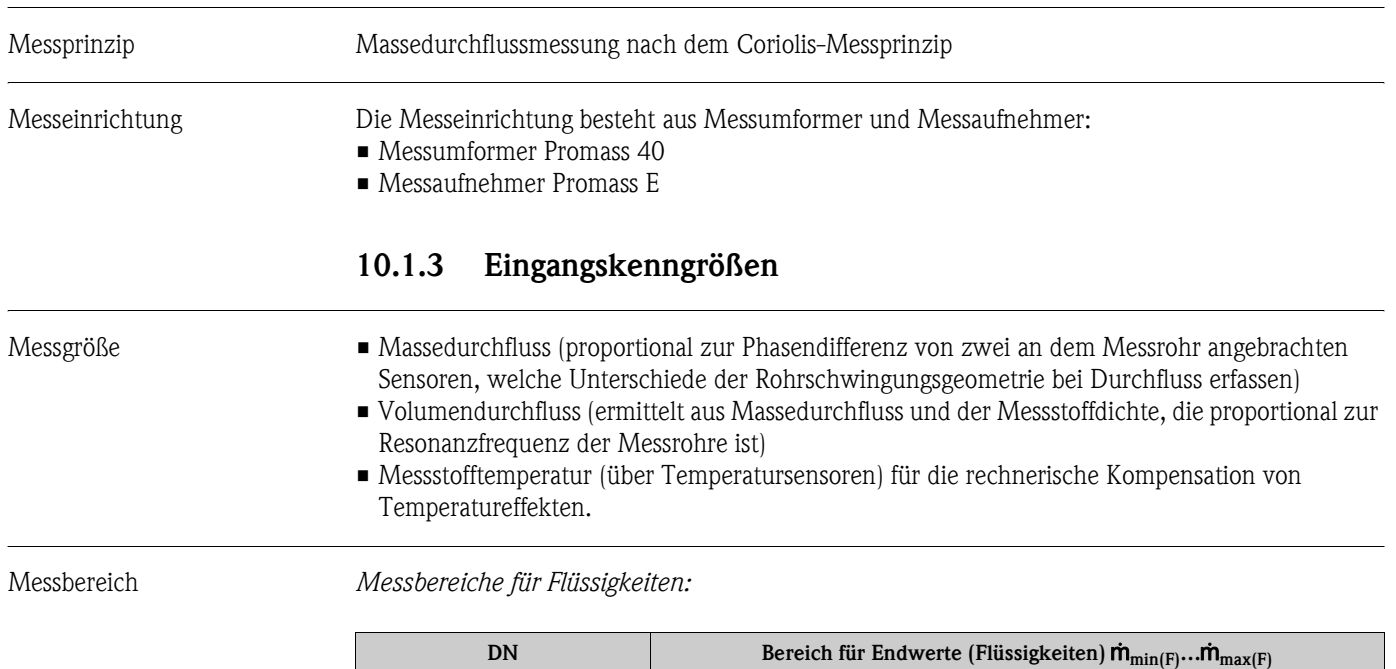

<span id="page-55-3"></span><span id="page-55-0"></span>**[mm] [inch] [kg/h] [lb/min]** 8 3/8" 0…2000 0…2000 0…73.5 15 ½" 0…6500 0…238 25 1" | 0…18000 | 0…660 40 1½" 0…45000 0…1650 50 2" 0…70000 0…2570 80 3" 0…180000 0…6600 <span id="page-56-0"></span>*Messbereiche für Gase:*

Die Endwerte sind abhängig von der Dichte des verwendeten Gases. Sie können die Endwerte mit der folgenden Formel berechnen:

$$
\hat{m}_{\max(G)} = \hat{m}_{\max(F)} \cdot \frac{\rho_{(G)}}{x \left[\text{kg/m}^3\right]}
$$

m $_{\text{max (G)}}$ = Max. Endwert für Gas [kg/h]  $m_{\text{max}}$   $_{\text{[F]}}$  = Max. Endwert für Flüssigkeit [kg/h]  $\rho_{\text{(G)}} =$  Gasdichte in [kg/m<sup>3</sup>] bei Prozessbedingungen

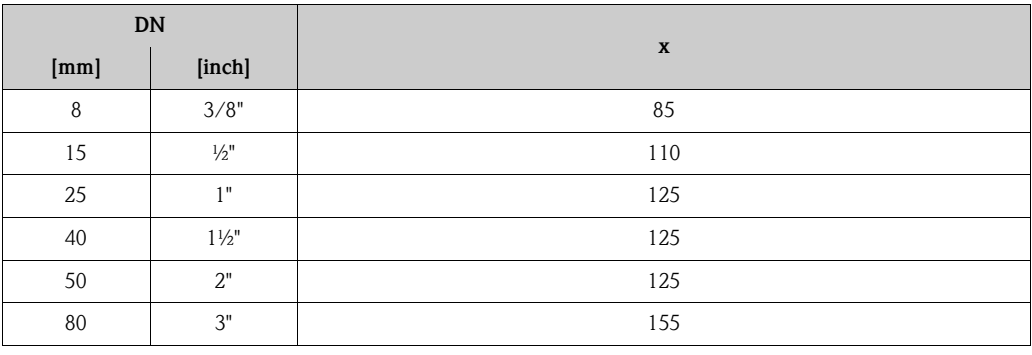

*Berechnungsbeispiel für Gas:*

- Messgerät: Promass E, DN 50
- Gas: Luft mit einer Dichte von 60,3 kg/m<sup>3</sup> (bei 20 °C und 50 bar)

• Messbereich: 70000 kg/h

<span id="page-56-2"></span><span id="page-56-1"></span>Max. möglicher Endwert:  $\dot{\mathrm{m}}_{\mathrm{max(G)}}$ *Empfohlene Endwerte:*  $\rightarrow$  [Seite 62](#page-61-0) ("Durchflussgrenze") Messdynamik Durchflüsse oberhalb des eingestellten Endwertes übersteuern den Verstärker nicht, d.h. die aufsummierte Durchflussmenge wird korrekt erfasst. Eingangssignal Statuseingang (Hilfseingang): U = 3...30 V DC,  $R_i = 5 k\Omega$ , galvanisch getrennt.  $=\frac{\dot{m}_{\text{max (F)} \cdot \rho(G)}}{x \text{ kg/m}^3} = \frac{70000 \text{ kg/h} \cdot 60.3 \text{ kg/h}}{125 \text{ kg/m}^3} = 33800 \text{ kg/h}$ 

<span id="page-56-3"></span>Konfigurierbar für: Totalisator zurücksetzen, Messwertunterdrückung, Fehlermeldungen zurücksetzen, Nullpunktabgleich starten.

<span id="page-57-12"></span><span id="page-57-11"></span><span id="page-57-3"></span><span id="page-57-2"></span><span id="page-57-0"></span>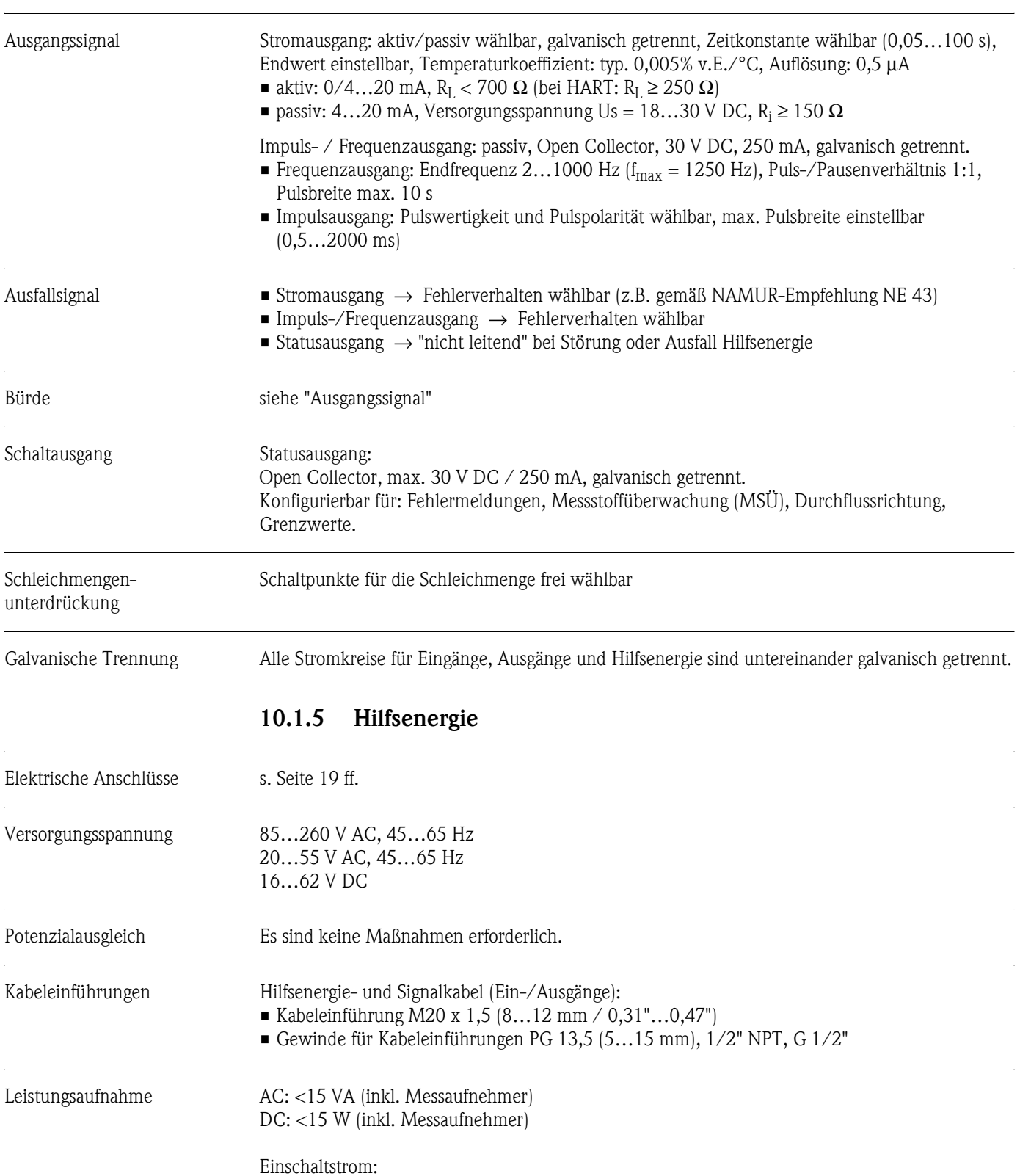

<span id="page-57-16"></span><span id="page-57-6"></span> $\blacksquare$  max. 13,5 A (< 50 ms) bei 24 V DC  $\blacksquare$  max. 3 A (< 5 ms) bei 260 V AC

<span id="page-57-4"></span>• EEPROM sichert Messsystemdaten bei Ausfall der Hilfsenergie.

(Nennweite, Seriennummer, Kalibrierfaktor, Nullpunkt, usw.)

• HistoROM/S-DAT = auswechselbarer Datenspeicher mit Messaufnehmer-Kenndaten

<span id="page-57-15"></span><span id="page-57-10"></span><span id="page-57-9"></span><span id="page-57-7"></span>Versorgungsausfall Überbrückung von min. 1 Netzperiode:

### <span id="page-57-14"></span><span id="page-57-13"></span><span id="page-57-8"></span><span id="page-57-5"></span><span id="page-57-1"></span>**10.1.4 Ausgangskenngrößen**

<span id="page-58-1"></span><span id="page-58-0"></span>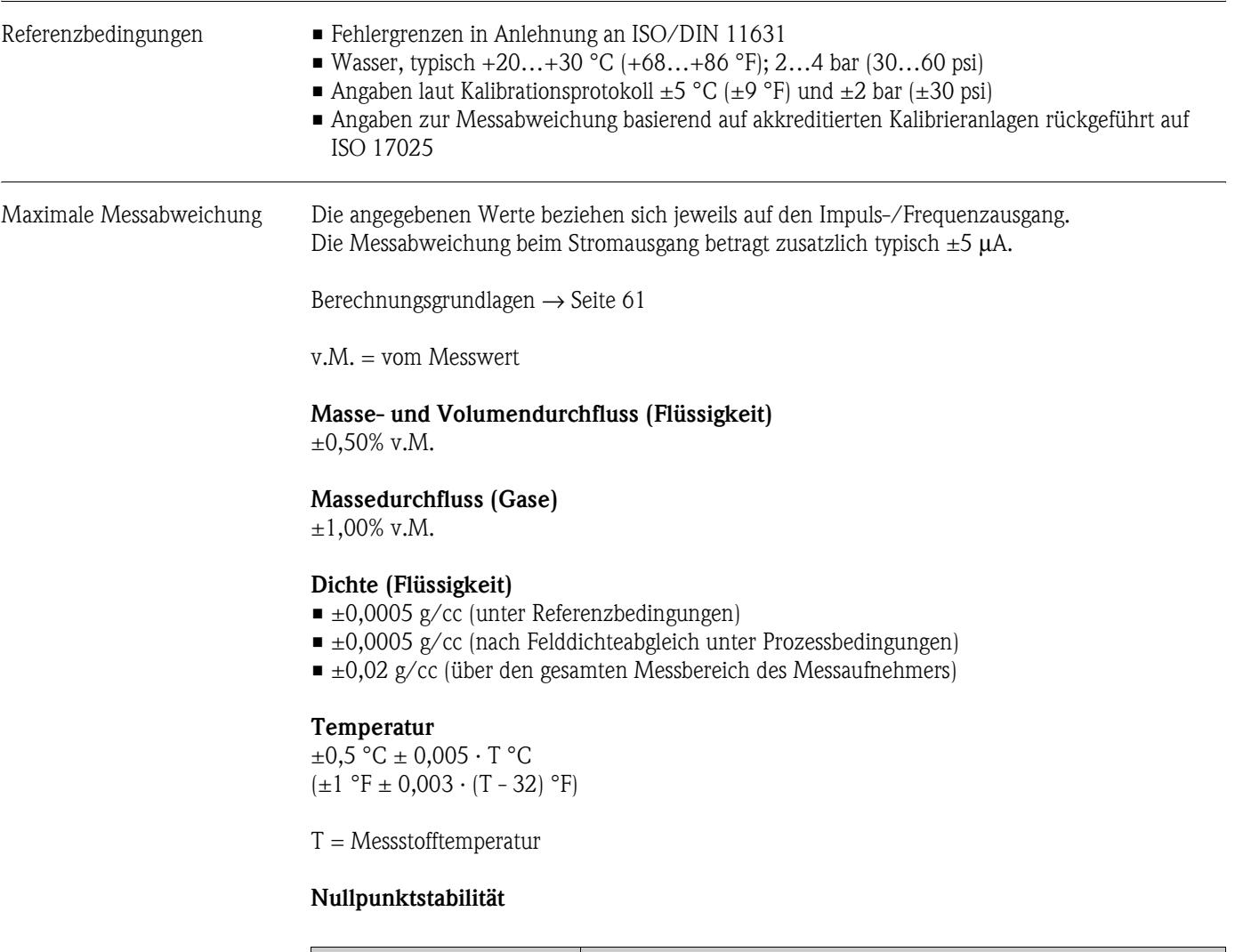

## **10.1.6 Messgenauigkeit**

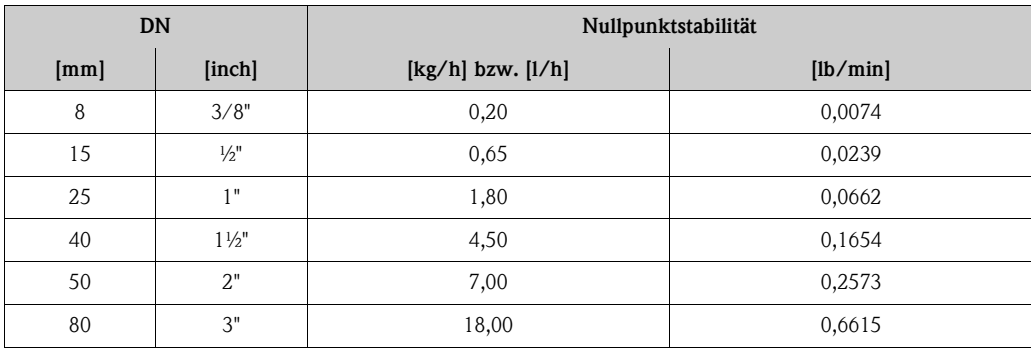

### **Beispiel maximale Messabweichung**

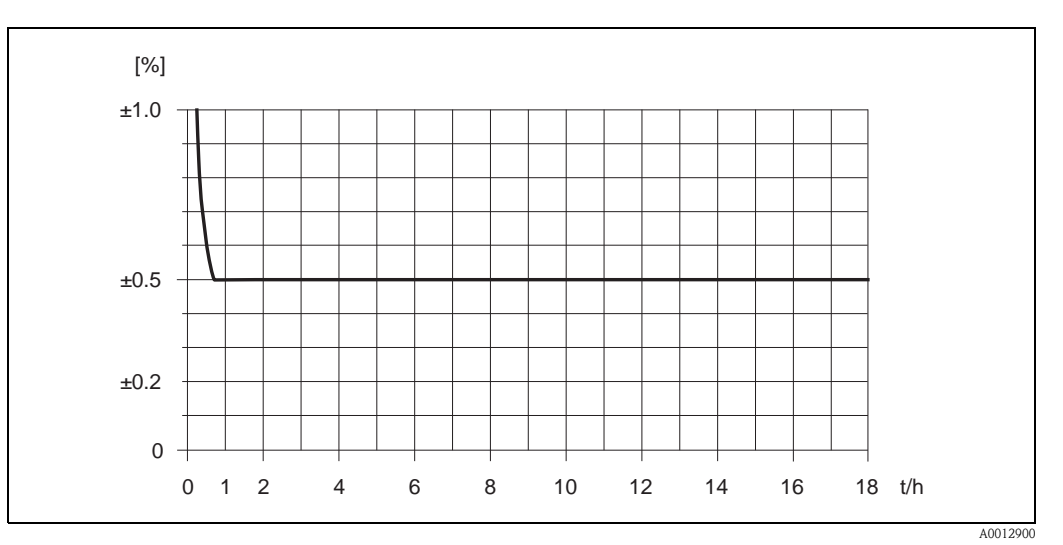

*Abb. 21: Max. Messabweichung in % vom Messwert (Beispiel: Promass 40 E , DN 25)*

*Durchflusswerte (Beispiele)*

Berechnungsgrundlagen → [Seite 61](#page-60-0)

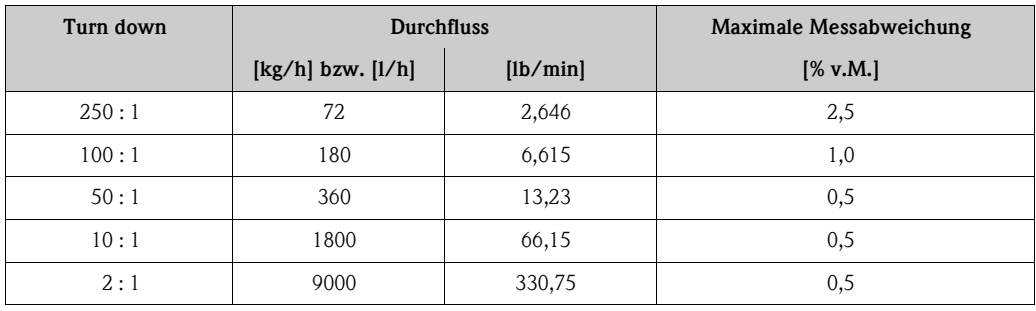

v.M. = vom Messwert

<span id="page-59-1"></span>

<span id="page-59-0"></span>Wiederholbarkeit Berechnungsgrundlagen → [Seite 61](#page-60-0)

v.M. = vom Messwert

**Masse- und Volumendurchfluss (Flüssigkeit)** ±0,25% v.M.

**Massedurchfluss (Gase)** ±0,50% v.M.

**Dichte (Flüssigkeit)** ±0,00025 g/cc

 $1 g/cc = 1 kg/l$ 

### **Temperatur**

 $\pm 0.25$  °C  $\pm 0.0025$   $\cdot$  T °C  $(\pm 0.5 \text{ °F} \pm 0.0015 \cdot (T - 32) \text{ °F})$ 

T = Messstofftemperatur

<span id="page-60-4"></span><span id="page-60-3"></span><span id="page-60-2"></span><span id="page-60-1"></span><span id="page-60-0"></span>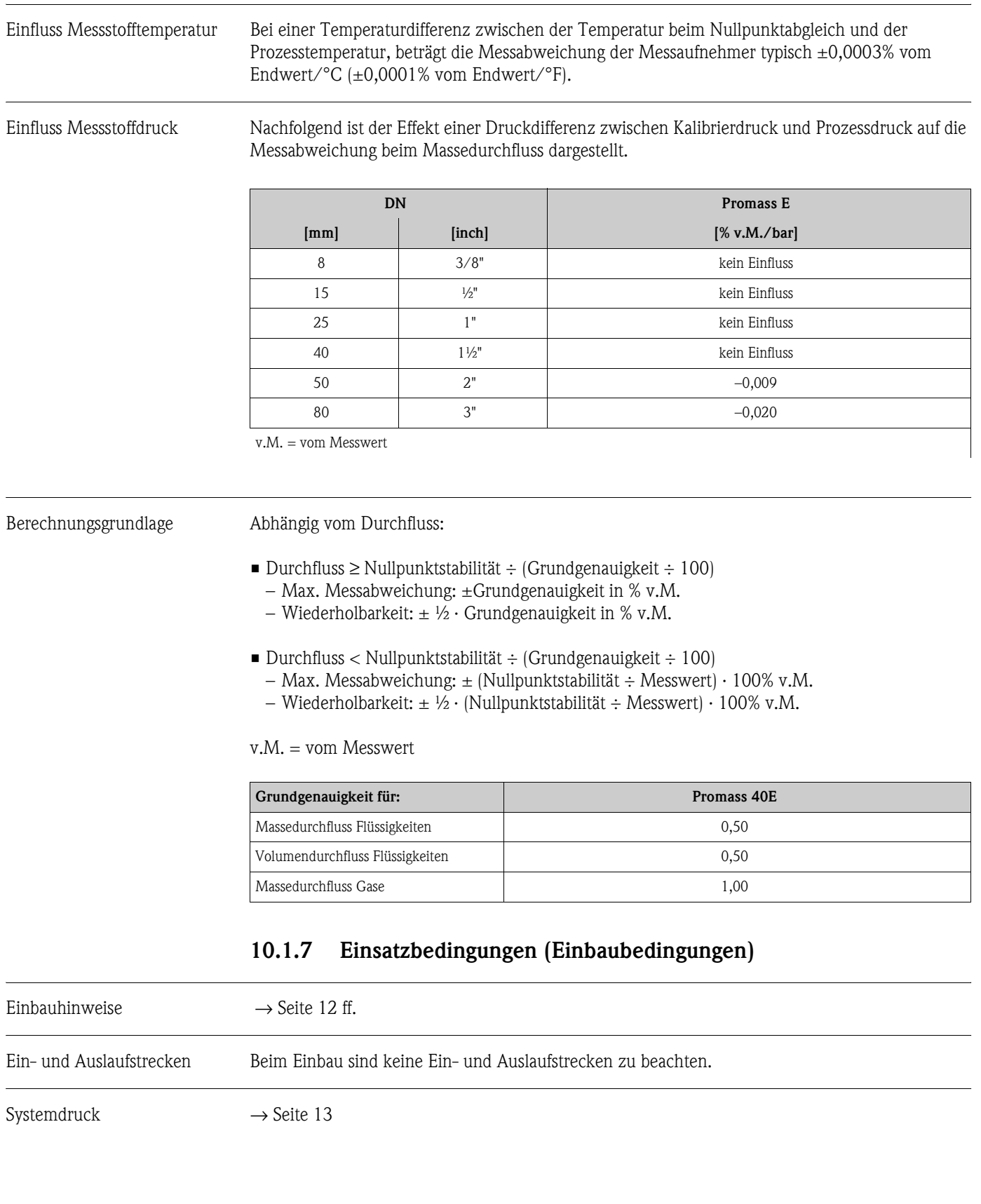

<span id="page-61-14"></span><span id="page-61-13"></span><span id="page-61-10"></span><span id="page-61-9"></span><span id="page-61-8"></span><span id="page-61-7"></span><span id="page-61-6"></span><span id="page-61-5"></span><span id="page-61-4"></span><span id="page-61-3"></span><span id="page-61-2"></span><span id="page-61-0"></span>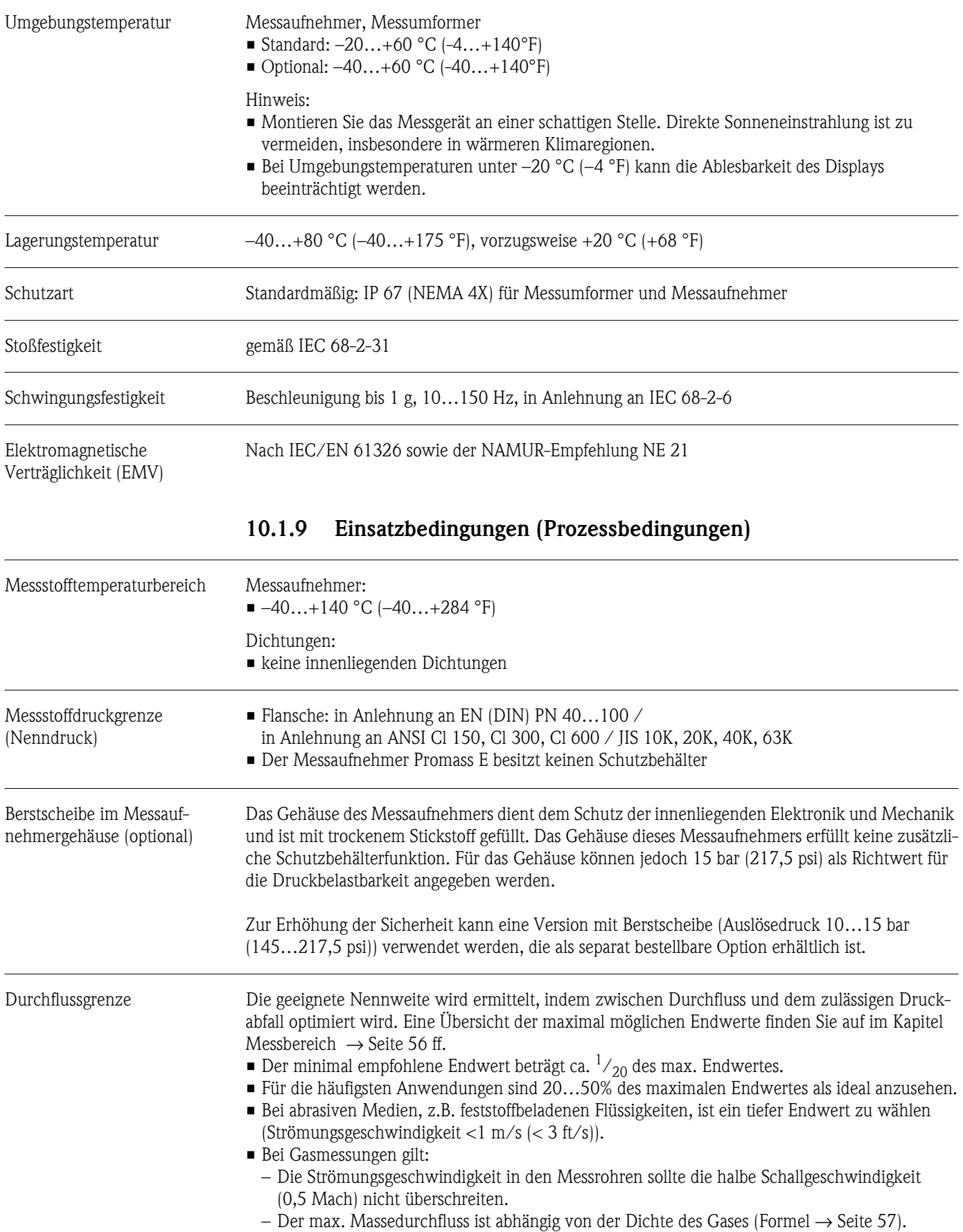

## <span id="page-61-12"></span><span id="page-61-11"></span><span id="page-61-1"></span>**10.1.8 Einsatzbedingungen (Umgebungsbedingungen)**

<span id="page-62-0"></span>Druckverlust (SI-Einheiten) Der Druckverlust hängt von den Messstoffeigenschaften und dem vorhandenen Durchfluss ab. Er kann für Flüssigkeiten annäherungsweise mit folgenden Formeln berechnet werden:

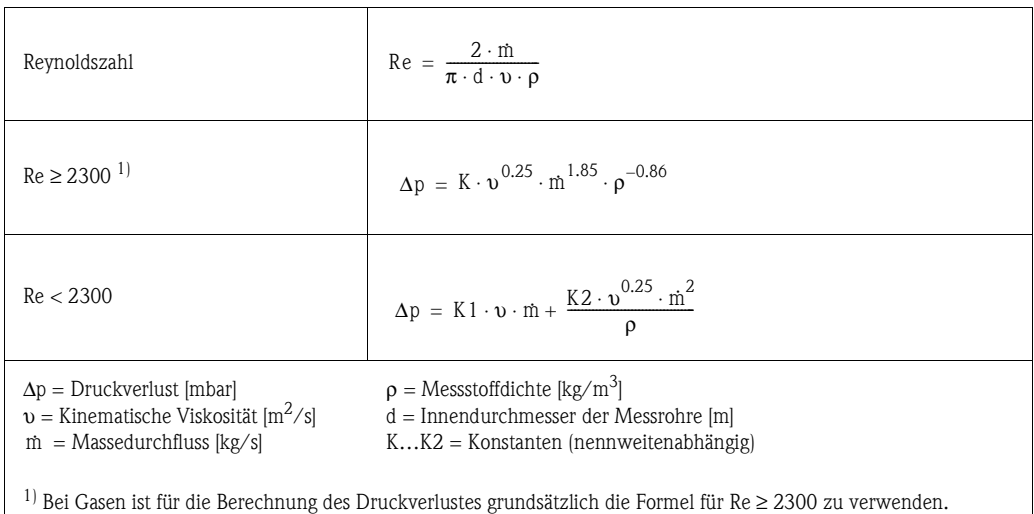

### **Druckverlustkoeffizienten**

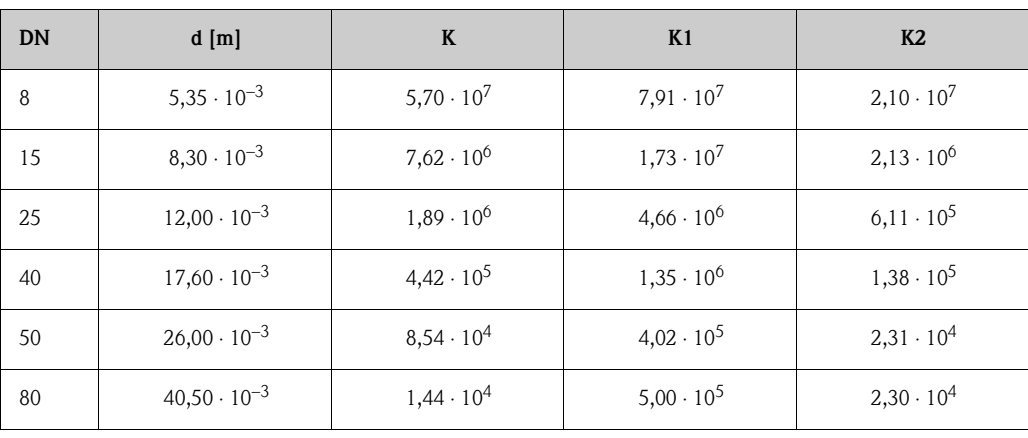

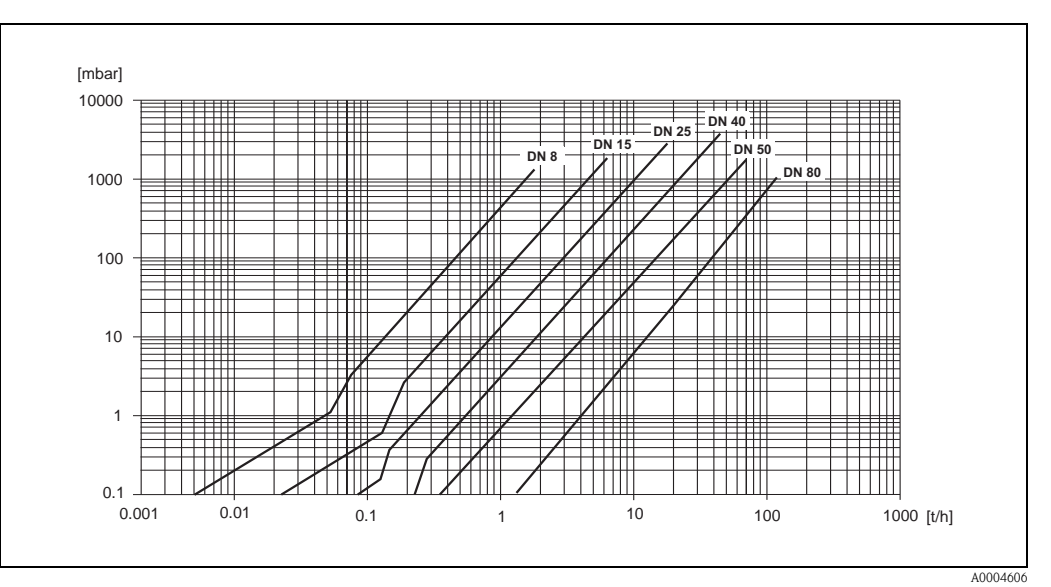

*Abb. 22: Druckverlustdiagramm mit Wasser*

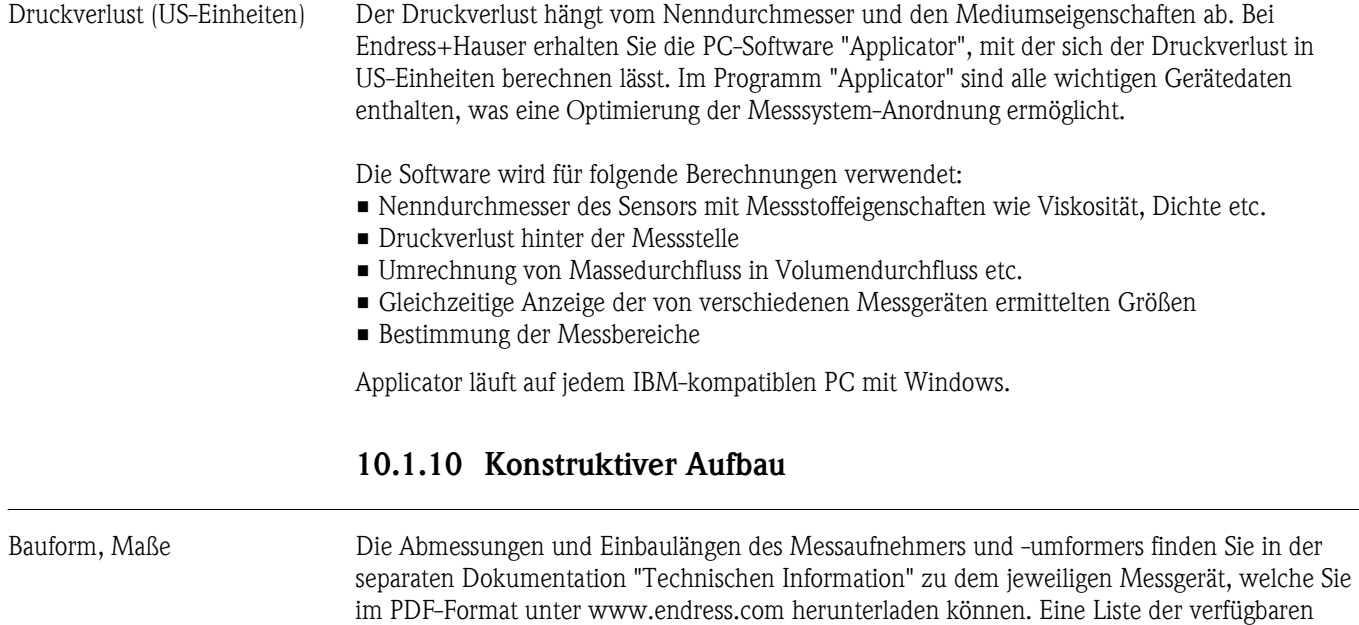

<span id="page-63-0"></span>Gewicht *Gewicht in SI-Einheiten*

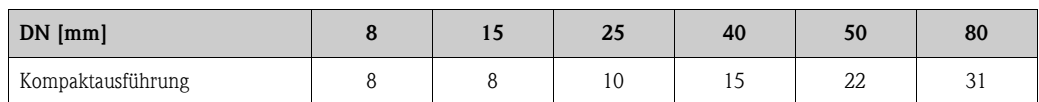

"Technischen Informationen" finden Sie im Kapitel "Ergänzende Dokumentationen" → [Seite 66.](#page-65-0)

Alle Werte (Gewicht) beziehen sich auf Geräte mit EN/DIN PN 40-Flanschen Gewichtsangaben in [kg]

*Gewicht in US-Einheiten*

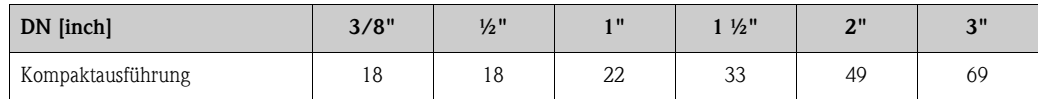

Alle Werte (Gewicht) beziehen sich auf Geräte mit EN/DIN PN 40-Flanschen Gewichtsangaben in [lbs]

<span id="page-64-4"></span><span id="page-64-3"></span><span id="page-64-2"></span><span id="page-64-1"></span><span id="page-64-0"></span>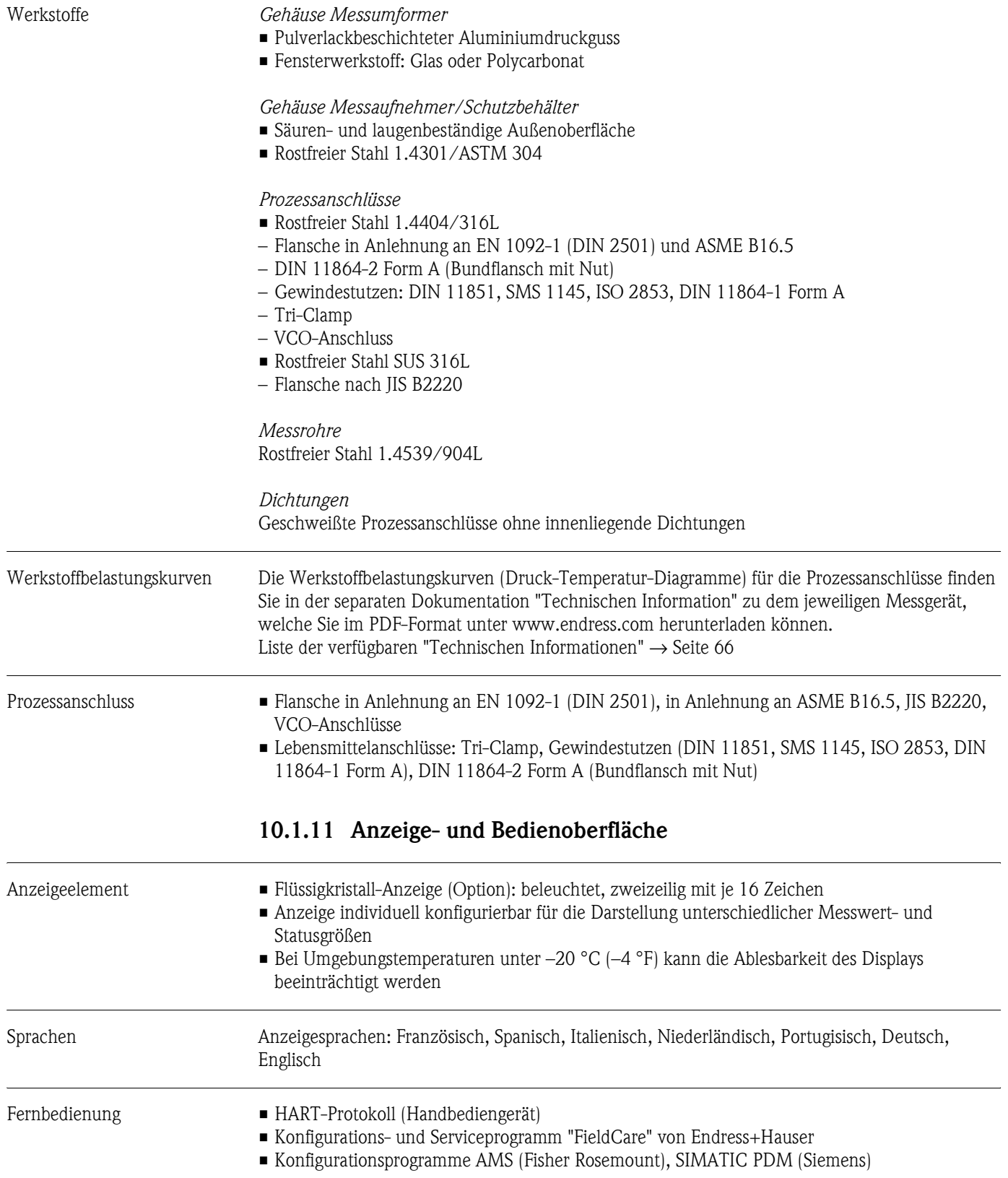

<span id="page-65-5"></span><span id="page-65-4"></span><span id="page-65-3"></span>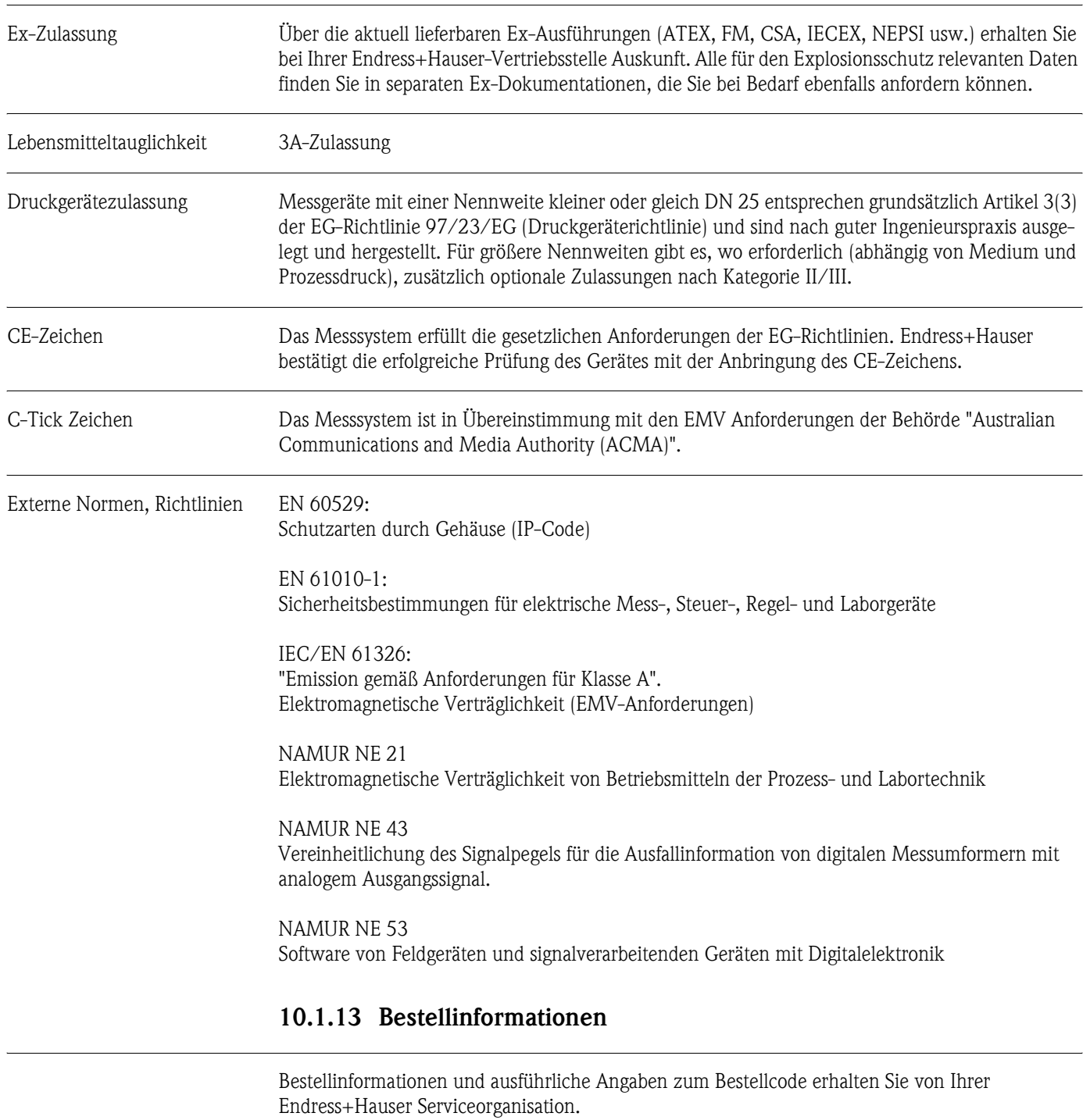

### **10.1.12 Zertifikate und Zulassungen**

### <span id="page-65-1"></span>**10.1.14 Zubehör**

Für Messumformer und Messaufnehmer existieren keine Zubehörteile.

### <span id="page-65-2"></span><span id="page-65-0"></span>**10.1.15 Ergänzende Dokumentationen**

- Technische Information Promass 40 (TI055D/06/de)
- Beschreibung Gerätefunktionen Promass 40 (BA062D/06/de)
- Ex-Zusatzdokumentationen: ATEX, FM, CSA, IECEx, NEPSI

# **Stichwortverzeichnis**

### **A**

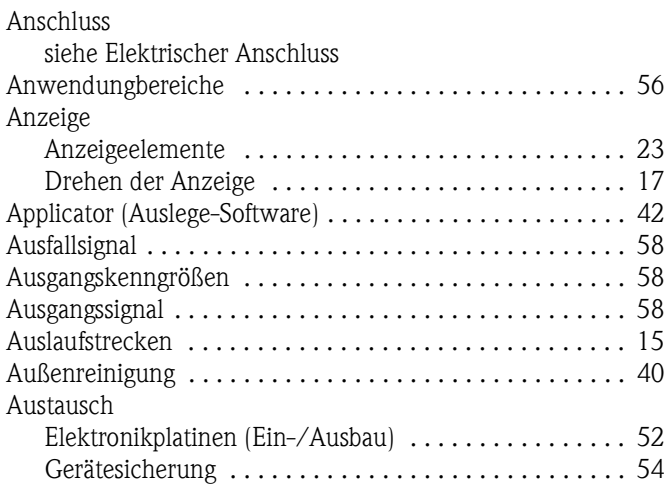

## **B**

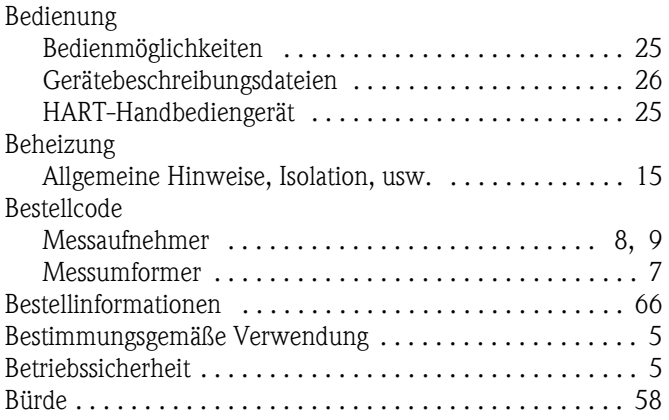

## **D**

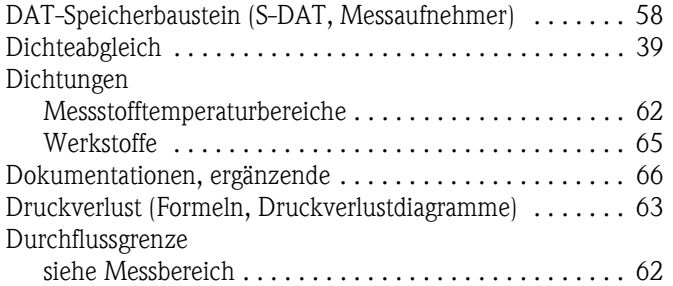

## **E**

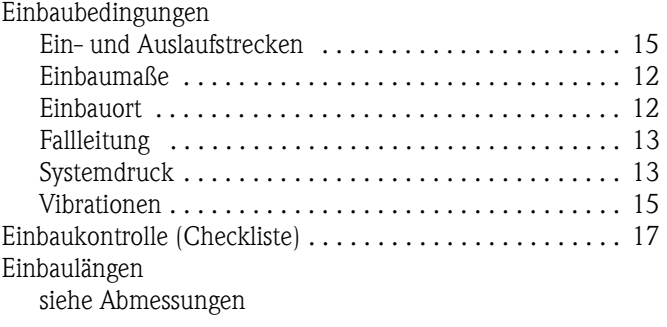

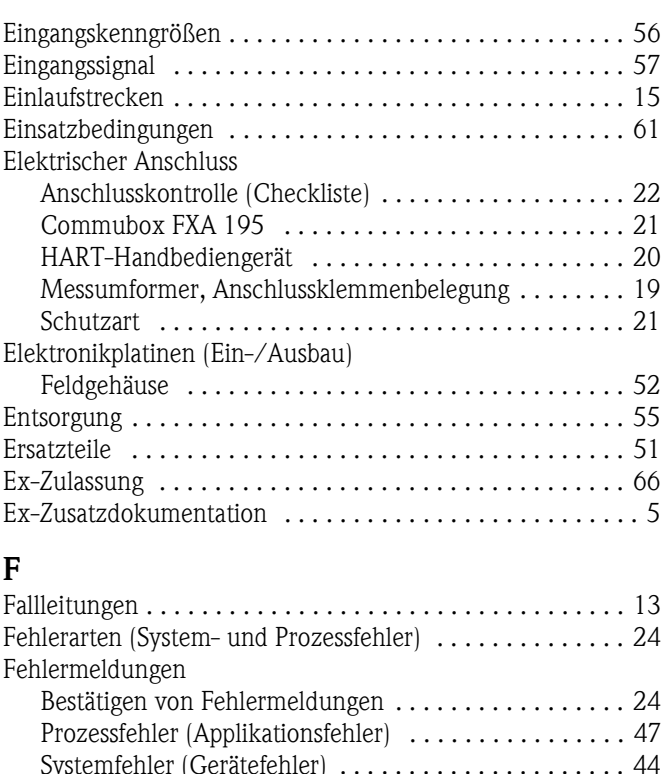

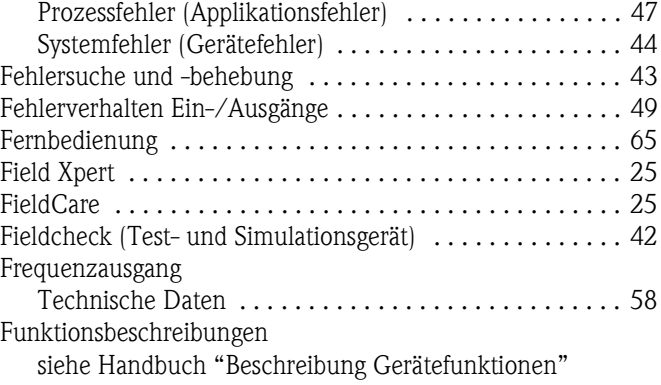

### **G**

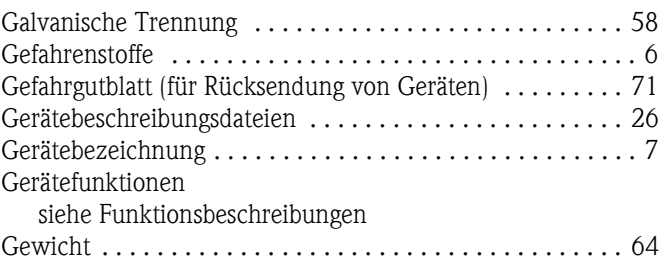

### **H** HART

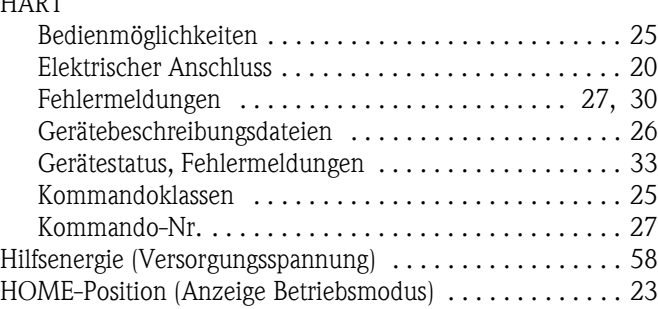

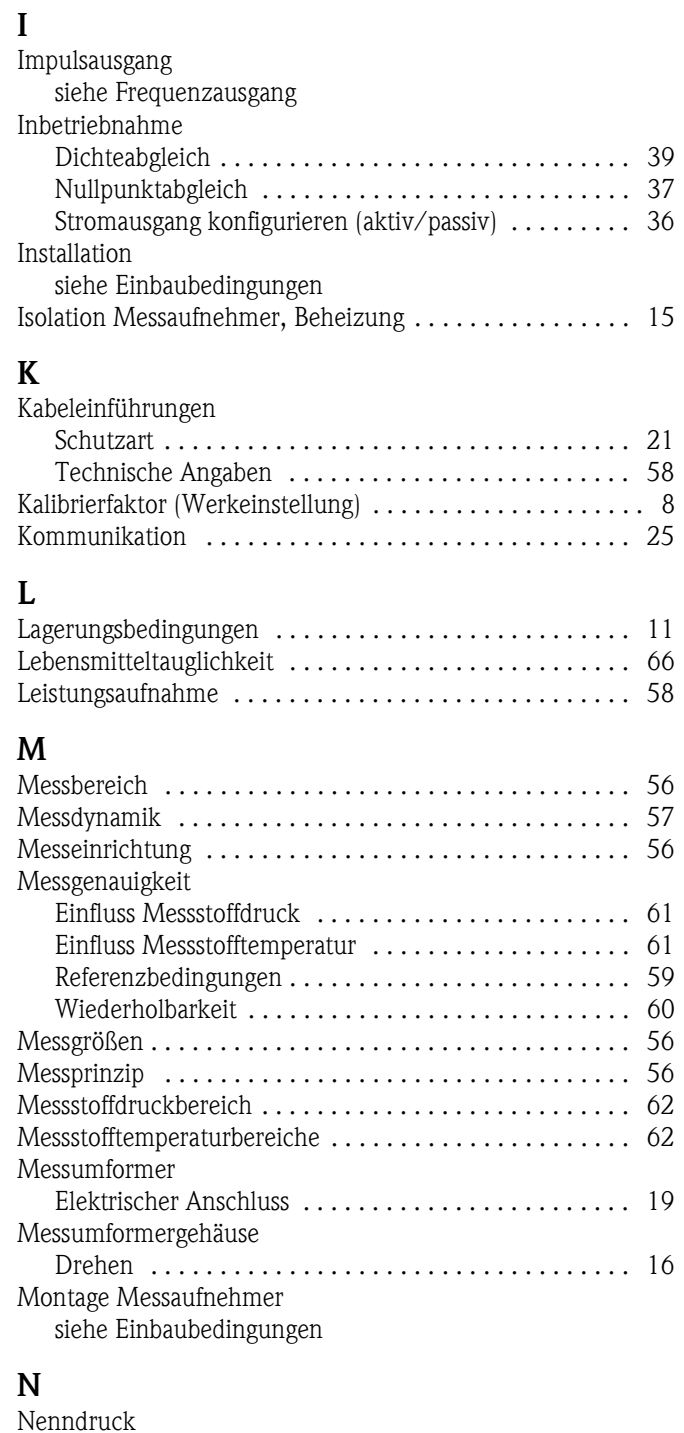

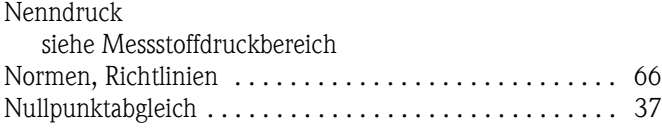

## **P**

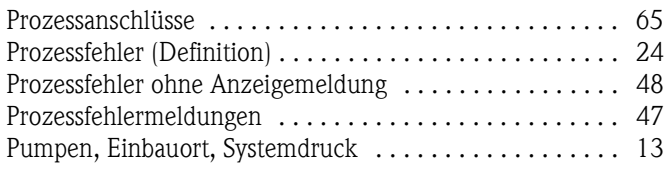

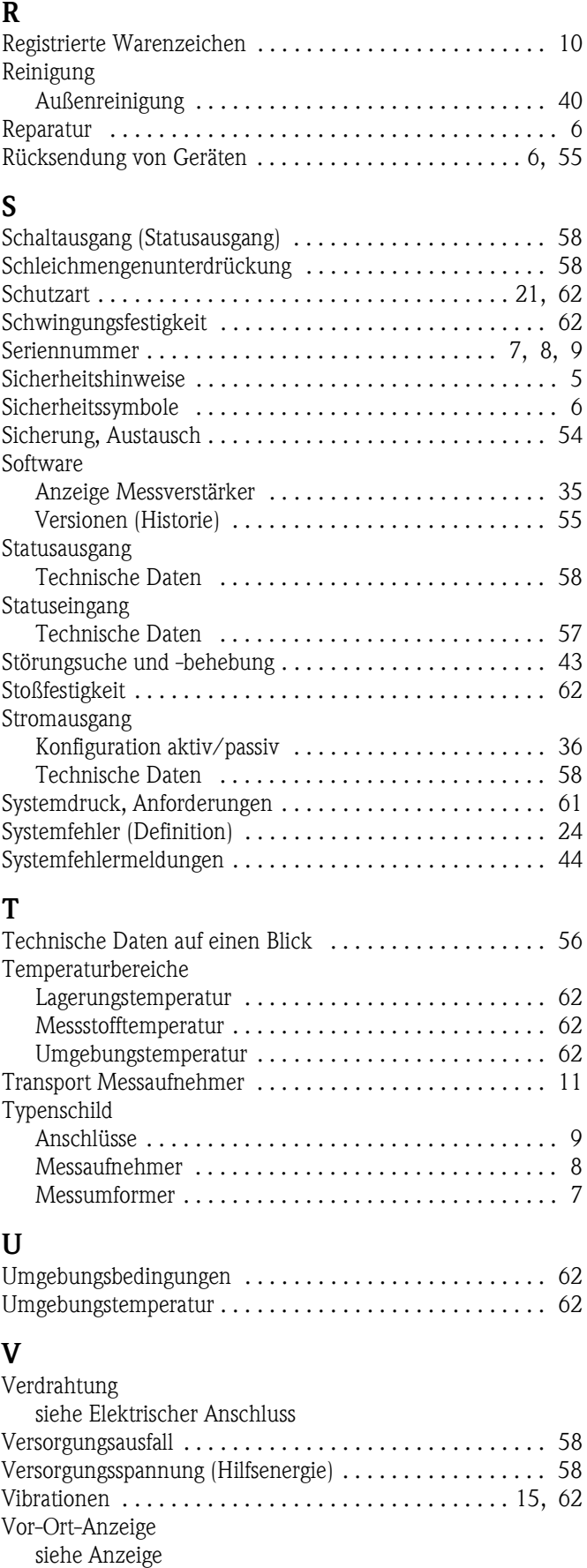

### **W**

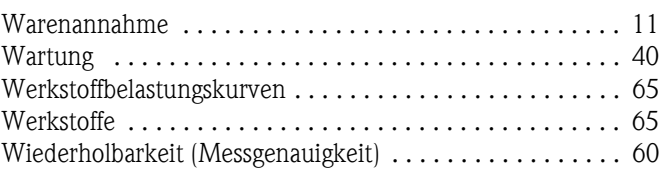

# <span id="page-70-0"></span>**Declaration of Contamination**

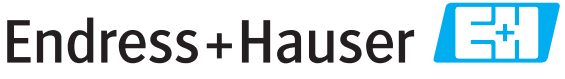

People for Process Automation

# *Erklärung zur Kontamination*

Because of legal regulations and for the safety of our employees and operating equipment, we need the "declaration of contamination", with your signature, before your order can be handled. Please make absolutely sure to include it with the shipping documents, or - even better - attach it to the outside of the packaging.

*Aufgrund der gesetzlichen Vorschriften und zum Schutz unserer Mitarbeiter und Betriebseinrichtungen, benötigen wir die unterschriebene "Erklärung zur Kontamination", bevor Ihr Auftrag bearbeitet werden kann. Legen Sie diese unbedingt den Versandpapieren bei oder bringen Sie sie idealerweise außen an der Verpackung an.*

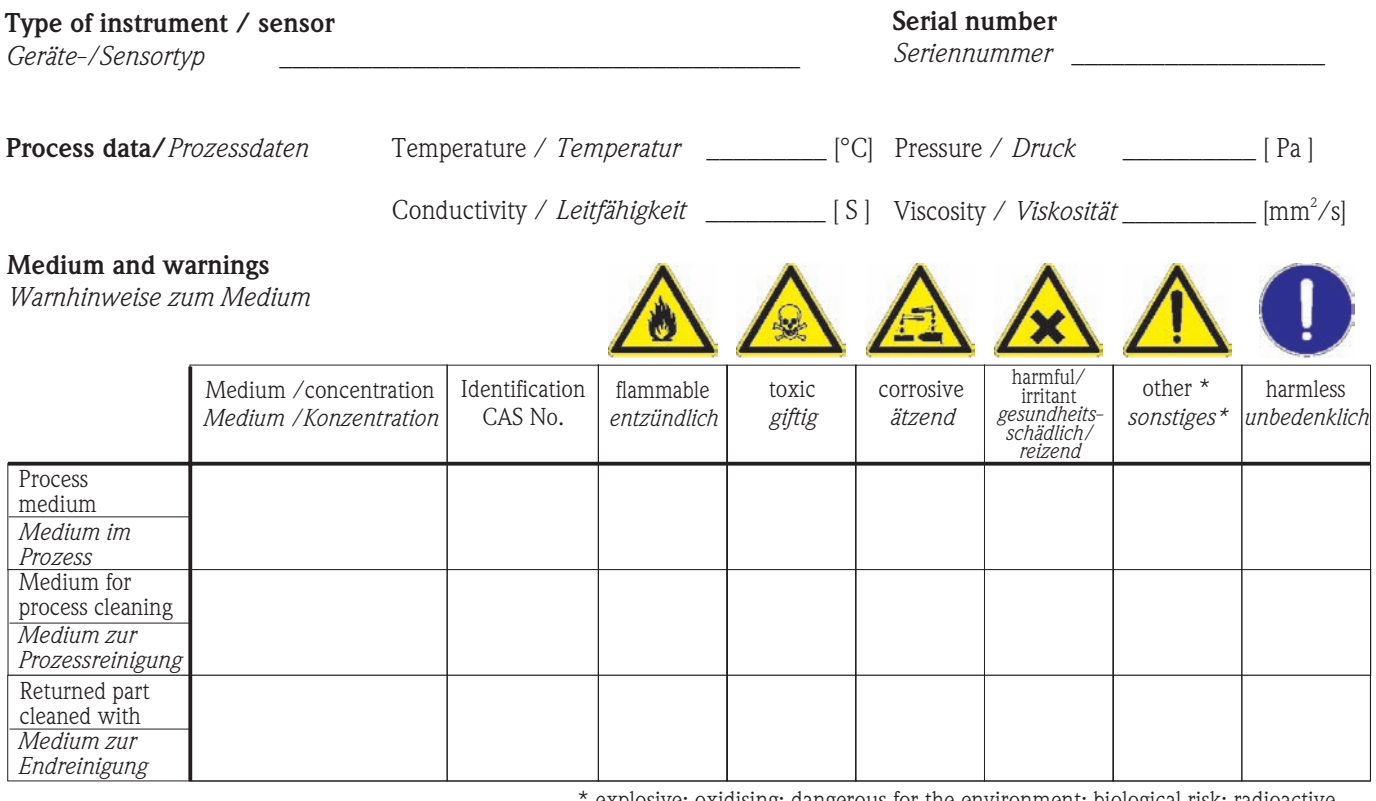

explosive; oxidising; dangerous for the environment; biological risk; radioactive

\* *explosiv; brandfördernd; umweltgefährlich; biogefährlich; radioaktiv*

Please tick should one of the above be applicable, include security sheet and, if necessary, special handling instructions. *Zutreffendes ankreuzen; trifft einer der Warnhinweise zu, Sicherheitsdatenblatt und ggf. spezielle Handhabungsvorschriften beilegen.*

**Reason for return /** *Grund zur Rücksendung* 

### **Company data /***Angaben zum Absender*

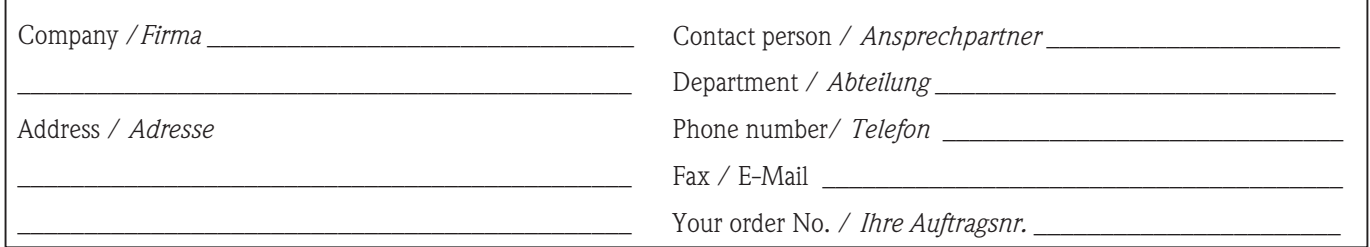

 $\_$  ,  $\_$  ,  $\_$  ,  $\_$  ,  $\_$  ,  $\_$  ,  $\_$  ,  $\_$  ,  $\_$  ,  $\_$  ,  $\_$  ,  $\_$  ,  $\_$  ,  $\_$  ,  $\_$  ,  $\_$  ,  $\_$  ,  $\_$  ,  $\_$  ,  $\_$  ,  $\_$  ,  $\_$  ,  $\_$  ,  $\_$  ,  $\_$  ,  $\_$  ,  $\_$  ,  $\_$  ,  $\_$  ,  $\_$  ,  $\_$  ,  $\_$  ,  $\_$  ,  $\_$  ,  $\_$  ,  $\_$  ,  $\_$  ,  $\_$  ,  $\_$  ,  $\_$  ,  $\_$  ,  $\_$  ,  $\_$  ,  $\_$  ,  $\_$  ,  $\_$  ,  $\_$  ,  $\_$  ,  $\_$  ,  $\_$  ,  $\_$  ,  $\_$  ,  $\_$  ,  $\_$  ,  $\_$  ,  $\_$  ,  $\_$  ,  $\_$  ,  $\_$  ,  $\_$  ,  $\_$  ,  $\_$  ,  $\_$  ,  $\_$  ,  $\_$  ,  $\_$  ,  $\_$  ,  $\_$  ,  $\_$  ,  $\_$  ,  $\_$  ,  $\_$  ,  $\_$  ,  $\_$  ,

We hereby certify that the returned parts have been carefully cleaned. To the best of our knowledge they are free from any residues in dangerous quantities.

*Hiermit bestätigen wir, dass die zurückgesandten Teile sorgfältig gereinigt wurden, und nach unserem Wissen frei von Rückständen in gefahrbringender Menge sind.*

**www.endress.com/worldwide**

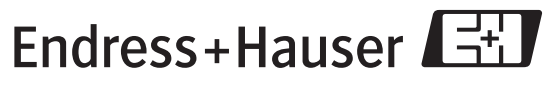

People for Process Automation